UNIVERSIDAD SAN PERO VICERRECTORADO ACADÉMICO ESCUELA DE POSGRADO FACULTAD DE EDUCACIÓN Y HUMANIDADES

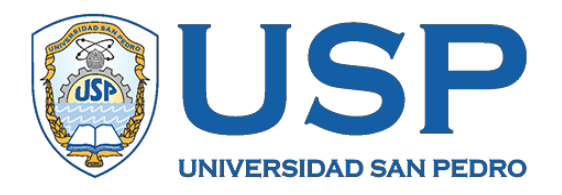

# **Aplicación de TIC para optimizar el proceso de enseñanza – aprendizaje en docentes de secundaria de la Institución Educativa "Niño Dios", Chimbote, 2017**

Tesis para obtener el Grado Académico de Maestro en Educación con mención en Docencia Universitaria y Gestión Educativa

> **Autora: Meléndez Salinas, Katerine Neysi**

> > Asesor: Macedo Chauca, Telmo

> > > **Nuevo Chimbote - Perú 2018**

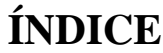

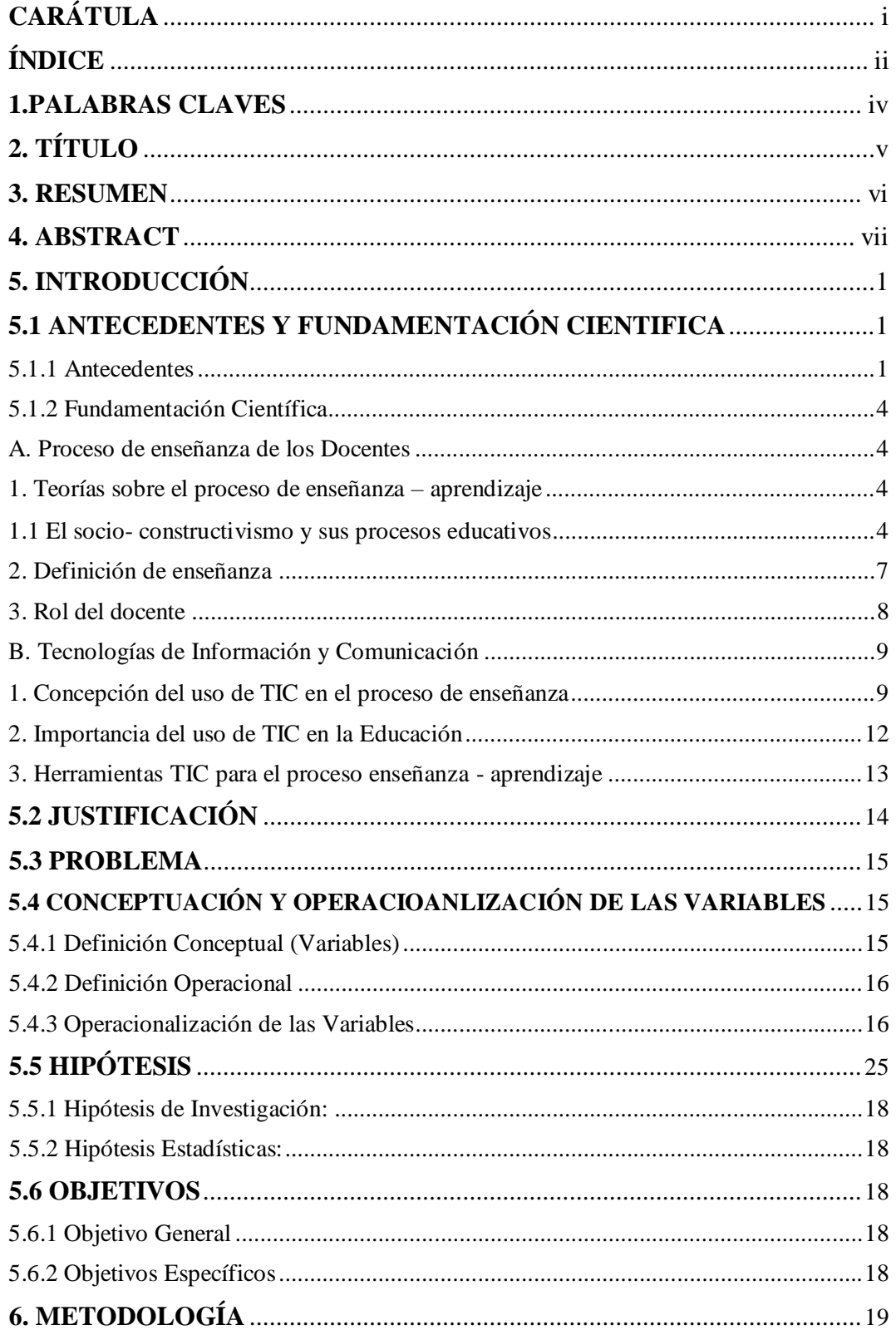

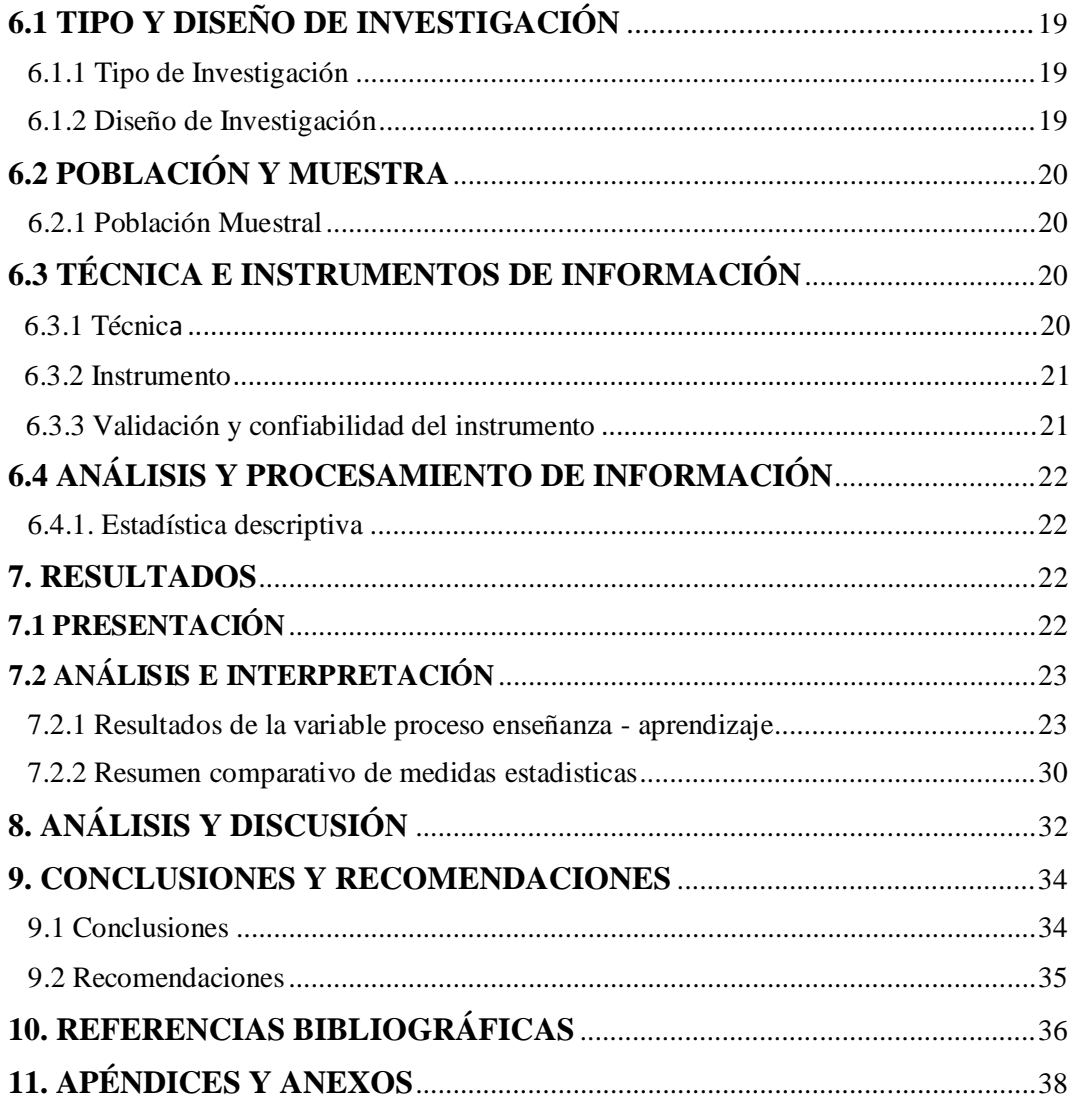

# **1. PALABRAS CLAVES**

**Tema** Proceso enseñanza – aprendizaje **Especialidad** Educación

## **KEY WORDS**

**Topic** Teaching – learning process **Speciality** Educación

# **LÍNEAS DE INVESTIGACIÓN**

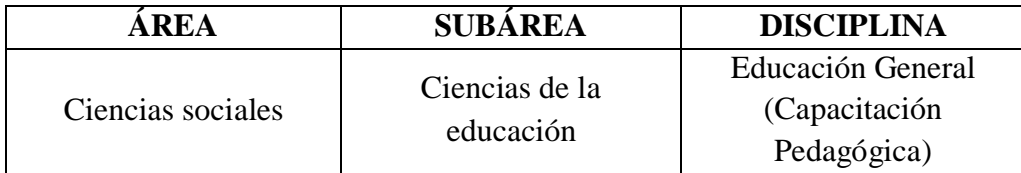

# **2. APLICACIÓN DE TIC PARA OPTIMIZAR EL PROCESO ENSEÑANZA – APRENDIZAJE EN DOCENTES DE SECUNDARIA LA INSTITUCIÓN EDUCATIVA "NIÑO DIOS", CHIMBOTE, 2017**

# **APPLICATION OF ICT TO OPTIMIZE THE PROCESS TEACHING - LEARNING IN SECONDARY TEACHERS EDUCATIONAL INSTITUTION "NIÑO DIOS" , CHIMBOTE, 2017**

## **3. RESUMEN**

La presente investigación tuvo como propósito fundamental demostrar en qué medida la aplicación de las TIC optimiza el proceso de enseñanza – aprendizaje en los docentes de secundaria de la I.E "NIÑO DIOS" – CHIMBOTE. Se trabajó con una población muestral constituida por los 22 docentes del nivel secundario, se seleccionó el diseño de investigación experimental con un solo grupo: con pre y post test y para la recolección de la información se utilizó como instrumento un *Cuestionario.* Los resultados de la investigación muestran una ganancia de 28.41 puntos obtenidos de la diferencia del Pos test, frente al pre test a favor de la variable independiente**.** Estos resultados demuestran la eficacia de las TIC dentro del proceso de enseñanza – aprendizaje del grupo de estudio, además la presente investigación es importante porque es un proyecto sostenible en el tiempo, el cual va a permitir planificar actividades de capacitación y actualización docente que van a ser incluidas en el PAT de la institución educativa, finalmente cabe resaltar que no solo es un problema de índole local, sino también regional y se espera sea una investigación extensiva para otras instituciones.

## **4. ABSTRACT**

The main purpose of this research was to demonstrate to what extent the application of ICT optimizes the teaching - learning process in secondary school teachers of the I.E "NIÑO DIOS" - CHIMBOTE. We worked with a sample population constituted by the 22 teachers of the secondary level, the experimental research design was selected with a single group: with pre and post test and for the collection of the information a questionnaire was used as instrument. The results of the research show a gain of 28.41 points obtained from the difference of the post test, compared to the pretest in favor of the independent variable. These results demonstrate the effectiveness of ICT within the teaching - learning process of the study group, also the present research is important because it is a sustainable project over time, which will allow to plan training activities and teacher update that will be included in the PAT of the educational institution finallyitshould be noted that not onlyis a problemof nature local, but also regional and it is expected to be extensive research for other institutions.

# **5. INTRODUCCIÓN**

# **5.1 ANTECEDENTES Y FUNDAMENTACIÓN CIENTIFICA**

## **5.1.1 Antecedentes**

Después de haber indagado algunas fuentes bibliográficas en las bibliotecas de ámbito local y en las bibliotecas virtuales de universidades nacionales e internacionales, en el camino de la búsqueda se ha encontrado aportes relevantes con respecto a las variables de estudio del problema planteado, en consecuente nos sirven como antecedentes para el estudio que se está realizando.

En el contexto internacional Gonzales (2012) sustenta la tesis denominada: *"Estrategias para optimizar el uso de las TICS en la práctica docente que mejoren el proceso de aprendizaje",* Facultad de Educación Bucaramanga, Santander. Colombia, concluye que dada la responsabilidad que nos asiste como docentes es necesario estar actualizados en cuanto al manejo del computador y en las diversas y variadas aplicaciones que con el computador y el internet se pueden implementar como una herramienta fundamental en el escenario educativo. En cuanto a la aplicación de estrategias didácticas se concluye que los docentes desconocen criterios o principios didácticos a la hora de plantear actividades que impliquen el uso de nuevas tecnologías puesto que emplean metodologías tradicionales o poco novedosas como desplazar los alumnos al aula de informática para que consulten conceptos y los transcriban al cuaderno. De tal manera que no se está generando innovación educativa cuando se usan herramientas como el computador e internet, la grabadora, el retroproyector y el televisor sin ningún soporte didáctico que los valide para mejorar su intencionalidad educativa.

Hernández y Muñoz (2012) en su estudio con respecto a "*Usos de las Tecnologías de la Información y la Comunicación (TIC) en un proceso formal de enseñanza y aprendizaje en la educación básica"*, Facultad Ciencias de la Educación de Pereira, concluye que el análisis de la práctica educativa frente

a la integración de herramientas tecnológicas permite la construcción de un diagrama de usos pedagógicos de las TIC en el cual se condensa para este caso en dos categorías: Gestión de la tarea académica, estructurada con el Desarrollo de la tarea con cuatro usos identificados: establecimiento de relaciones entre el conocimiento previo y la nueva información; apoyo para la realización de la temática; apoyo durante la realización de tareas y apoyo logístico. En la segunda categoría, Gestión de la participación social se identifican dos dimensiones de uso, comunicación con el registro del uso apoyo para la comprensión de contenidos; y en la dimensión de valoración se presenta el uso recepción de la tarea; en esta categoría se evidencia la menor frecuencia de usos.

Mendoza (2014) en su estudio con respecto al "*Uso de las tecnologías de información y comunicación (TIC) como estrategias metodológicas el proceso de enseñanza-aprendizaje en el IAES. 2014"* Instituto Americano de Educación Superior de San Salvador, concluye que el uso de lastecnologías de información y comunicación en el proceso de enseñanza aprendizaje es un factor determinante en el mejoramiento de las competencias docentes y de los alumnos, proporcionar las condiciones que facilitan la incorporación de las TIC en los procesos de enseñanza y de aprendizaje de manera innovadora se convierte en una reflexión ineludible. En cuanto al conocimiento que docentes y alumnos actualmente posen en el uso de las tecnologías de información y comunicación, es evidente las limitaciones que presentan generadas por el desconocimiento de las potencialidades del uso de éstas como herramientas metodológicas en el proceso de enseñanza aprendizaje.

En el contexto nacional Espinoza y Guevara (2012) en su tesis denominada *"Diseño y aplicación de un programa basado en el uso de las TICs y su influencia en el desempeño docente laboral de los docentes de la Institución Educativa 80034 "María Socorro" del distrito de Huanchaco, 2012"* Facultad de Educación de la UCV, concluye que el desempeño laboral basado en el uso de las TICs permitió mejorar el desempeño laboral de los docentes de la Institución Educativa 80034 "María Socorro" del distrito Huanchaco, muestra que dicho desempeño docente varía entre un 90% y 95% registrándose el mejor desempeño en la dimensión desarrollo de la profesionalidad y la identidad docente con el 95% seguida de la enseñanza para el aprendizaje de los estudiantes y participación en la gestión de la Institución Educativa articulada a la comunidad, en ambas el desempeño docente alcanza el 91%.

Por otra parte, Oyarce (2016) con respecto a su estudio denominada "*Tecnologías de información y comunicación, TIC y su relación con el desempeño docente con calidad en la Escuela Académica Profesional de Comunicación Social de la Universidad Nacional Mayor de San Marcos,*

*2015"* concluye que mientras mayor es el dominio de las TIC por parte de los docentes, mejor es su desempeño docente y se fortalece la relación con los estudiantes. Su uso fomenta el fortalecimiento de sus capacidades pedagógicas; el despliegue de estrategias y materiales del ámbito digital coadyuva la calidad del proceso enseñanza-aprendizaje.

Finalmente Vega (2017) en su tesis denominada *"Uso de las TICS y su influencia con la enseñanza – aprendizaje del idioma inglés en los estudiantes del I y II ciclo de la Escuela Académico Profesional de la Facultad de Educación UNMSM-Lima"* concluye que las nuevas tecnologías pueden emplearse en el sistema educativo de tres maneras distintas: como objeto de aprendizaje, como medio para aprender y como apoyo al aprendizaje, por ello se sugiere que haya una integración pedagógica de las tecnologías y se enmarca en una perspectiva de formación continua y de evolución personal y profesional como un "saber aprender" tanto para los estudiantes y docentes.

Como se puede deducir de las investigaciones presentadas anteriormente, constituyen aportes importantes al tema de estudio que se está investigando, convirtiéndose en antecedentes fundamentales para dar inicio al estudio que hemos emprendido; en esa perspectiva, la tarea consistirá otorgarle la orientación y el sustento teórico que requiere con el propósito de darle un carácter científico al problema que se está investigando.

## **5.1.2 Fundamentación Científica**

#### **A. Proceso de enseñanza de los Docentes**

#### **1. Teorías sobre el proceso de enseñanza - aprendizaje**

Las bases teóricas que orientan esta investigación se dirigen desde el enfoque constructivista sociocultural, particularmente en los procesos de enseñanza y aprendizaje, los cuales residen en las relaciones de la actividad conjunta entre profesores y estudiantes alrededor de los contenidos específicos, que permiten identificar, describir y analizar lasrelaciones de los componentes de la práctica educativa, considerando su complejidad en cada uno de ellos en la integración de las TIC.

#### **1.1 El socio- constructivismo y sus procesos educativos**

Hablar de socio - constructivismo tiene sus pertinencias y alcances para los procesos de enseñanza y aprendizaje que intentan explicar cómo aprenden los estudiantes, cuáles son los problemas implicados en el desarrollo de las prácticas educativas y cuál es la incidencia de la tarea del profesor en estos casos.

Referirse al constructivismo sociocultural, desde los aportes de Vigotsky (1995), es determinar los procesos de interacción y socialización donde el individuo es capaz de aprender con otros más competentes, es así como se introduce la Zona de Desarrollo Próximo, que se traduce en ayudas ajustadas para el aprendizaje, es decir, el desarrollo del ser humano se da desde lo social a lo individual, donde se determina experimentalmente una

zona óptima y potencial que varía en función de los estudiantes y los materiales. Esta zona está situada entre el nivel de resolución de problemas con la ayuda del adulto y el nivel de desarrollo sin esta colaboración.

Concretamente, Vigotsky (1995) es quien afirma que "si el conocimiento es el resultado de la actividad mental del sujeto, ese sujeto no existe ni puede desarrollarse fuera de la vida social" (p.55-60). Por ello, el contexto ha de entenderse en términos de Cubero (2008) como una "coevolución", una relación recursiva donde individuo y contexto se generan y evolucionan continua y conjuntamente. "Las personas no sólo construyen una interpretación de su experiencia, sino que generan las propias condiciones en las que actúan".

Otra postura igualmente válida para el socio-constructivismo, es la de Bruner, quien afirma que la educación es la puerta de entrada a la cultura en la cual "el adulto, es el mediador que provee al niño de herramientas mentales, de una auténtica "caja de herramientas" de la cultura a la que pertenece y el lenguaje desempeña un papel en las relaciones con el mundo". El lenguaje, es el principal conjunto de símbolos verbales o no verbales que permite el acto comunicativo, mediante el diálogo, como elemento de creación de significado.

El socio-constructivismo implica la explicación de varios puntos como sus principios, que corresponden a los aspectos que intervienen principalmente en el aprendizaje y la enseñanza escolar, los cambios en los roles de los participantes y cómo la educación está atendiendo a los retos y necesidades de la sociedad de la información y del conocimiento con la integración de las tecnologías digitales.

La incorporación de las TIC en la educación lleva a la transformación de los escenarios educativos tradicionales, donde la educación se concibe como motor que promueve el desarrollo y la socialización de los

individuos; lo anterior se constituye en uno de los principios del constructivismo sustentados por Coll (1997).

Coll y cols. (2007) plantean la enseñanza como la ayuda ajustada que pretende incrementar la capacidad de comprensión y actuación autónoma por parte del alumno y tiene como objetivo que los instrumentos y recursos de apoyo (TIC) que el profesor emplea para que contribuyan a progresar en el aprendizaje de manera individual y pueda en un momento dado retirar las ayudas progresivamente, de manera que las modificaciones en los esquemas de conocimiento sean lo suficientemente profundas y permanentes para actuar por sí solo. Lo que lleva a plantear que "la ayuda del profesor debe pensarse desde aspectos como elegir el espacio, decidir el tipo de materiales, establecer la metodología de trabajo, la presentación de los contenidos, las formas de organización, ofrecer modelos de actuación" (p. 104) sugerir, corregir, nuevas tareas y valorar los esfuerzos en el proceso realizado.

En el ámbito del aula, el triángulo interactivo se concreta en la interactividad entre profesor y estudiantes, para lograr procesos autónomos en el aprendizaje en una situación compartida de significados sobre los contenidos. Específicamente, Barberá, Mauri y Onrubia (2008) hace referencia a la interactividad como la "articulación de las actuaciones de profesor y alumnos en torno a una tarea o contenido determinado" (p. 49); y desde la integración de las TIC, cómo estos instrumentos median y eventualmente transforman y optimizan la actividad conjunta. Por ello, como lo señala Coll (2004) la clave para analizar y valorar el impacto de la incorporación de las TIC en la educación no está en los recursos tecnológicos en sí mismo, sino los usos pedagógicos ejercido en el triángulo interactivo. Las tecnologías están proporcionando otro viraje hacia los procesos educativos, que dependen del uso efectivo y de las formas de interactividad que se desarrollen dentro y fuera de las aulas de

clase para garantizar en su efecto, mejores procesos de aprendizaje y construcción de conocimiento.

#### **2. Definición de enseñanza**

La enseñanza ha sido el enfoque de la didáctica tradicional durante muchos años. El objeto formal de esta ciencia reposaba en preguntas como 'a quién se enseña', 'quién enseña', 'por qué se enseña', 'qué se enseña', 'cómo se enseña'. La preocupación no era sino un análisis teórico-práctico sobre el papel docente y sus implicaciones dentro del acto didáctico. La enseñanza es la actividad humana intencional, una interacción comunicativa que aplica el currículo y tiene por objeto el acto didáctico; es dirigir el proceso de aprendizaje y conseguir que el alumno aprenda (González Soto, 1989; Zabalza, 1990; Mallart, 2001). Para ello, se nutre de estrategias encaminadas a alcanzar objetivos debidamente planificados dentro de una maraña cultural y contextual que influirá en los resultados. La enseñanza no puede ser entendida como simple transmisión de información, sino como un proceso más complejo que se preocupa por cómo provocar el desarrollo personal en un contexto intencional y organizado. A través de la historia, el concepto de enseñanza se ha entendido de múltiples maneras, hecho que lo ha enriquecido considerablemente (Pérez Gómez, 1992: 79-81):

- La enseñanza como transmisión cultural. Se basa en el enfoque tradicional donde la preocupación se centra en transmitir la cultura predominante. Se centra más en los contenidos disciplinares que en las habilidades o en los intereses de los alumnos.
- La enseñanza como entrenamiento de habilidades. Se centra en el desarrollo y entrenamiento de habilidades y capacidades formales.
- La enseñanza como fomento del desarrollo natural. Se respeta el desarrollo espontáneo del sujeto. La escuela tiene la función de facilitar el medio y los recursos necesarios para ello.

- La enseñanza como producción de cambios conceptuales. La enseñanza se basa en un proceso dialéctico donde se interrelacionan el alumno, que procesa la información, y el profesor, que actúa de orientador de este proceso.

#### **3. Rol del docente**

Los canales de comunicación que se utilizan en la educación mediada por las nuevas herramientas tecnológicas son variados y distintos al método oral utilizado en la educación tradicional; por consecuencia el rol del docente cambia. Hoy el docente dejo de ser el único poseedor del conocimiento y los alumnos sus meros receptores. Esto se debe en gran parte a la digitalización masiva de la información, e Internet que permite su rápida difusión. En éste contexto donde la comunicación oral deja su lugar a la comunicación mediada por las nuevas herramientas tecnológicas, encontramos nuevos roles para el docente.

- **a. Diseño del currículum:** el docente o grupo de docentes a cargo del curso deben seleccionar el conjunto de contenidos, planificar actividades, e incorporar los recursos que se van a utilizar.
- **b. Elaboración de contenidos:** comprende la digitalización de todo el material multimedia que se piensa distribuir entre los alumnos, en sus distintos formatos, texto, imagen, sonido, animación y videos.
- **c. Tutorización:** en el proceso de enseñanza/aprendizaje el docente cumple el papel de un facilitador y organizador. Esta función implica tres roles (Mason, 1991).
	- *Rol Organizativo:* establece la agenda, dando a conocer las distintas actividades que se van a desarrollar durante todo el proceso de enseñanza/aprendizaje. Como facilitador el docente debe realizar actividades que estimulen a la participación de los alumnos en la plataforma virtual en forma permanente, iniciando la comunicación, pidiendo contribuciones regularmente, proponiendo actividades en las que se deba entregar una respuesta, variando el tipo de participación, etc.
- *Rol Social:* crear un ambiente agradable de aprendizaje, interactuar con los alumnos, hacer un seguimiento de sus actividades, pedir que expresen sus sentimientos cuando lo deseen.
- *Rol Intelectual:* como facilitador debe centrar las discusiones en los puntos críticos del temario, hacer preguntas y dar respuestas a las necesidades de sus alumnos para animarlos a elaborar y ampliar sus aportes. 1
- **d. Evaluación:** el docente deberá evaluar todo el proceso formativo, realizando las intervenciones y correcciones a medida que se desarrolla el proceso de enseñanza/aprendizaje.
- **e. Apoyo técnico:** al comenzar un curso mediado por las TIC es muy común que aparezcan inconvenientes en su puesta en marcha. La institución deberá proveer otros medios alternativos de comunicación hasta la solución del problema. El docente como facilitador debe contar con estrategias y habilidades pedagógicas y de comunicación, pero la capacitación técnica no lo es todo. La esencia de un buen facilitador está en el entusiasmo, compromiso y dedicación intelectual que ponga en la dinámica ante el curso. De forma que sirva de modelo para la creación de un clima de aprendizaje que se necesita para la participación activa del grupo. Cada docente facilitador puede tener un estilo pedagógico determinado – centrado en el alumno o en sí mismo -, por lo que cada uno debe identificar y definir su propio estilo pedagógico y así desarrollar su rol como formador, según el modelo educativo por el que se oriente.

#### **B. Tecnologías de Información y Comunicación**

#### **1. Concepción del uso de TIC en el proceso de enseñanza**

Coll (2004); Bustos y Coll (2010): presentan algunos criterios para establecer los usos educativos de las TIC: el equipamiento tecnológico utilizado, es la configuración de recursos tecnológicos utilizados. El software y las aplicaciones utilizadas, es el uso de aplicaciones y herramientas que permitan

la combinación de recursos. La finalidad y objetivos educativos que se persiguen, aseguran la mayor y más amplia e inmediata comunicación entre profesor y alumnos y entre alumnos. La mayor o menor amplitud y riqueza de la interacción y comunicación que se da entre profesores y alumnos y entre alumnos y que las tecnologías seleccionadas posibilitan. El carácter presencial, a distancia o mixto, referido a la combinación de actividades cuyo desarrollo implica, en proporciones diversas, la interacción cara a cara y la interacción en línea y las concepciones implícitas o explícitas del aprendizaje y de la enseñanza que las sustentan, sea transmisiva, objetivista, cognitivista o constructivista sociocultural. En las prácticas educativas formales y escolares se concreta una variedad considerable de usos posibles y la transformación de las prácticas educativas como consecuencia de dicha incorporación, lo cual depende en buena medida del uso, o de los usos, que finalmente se hace de estas tecnologías en la actividad conjunta que profesores y estudiantes despliegan en torno a los contenidos de aprendizaje, como lo refiere Coll (2004,), quien a su vez despliega algunas tipologías de usos descritas a continuación: **Contenidos de aprendizaje**, en este uso las TIC ocupan el vértice del triángulo interactivo correspondiente a los contenidos. **Repositorios de contenidos de aprendizaje**, se utilizan las TIC para almacenar, organizar y facilitar el acceso de profesores y estudiantes a los contenidos. **Herramientas de búsqueda y selección de contenidos de aprendizaje**, se utilizan las TIC para buscar, explorar y seleccionar contenidos de aprendizaje relevante y apropiado en un determinado ámbito de conocimiento o de experiencia. **Instrumentos cognitivos a disposición de los participantes**, las TIC se utilizan fundamentalmente como instrumentos mediadores de la interacción entre los estudiantes y los contenidos, con el fin de facilitar a los primeros el estudio, memorización, comprensión, aplicación, generalización, profundización, etc. **Auxiliares o amplificadores de la actuación docente**, las TIC se utilizan fundamentalmente como herramientas que permiten al profesor apoyar, ilustrar, ampliar o diversificar sus explicaciones, demostraciones o actuaciones en general. **Sustitutos de la acción docente**, la actuación docente

es totalmente asumida por las TIC, mediante las cuales se proporciona a los estudiantes la totalidad de los contenidos de aprendizaje y las pautas para la realización de las actividades previstas para su aprendizaje y evaluación. **Instrumento de seguimiento y control de las actuaciones de los participantes**, se utilizan las TIC para hacer un seguimiento de la participación y las actuaciones de los participantes. **Instrumentos de evaluación de los procesos de enseñanza y aprendizaje**, las TIC se utilizan para realizar un seguimiento del proceso de aprendizaje de los participantes, obtener información sobre los progresos y dificultades que van experimentando y establecer procedimientos de revisión y regulación de sus actuaciones. Este uso puede referirse al seguimiento del proceso de aprendizaje de los estudiantes y a su regulación por parte del profesor; al seguimiento y autorregulación por los alumnos de su propio proceso de aprendizaje; o al seguimiento y regulación tanto del proceso de aprendizaje de los alumnos como de la actuación docente del profesor. Desde el punto de vista tecnológico o tecnológico- didáctico, los recursos técnicos asociados a este uso suelen ser similares a los de otros usos de las TIC (como instrumentos de seguimiento y control, como instrumentos de evaluación de los resultados, como herramientas de comunicación y colaboración entre los participantes...). **Instrumentos de evaluación de resultados del aprendizaje**, las TIC se utilizan para establecer pruebas o controles de los conocimientos o de los aprendizajes realizados por los estudiantes. Las pruebas o controles pueden situarse en diferentes momentos del proceso de enseñanza y aprendizaje, al inicio, al final o en puntos intermedios. **Herramientas de comunicación entre los participantes**, se utilizan las TIC para potenciar y extender los intercambios comunicativos entre los participantes, estableciendo entre ellos auténticas redes y subredes de comunicación. **Herramientas de colaboración entre los participantes**, las TIC se utilizan para llevar a cabo actividades y tareas cuyo abordaje y realización exigen las aportaciones de los participantes para ser culminadas con éxito

#### **2. Importancia del uso de TIC en la Educación**

Según Levis (2011), la presencia de Tecnologías de la Información y la Comunicación (TIC) en casi todaslas actividades, tanto en los ámbitos públicos como privados, se han convertido en un desafío para la educación, debido a que constantemente estamos expuestos a estímulos de la televisión y el internet, con especial trascendencia en la formación de niños y jóvenes, siendo de uso cotidiano, el teléfono celular, la computadora, la consola de videojuegos, Internet, los reproductores de DVD y de MP3, y en especial el televisor.

La escuela debe cambiar porque la sociedad cambia, pero nos encontramos con el caso de instituciones muy modernas porque tienen muchos computadores y acceso a internet, pero al mirar en sus aulas los procesos siguen siendo los mismos de antes.

Hinostroza 2004, se refiere a tres beneficios del uso de las TIC en educación:

La primera razón es económica, se refiere a que, si los estudiantes que aprendan a manejar las Tics, podrán entrar más fácilmente a un mercado laboral, debido a que en este siglo XXI, estas son consideradas como una "habilidad esencial para la vida".

Una segunda razón es la social, debido a que actualmente **s**e ha popularizado tanto estas herramientas, que hasta las entidades de servicios como las bancarias, prestan la mayoría de sus servicios en forma virtual, lo que hace necesario que los estudiantes tengan un mínimo de manejo de estas herramientas, además que facilita a las instituciones estar más cerca de los padres.

La tercera razón es la pedagógica, se centra en el rol de las TIC en los procesos de enseñanza y aprendizaje. En este ámbito, las TIC han demostrado que pueden ampliar las oportunidades de aprendizaje, ya que aportan datos de realismo y actualidad.

López 2008, afirma que las TIC ofrecen una serie de posibilidades en el terreno educativo tales como:

Creación de entornos más flexibles para el aprendizaje.

Eliminación de las barreras espacio-temporales entre el profesor y los estudiantes.

Incremento de las modalidades comunicativas (chat, e-mail).

Favorecer tanto el aprendizaje independiente y el auto aprendizaje como el colaborativo y en grupo.

Romper los escenarios formativos tradicionales, limitados a las instituciones escolares.

Ofrecer nuevas posibilidades para la orientación y la tutorización de los estudiantes

#### **3. Herramientas TIC para el proceso enseñanza - aprendizaje**

### **a) Presentaciones Multimedia**

En una publicación de Eduteka 2011, definen las presentaciones multimedia como cualquier combinación de texto, arte gráfico, sonido, animación y vídeo que llega a nosotros por computadora u otros medios electrónicos. Explica la importancia de la Multimedia como un medio que estimula los sentidos: visión, audición, lo táctil y, lo más importante, es nuestro cerebro. (Eduteka 2011). Ejemplos Power Point, Prezi.

- **b) Pizarra Digital Interactiva:** según Marquès, P. (2008), la pizarra digital interactiva es una herramienta formada por un ordenador, un proyector y una pantalla que permite ser controlada por un puntero o de manera táctil la cual permite proyección de información y la interacción con el estudiantes.
- **c) Software Educativo:** Al hablar de software educativo nos estamos refiriendo a los programas educativos o programas didácticos, conocidos también, como programas por ordenador, creados con la finalidad específica de ser utilizados para facilitar los procesos de enseñanza y aprendizaje.

### **d) (LMS, Learning Management System)**

En el portal (Educación cnice, 2011), se define como un Sistema de Gestión de Aprendizaje (Learning Management System, LMS), es una herramienta informática, habitualmente de gran tamaño, que permite la gestión y presentación de materiales educativos a estudiantes. El objetivo de estas herramientas es permitir el aprendizaje en cualquier parte y en cualquier momento. La mayoría de estas herramientas son herramientas web, es decir, herramientas que se usan a través de Internet utilizando un navegador web. (Educación cnice, 2011)

Los LMS habitualmente proporcionan un conjunto de funcionalidades básicas como:

- Gestión de Usuarios. Registro de profesores y alumnos, donde estos habitualmente pueden personalizar una ficha con información adicional.
- Gestión de cursos y grupos. Permite la creación y gestión de cursos y grupos de trabajo, dentro de estos cursos se encontrarán los materiales educativos que se presentarán finalmente a los alumnos.
- Herramientas de Comunicación. Habitualmente se incluyen herramientas dentro del sistema que permiten la comunicación entre los participantes del curso, como por ejemplo foros, chats, etc. (Educación cnice, 2011). Ejemplos plataformas educativas.

## **5.2 JUSTIFICACIÓN**

La presente investigación se justifica, en primer lugar, porque responde a la necesidad de contar con docentes actualizados e inmersos en la nueva era tecnológica y cómo pueden utilizar estas valiosas herramientas dentro de su proceso de enseñanza – aprendizaje.

Su importancia práctica está relacionada con el hecho de utilizar diversas herramientas TIC dentro de los procesos de enseñanza - aprendizaje para optimizar el desempeño docente. Esta verificación permitirá la formulación de recomendaciones a fin de contribuir y mejorar los procesos pedagógicos en las

sesiones de clase además permitirá compartir información con la comunidad científica especializada.

Finalmente, existe una razón de carácter social que justifica nuestra investigación, dado que los resultados que se obtienen contribuyen a optimizar los procesos de enseñanza – aprendizaje a través del uso de las TIC. Asimismo, también tiene relevancia social, al contribuir con el Plan de Desarrollo Regional Concertado 2008-2021 de Ancash, el cual considera "Mejorar la calidad de la educación en todos los niveles" UNESCO (2004).

## **5.3 PROBLEMA**

A partir de los antecedentes ya expuestos anteriormente, formulamos la siguiente pregunta:

¿En qué medida la aplicación de las TIC optimiza el proceso de enseñanza – aprendizaje en los docentes de secundaria de la IE "NIÑO DIOS" – CHIMBOTE?

## **5.4 CONCEPTUACIÓN Y OPERACIOANLIZACIÓN DE LAS VARIABLES**

## **5.4.1 Definición Conceptual (Variables)**

**- TIC:** Se denominan Tecnologías de la Información y Comunicación, al conjunto de tecnologías que permiten la adquisición, producción, almacenamiento, tratamiento, comunicación, registro y presentación de información, en forma de voz y de imágenes. El aprovechamiento de estas tecnologías (*internet, proyectores, conexiones en red, videoconferencias, cámaras, ordenadores para procesamiento de datos, libros digitales*) permite el mejoramiento de la calidad educativa.

**- PROCESO ENSEÑANZA – APRENDIZAJE:** El proceso de enseñanza aprendizaje se concibe como el espacio en el cual el principal protagonista es el estudiante y el profesor cumple con una función de facilitador de los procesos de aprendizaje. Son los estudiantes quienes construyen el conocimiento a partir de leer, de aportar sus experiencias y reflexionar sobre ellas, de intercambiar sus puntos de vista con sus compañeros y el profesor. En este espacio, se pretende que el estudiante disfrute el aprendizaje y se comprometa con un aprendizaje de por vida.

## **5.4.2 Definición Operacional**

- **- TIC:** conforman el conjunto de recursos necesarios para manipular la información a través de programas informáticos, los cuales permitan la creación de software educativo u otras actividades a través de herramientas online y plataformas virtuales.
- **- PROCESO ENSEÑANZA – APRENDIZAJE:** El proceso de enseñanza aprendizaje se concibe como el espacio de interacción entre el estudiante y el profesor, este último cumple una función de facilitador y utiliza diversos recursos tecnológicos, recursos académicos y una variedad de estrategias pedagógicas para transmitir una enseñanza de calidad.

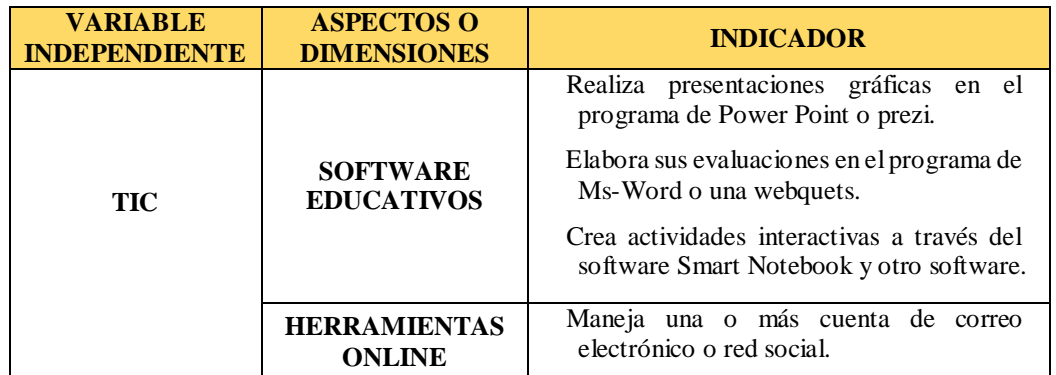

## **5.4.3 Operacionalización de las Variables**

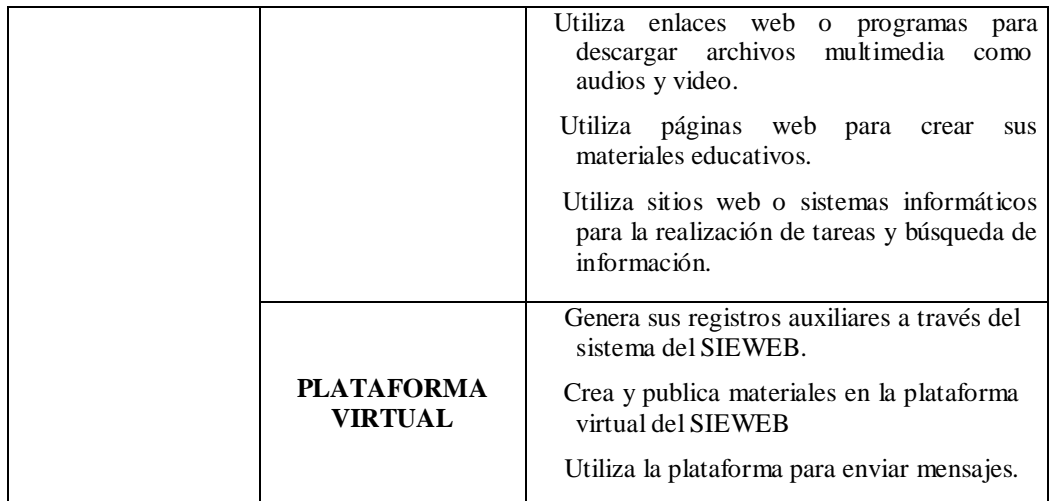

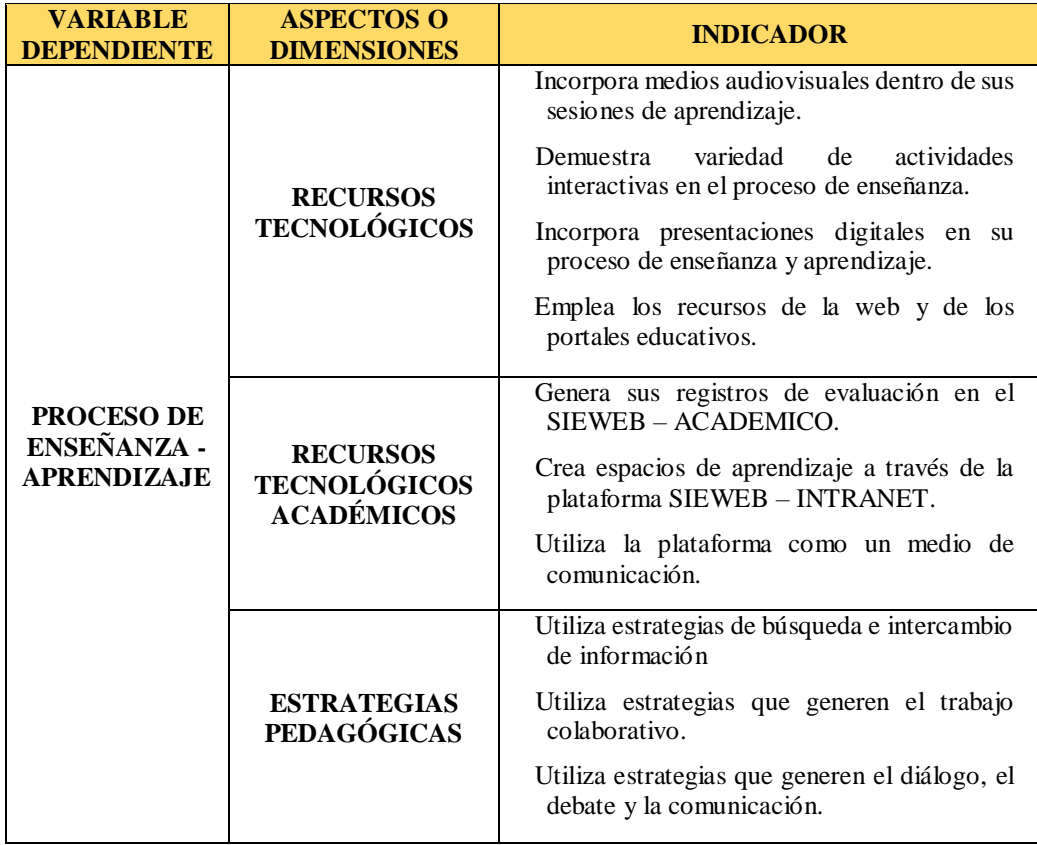

## **5.5 HIPÓTESIS**

### **5.5.**1 **HIPOTESIS DE INVESTIGACIÓN:**

La aplicación de las TIC optimiza significativamente el proceso de enseñanzaaprendizaje en los docentes de secundaria de la IE "NIÑO DIOS"- CHIMBOTE.

## **5.5.2 HIPOTESIS ESTADÍSTICAS:**

- **Hi:** La aplicación de las TIC optimiza significativamente el proceso de enseñanza- aprendizaje en los docentes de secundaria de la IE "NIÑO DIOS"- CHIMBOTE.
- **H0:** La aplicación de las TIC no optimiza el proceso de enseñanzaaprendizaje en los docentes de secundaria de la IE "NIÑO DIOS"- **CHIMBOTE**

## **5.6 OBJETIVOS**

## **5.6.1 Objetivo General**

Determinar en qué medida la aplicación de las TIC optimiza el proceso de enseñanza – aprendizaje en los docentes de secundaria de la I.E "NIÑO DIOS" – CHIMBOTE.

## **5.6.2 Objetivos Específicos**

Identificar si la aplicación de las TIC optimiza los recursos tecnológicos en el proceso enseñanza - aprendizaje de los docentes de secundaria de la IE "NIÑO DIOS"

Identificar si la aplicación de las TIC optimiza los recursos tecnológicos académicos en el proceso enseñanza - aprendizaje de los docentes de secundaria de la IE "NIÑO DIOS"

Identificar si la aplicación de las TIC optimiza el estrategias pedagógicas en el proceso enseñanza - aprendizaje de los docentes de secundaria de la IE "NIÑO DIOS".

# **6. METODOLOGÍA**

# **6.1 TIPO Y DISEÑO DE INVESTIGACIÓN**

## **6.1.1 Tipo de Investigación**

Teniendo en cuenta los fundamentos teóricos de Sánchez y Reyes (2006) y de acuerdo al propósito que persigue la investigadora y el tipo de investigación de acuerdo a la contrastación de la hipótesis, se optó por una investigación aplicada de tipo experimental, considerando que el carácter de la medida es cuantitativa, por la recolección de datos numéricos de medición numérica y análisis estadístico, al mismo tiempo que permite probar las hipótesis.

## **6.1.2 Diseño de Investigación**

De acuerdo al tipo de investigación que se ha seleccionado el diseño de la investigación es Pre - experimental con un solo grupo, con pre y post test. Cuyo diagrama es el siguiente:

**GE 0 <sup>1</sup>X 0<sup>2</sup>**

#### **Donde**

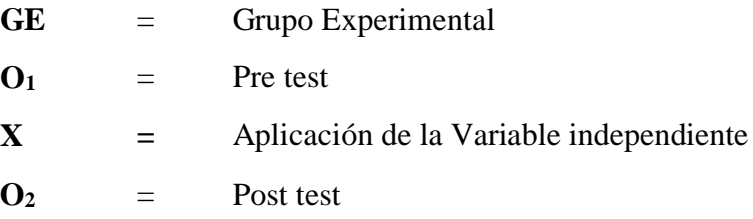

## **6.2 POBLACIÓN Y MUESTRA**

## **6.2.1 Población Muestral**

La población muestral del presente estudio está constituida por 22 docentes de la Institución Educativa "Niño Dios" que pertenece al nivel de secundaria según se visualiza en el siguiente cuadro:

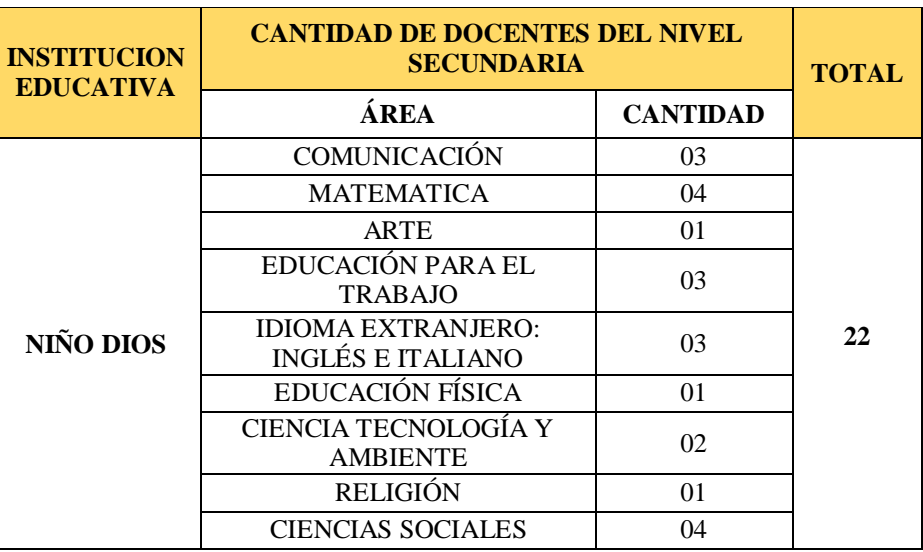

#### **DISTRIBUCIÓN DE DOCENTES DE LAS INSTITUCIÓN EDUCATIVA**

*Fuente: Información de la Dirección de la Institución Educativa*

## **6.3 TÉCNICA E INSTRUMENTOS DE INFORMACIÓN**

## **6.3.1 Técnica**

## **a) Encuesta**

A través de la presente técnica se recogió información válida y confiable sobre aplicación de TIC en los procesos pedagógicos de los docentes, por lo cual primero se aplicó en el pre - test y después de aplicar la variable independiente se suministró el pos – test.

## **6.3.2 Instrumento**

Para la técnica de encuesta se empleó el instrumento denominado *"Cuestionario"* el cual fue elaborado con quince preguntas en base a los indicadores de la variable. El instrumento estuvo dirigido a los docentes para medir el uso de TIC dentro de su proceso de enseñanza – aprendizaje.

## **6.3.3 Validación y confiabilidad del instrumento**

El instrumento fue sometido a juicio de expertos; esto según lo indican Hernández, Fernández y Baptista (2010), a fin de analizar las proposiciones para comprobar si los enunciados están bien definidos en relación con la temática planteada, y si las instrucciones son claras y precisas, a fin de evitar confusión al desarrollar la prueba.

Para la *validación* del instrumento en primer lugar se realizó la selección de los expertos, luego se realizó la entrega de evaluación a cada experto (cuadro de operacionalización de las variables, el instrumento y la ficha de opinión de los expertos) finalmente se mejoró los instrumentos en función a las opiniones y sugerencias de los expertos.

Para establecer la *Confiabilidad* de los instrumentos se aplicó el cuestionario a un grupo de docentes de la misma institución educativa pertenecientes al nivel de primaria, posterior a ello, los resultados fueron sometidos a los procedimientos del método Alfa de Cronbach, citado por Hernández et. al. (1997); el cálculo de confiabilidad que obtuvo del instrumento fue  $\alpha = 0.950$ , resultado que a luz de la tabla de valoración e interpretación de los resultados de Alfa de Cronbach se asume como una confiabilidad muy fuerte.

## **6.4 ANÁLISIS Y PROCESAMIENTO DE INFORMACIÓN**

Para procesar y analizar los datos se empleó la estadística descriptiva y estadística inferencial.

## **6.4.1. Estadística descriptiva**

Las medidas de tendencia central y variabilidad consideradas en el presente informe de investigación fueron los valores de la media aritmética, la mediana, moda, desviación estándar y el coeficiente de variación, los cuales permitieron identificar las modificaciones y la dispersión existente en el grupo experimental con respecto al pre y post test.

La presentación de los resultados se realizó mediante tablas de frecuencia y gráficos porcentuales de barras.

Fernández (2005), nos dice que la estadística descriptiva es aquella que describe y analiza una población, sin pretender sacar conclusiones de tipo general. Es decir, las conclusiones obtenidas son válidas para dicha población.

## **7. RESULTADOS**

## **7.1PRESENTACIÓN**

Para obtener los resultados del trabajo de investigación titulada *"Aplicación de TIC para optimizar el proceso enseñanza – aprendizaje en docentes de secundaria la Institución Educativa "Niño Dios", Chimbote, 2017",* se ha tomado como muestra de estudio a 22 docentes de la institución educativa, con el propósito de contrastar las hipótesis de la investigación.

El tratamiento estadístico que se inició desde evaluar la confiabilidad de los instrumentos y se proyectó hacia la organización de los datos recolectados para su tratamiento mediante el software estadístico, ha sido realizado tomando como herramientas informáticas de apoyo el programa SPPSS v.23. y Microsoft Excel 2013.

La técnica de la encuesta permitió la aplicación de un cuestionario, instrumento que ayudó a la recolección de la información (Pre y Post test) el cual fue validado con expertos permitiéndonos dar como validez a las hipótesis de la investigación.

A continuación, presentamos cuadros y figuras que muestran un acopio de la información, que en un primer momento fue ordenada a través de una data estadística para proceder a codificarla y hacerla disponible para la obtención de las medidas de frecuencias y otras. Luego se tabuló los resultados, los cuales fueron mostrados de manera gráfica en tablas y figuras, posteriormente fueron interpretados tomando como sustento el marco teórico de la investigación y la percepción de la investigadora. Finalmente se realizó la prueba de hipótesis T-STUDENT para verificar si la variable independiente influye de manera significativa o no sobre la variable dependiente a través de la comparación de medias, se procedió a utilizar el software de Microsoft Excel y SPPS y se procesaron los datos a efectos de determinar el valor de significancia de la prueba.

# **7.2ANÁLISIS E INTERPRETACIÓN**

## **7.2.1 RESULTADOS DE LA VARIABLE PROCESO ENSEÑANZA - APRENDIZAJE**

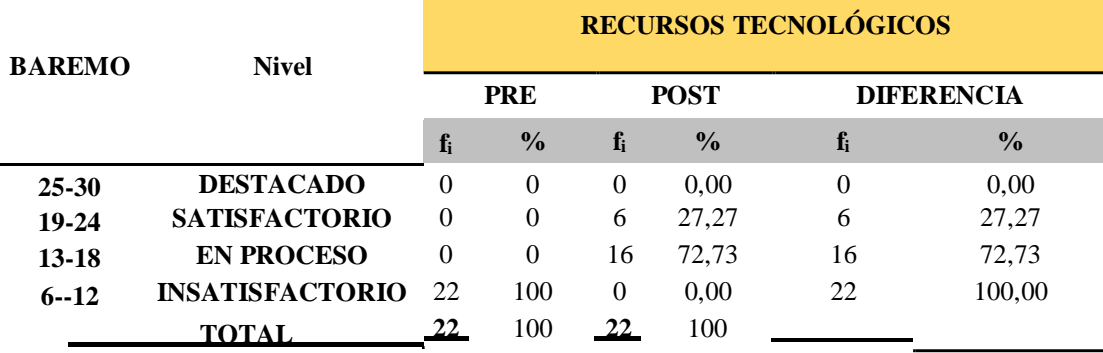

#### **TABLA 01**

**Nivel en la dimensión de Recursos Tecnológicos del proceso Enseñanza – Aprendizaje en los docentes de secundaria**

**Fuente: Base de Datos**

### **FIGURA 01**

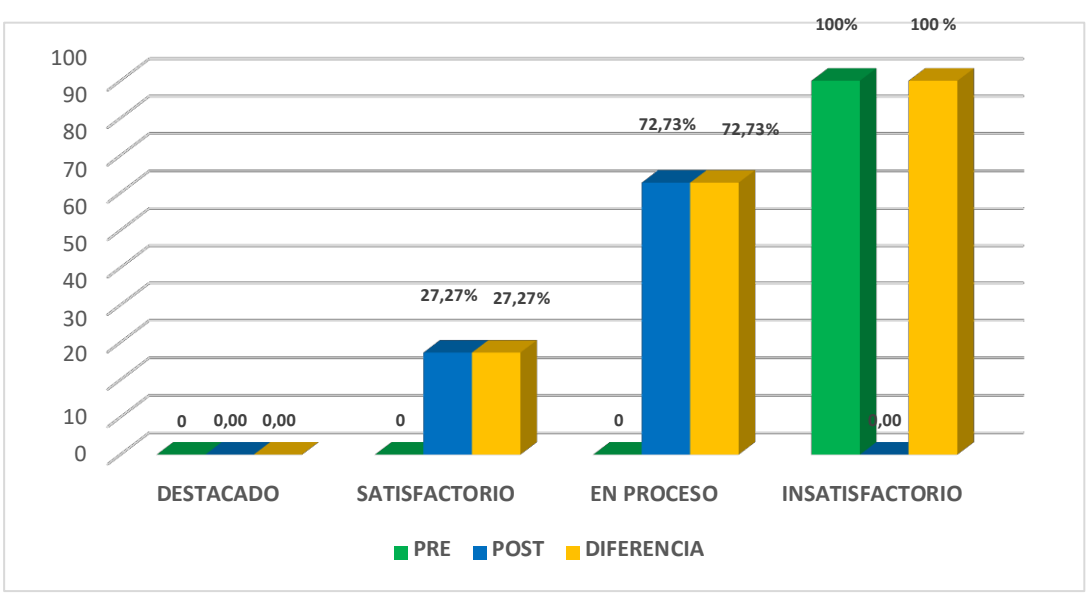

**Nivel porcentual en la dimensión de Recursos Tecnológicos del proceso Enseñanza – Aprendizaje en los docentes de secundaria**

En la tabla 01 y en la figura 01 se aprecia que, respecto a la dimensión recursos tecnológicos el 100% de los docentes inicia en el nivel insatisfactorio con respecto al pre test, mientras que en el pos test se observa un avance al nivel de proceso con 72.73% y al nivel satisfactorio de 27.27%.

De lo anterior se deduce que, según la percepción y resultados de los docentes encuestados del nivel secundaria de la Institución Educativa "NIÑO DIOS", que constituyeron la muestra se han desplazado de un nivel a otro logrando incrementos y reducciones significativas, obteniendo mejoras en su dimensión de recursos tecnológicos, lo que hace suponer que la "Aplicación de TIC" ha tenido un efecto positivo dentro del desempeño docente.

**Fuente: Tabla N°01**

#### **TABLA 02**

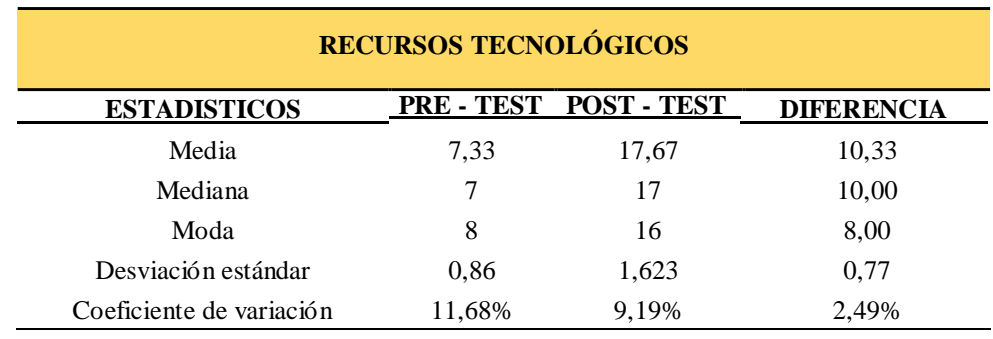

**Estadísticos descriptivos en la dimensión de Recursos Tecnológicos del proceso Enseñanza – Aprendizaje en los docentes de secundaria**

#### **Fuente: Base de Datos**

Según lo detallado en la tabla 02 se aprecia que, en el pre test se obtuvo una media aritmética de 7.33 mientras que en el post test se visualiza una media aritmética de 17.67, como se puede advertir, existe un incremento del post test de 10.33 en comparación al pre test.

Por otra parte, se observar que la mediana presenta una ganancia de 10 puntos; y con la relación a la moda, la diferencia es de 8 puntos a favor.

Con respecto a la desviación estándar en el post test del grupo experimental es de 1,623 lo que explica que los puntajes estaban más cerca con respecto a su media aritmética. Finalmente el coeficiente de variación presenta una diferencia de 2,49.

### **TABLA 03**

**Nivel en la dimensión de Recursos Tecnológicos Académicos del proceso Enseñanza – Aprendizaje en los docentes de secundaria**

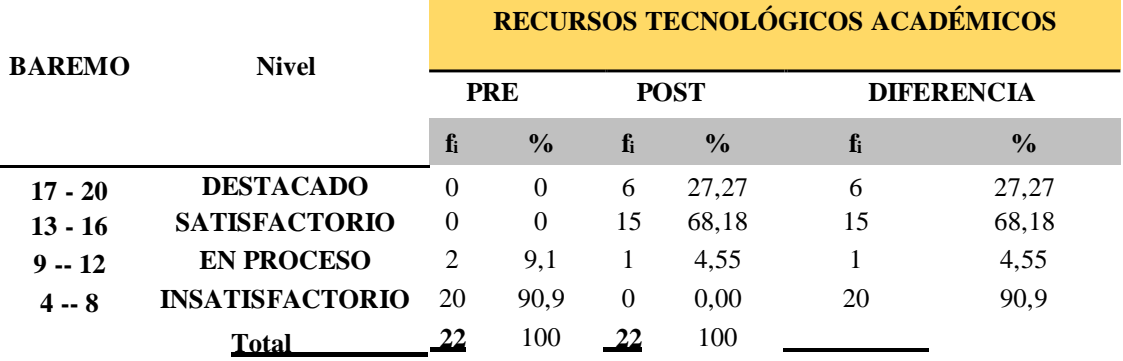

**Fuente: Base de Datos**

## **FIGURA 02**

## **Nivel porcentual en la dimensión de Recursos Tecnológicos Académicos del proceso Enseñanza – Aprendizaje en los docentes de secundaria**

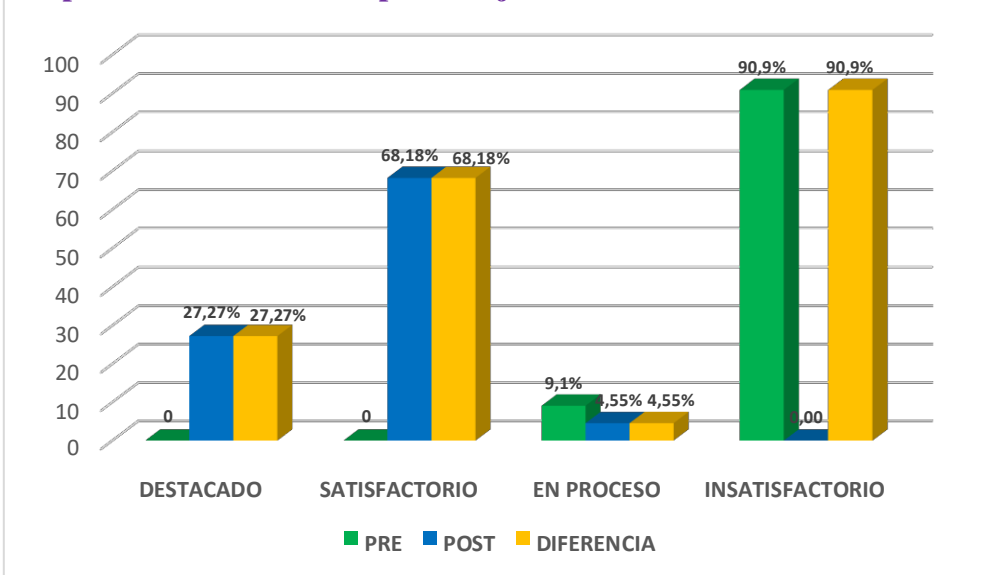

#### **Fuente: Tabla N°03**

En la tabla 03 se aprecia que respecto a la dimensión recursos tecnológicos académicos el 90.9 % de docentes se encuentra en el nivel insatisfactorio y una mínima cantidad porcentual del 9.1% se encuentran en el nivel de proceso con

respecto al pre test; sin embargo, en el pos test se observa un avance del 27.27% en el nivel destacado, del 68.18% en el nivel satisfactorio y del 4.55% en el nivel de proceso.

De lo anterior se deduce que, según la percepción y resultados de los docentes encuestados del nivel secundaria de la Institución Educativa "NIÑO DIOS", que constituyeron la muestra se han desplazado de un nivel a otro logrando incrementos y reducciones significativas, obteniendo mejoras en su dimensión de recursos tecnológicos académicos, lo que hace suponer que la "Aplicación de TIC" ha tenido un efecto positivo dentro del desempeño docente.

## **TABLA 04**

**Estadísticos descriptivos en la dimensión de recursos tecnológicos académicos del proceso Enseñanza – Aprendizaje en los docentes de secundaria**

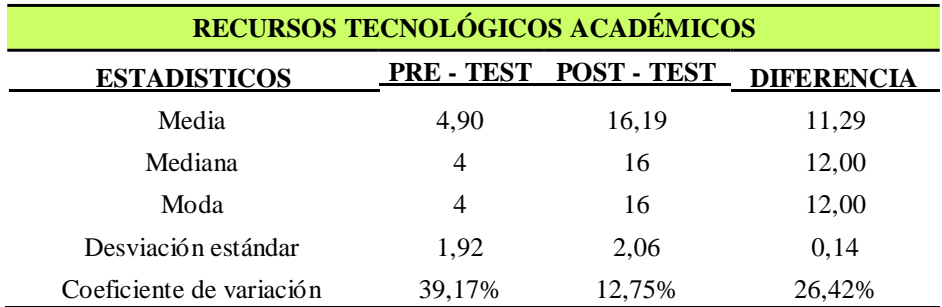

#### **Fuente: Base de Datos**

Según lo detallado en la tabla 04 se aprecia que, en el pre test se obtuvo una media aritmética de 4.90 mientras que en el post test se visualiza una media aritmética de 16.19, como se puede advertir, existe un incremento del post test de 11.29 en comparación al pre test.

Por otra parte, se observar que la mediana presenta una ganancia de 12 puntos; y con la relación a la moda, la diferencia es de 12 puntos a favor.

Con respecto a la desviación estándar en el post test del grupo experimental es de 2.06 lo que explica que los puntajes estaban más cerca con respecto a su media aritmética. Finalmente el coeficiente de variación presenta una diferencia de 26,42.

### **TABLA 05**

**Nivel en la dimensión estrategias pedagógicas del proceso Enseñanza – Aprendizaje en los docentes de secundaria**

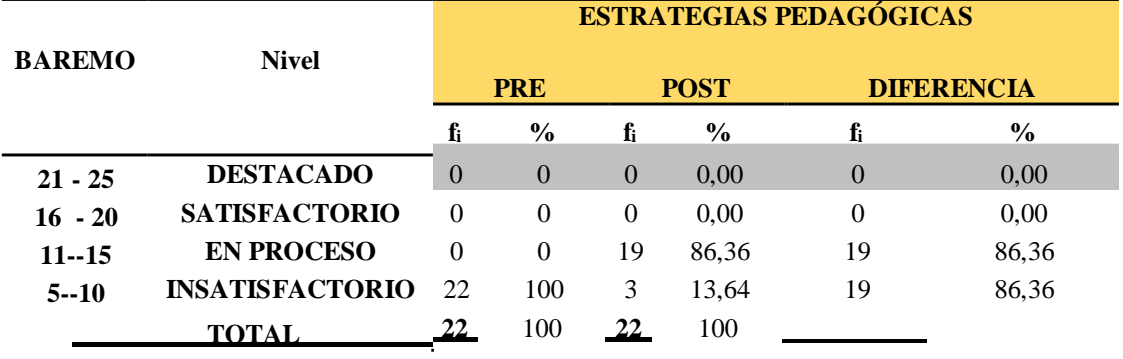

**Fuente: Base de Datos**

#### **FIGURA 03**

#### **Nivel porcentual en la dimensión estrategias pedagógicas del proceso Enseñanza – Aprendizaje en los docentes de secundaria**

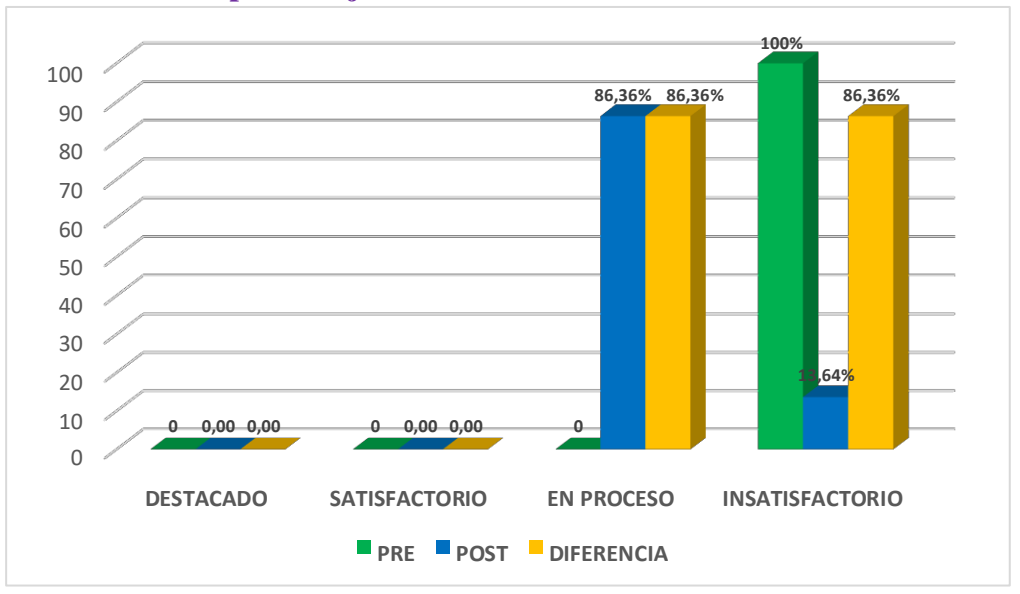

#### **Fuente: Tabla N°05**

En la tabla 05 se aprecia que respecto a la dimensión estrategias pedagógicas el 100% de los docentes iniciaron en el 100% con respecto al pre test, mientras que en el pos test se observa un avance al disminuir en 13.64% en el nivel insatisfactorio y obtener un 86.36% en el nivel de proceso.

De lo anterior se deduce que, según la percepción y resultados de los docentes encuestados del nivel secundaria de la Institución Educativa "NIÑO DIOS", que constituyeron la muestra se han desplazado de un nivel a otro logrando incrementos y reducciones significativas, obteniendo mejoras en su dimensión estrategias pedagógicas, lo que hace suponer que la "Aplicación de TIC" ha tenido un efecto positivo dentro del desempeño docente.

#### **TABLA 06**

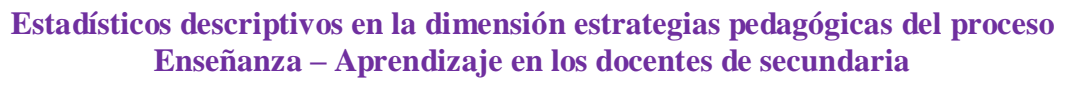

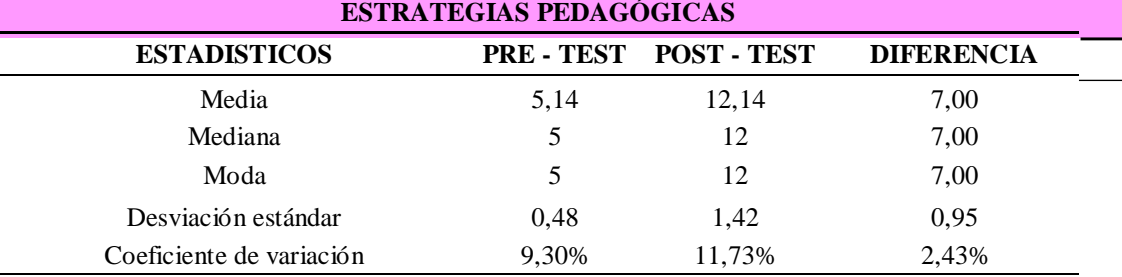

#### **Fuente: Base de Datos**

Según lo detallado en la tabla 06 se aprecia que, en el pre test se obtuvo una media aritmética de 5.14 mientras que en el post test se visualiza una media aritmética de 12.14, como se puede advertir, existe un incremento del post test de 7.00 en comparación al pre test.

Por otra parte, se observar que la mediana presenta una ganancia de 7 puntos; y con la relación a la moda, la diferencia es de 7 puntos a favor.

Con respecto a la desviación estándar en el post test del grupo experimental es de 1,42 lo que explica que los puntajes estaban más cerca con respecto a su media aritmética. Finalmente el coeficiente de variación presenta una diferencia de 2,43.
## **7.2.2 RESUMEN COMPARATIVO DE MEDIDAS ESTADISTICAS**

#### **TABLA 07**

**Nivel en la variable proceso Enseñanza – Aprendizaje en los docentes de secundaria**

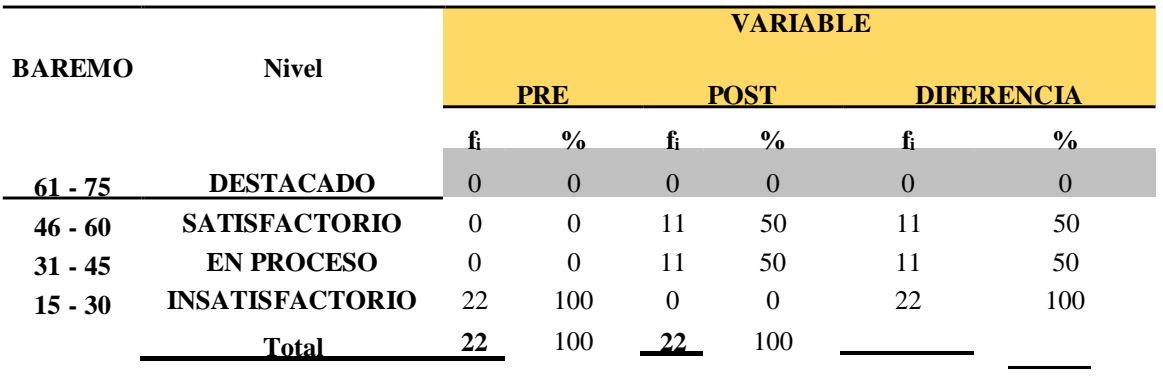

**Fuente: Base de Datos**

#### **FIGURA 04**

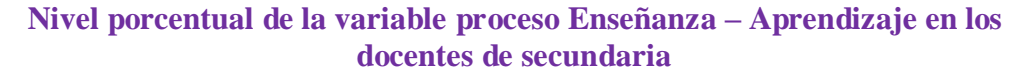

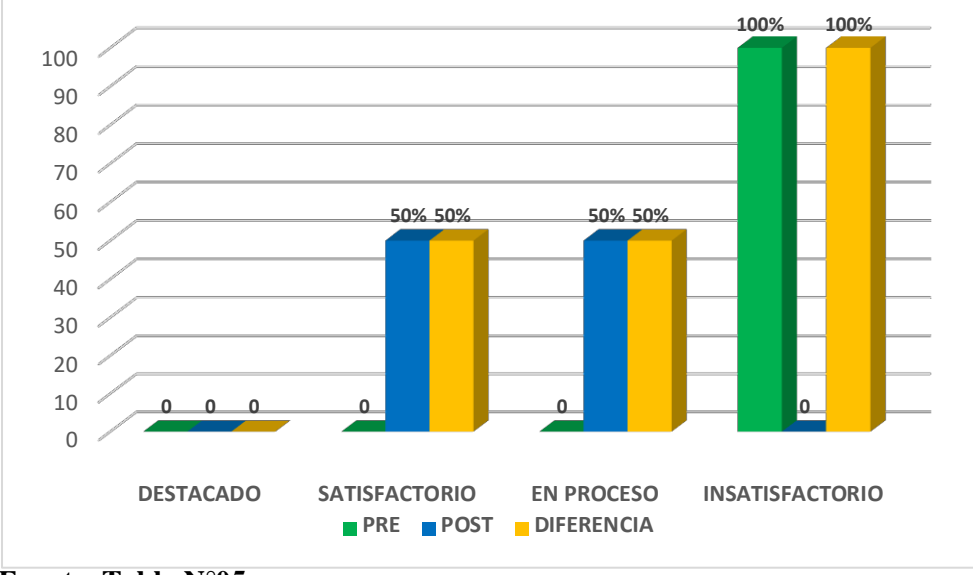

**Fuente: Tabla N°05**

Como se observa en la tabla 07 y la figura 04, de los 22 docentes del grupo de estudio, se aprecia que el 100% inicia en el nivel insatisfactorio con respecto al pre test, mientras que en el pos test se observa un gran avance al disminuir en su

totalidad. Además la mitad de los docentes que equivale al 50% logra alcanzar el nivel de proceso y el otro 50% logra alcanzar el nivel satisfactorio según los resultados del post test.

En definitiva, se advierte que existen progresos significativos en los resultados del post test con respeto al pre test de los docentes del grupo de estudio. Estos resultados demuestran la eficacia de las TIC dentro del proceso de enseñanza – aprendizaje del grupo de estudio.

# **APLICACIÓN DE TIC ESTADISTICOS PRE - TEST POST - TEST DIFERENCIA** Media 17,36 45,77 28,41 Mediana 17 45,5 28,50 Moda 17 43 26,00 Desviación estándar 2,30 3,85 1,55 Coeficiente de variación 13,25% 8,42% 4,83%

#### **TABLA 08**

**Resumen comparativo de las medidas estadísticas sobre la variable proceso Enseñanza – Aprendizaje en los docentes de secundaria**

#### **Fuente: Base de Datos**

Según lo detallado en la tabla 08 se aprecia que, por una parte, en el pre test el grupo de estudio obtuvo una media aritmética de 17.36 mientras que en el post test se visualiza una media aritmética de 45.77, como se puede advertir, existe un una diferencia de 28.41 puntos.

Por otra parte, se observar que la mediana presenta una diferencia de 28.5 puntos; y con la relación a la moda, la diferencia es de 26.00 puntos a favor.

Con respecto a la desviación estándar en el post test es de 3.85 lo que explica que los puntajes estaban más cerca con respecto a su media aritmética. Finalmente el coeficiente de variación en el post test del grupo, presenta una diferencia de 4,83.

# **8. ANÁLISIS Y DISCUSIÓN**

Los resultados encontrados plantean el siguiente panorama: en términos generales, con el conjunto total de los docentes, la hipótesis propuesta se acepta. Los resultados demuestran y nos conducen a aceptar la hipótesis de investigación. Esto implica que la aplicación de TIC influyó significativamente en el desempeño de los docentes de la población de estudio.

El análisis de los resultados amerita presentarlo en detalle. Por una parte, como se puede observar en los resultados organizados en la Tabla Nº 08, con respecto a la variable de estudio los docentes del grupo experimental obtienen, luego de la intervención científica, una ganancia en la media aritmética de 45.77 puntos en consecuencia, se aprecia una ganancia significativa de 28,41puntos, en comparación con los resultados del diagnóstico, etapa en la que se logró una media de 17.36 puntos. Estos resultados demuestran que los docentes del grupo experimental logran un progreso importante dentro del proceso enseñanza – aprendizaje, debido a la aplicación de la propuesta de talleres TIC demostrando de este modo la influencia positiva de la variable independiente.

Los resultados obtenidos se asemejan al estudio de Espinoza y Guevara (2012), quienes sostienen que el desempeño laboral basado en el uso de las TICs permitió mejorar el desempeño de los docentes de la Institución Educativa 80034 "María Socorro" del distrito Huanchaco y, en consecuencia, la propuesta aplicada representa un medio válido para que los docentes aprendan a utilizar diferentes herramientas TIC y puedan elaborar variedades de actividades educativas para luego ser aplicadas dentro del proceso enseñanza – aprendizaje.

En la misma línea, Gonzales (2012) sostiene que dada la responsabilidad que nos asiste como docentes es necesario estar actualizados en cuanto al manejo del computador y en las diversas y variadas aplicaciones que con el computador y el internet se pueden implementar como una herramienta fundamental en el escenario educativo.

Asimismo, Vega (2017) demuestra que un 78.2% de los encuestados, consideran que las TIC influyen positivamente dentro del proceso enseñanza – aprendizaje, pues señala que las nuevas tecnologías pueden emplearse en el sistema educativo de tres maneras distintas: como objeto de aprendizaje, como medio para aprender y como apoyo al aprendizaje, por ello se sugiere que haya una integración pedagógica de las tecnologías y se enmarca en una perspectiva de formación continua y de evolución personal y profesional como un "saber aprender".

Además es preciso mencionar a Oyarce (2016) quien sostiene que, mientras mayor es el dominio de las TIC por parte de los docentes, mejor es su desempeño y su uso fomenta el fortalecimiento de sus capacidades pedagógicas; el despliegue de estrategias y materiales del ámbito digital coadyuva la calidad del proceso enseñanza-aprendizaje, afirmación que es respaldada por los resultados de su investigación al lograr que los docentes involucrados realicen el uso de las TIC al 100% durante todas sus sesiones.

Desde el punto de vista del socio-constructivismo la incorporación de las TIC en la educación lleva a la transformación de los escenarios educativos tradicionales, donde la educación se concibe como motor que promueve el desarrollo y la socialización de los individuos; lo anterior se constituye en uno de los principios del constructivismo sustentados por Coll (1997).

Finalmente, lo anterior explica y confirma que, efectivamente, los docentes del nivel secundario de la Institución Educativa "NIÑO DIOS", Chimbote, lograron un progreso significativo en la aplicación de TIC dentro de sus procesos de enseñanza - aprendizaje, debido a los efectos de la propuesta planteada y aplicada; resultado que valida nuestra hipótesis de investigación.

## **9. CONCLUSIONES Y RECOMENDACIONES**

## **9.1 CONCLUSIONES**

Al término de la presente investigación, se ha arribado a las siguientes conclusiones:

- a. Según la percepción y resultados de los docentes encuestados se confirma que: la aplicación de las TIC ha optimizado significativamente el proceso de enseñanza – aprendizaje en los docentes de secundaria de la I.E. "NIÑO DIOS" – CHIMBOTE, afirmación que se deduce de la diferencia de 28,41 en la media aritmética producto de la comparación del pos test (45.77) respecto al pre test (17.36); demostrando de este modo la influencia positiva de la variable independiente.
- b. Según la percepción y resultados de los docentes encuestados se confirma que: la aplicación de las TIC, ha optimizado significativamente la dimensión recursos tecnológicos en el proceso de enseñanza – aprendizaje de los docentes de secundaria de la IE "NIÑO DIOS", afirmación que se deduce de la diferencia de 17.67 en la media aritmética producto de la comparación del pos test respecto al pre test, asimismo el 27.27% y el 72.73% se encuentran en nivel satisfactorio y el nivel en proceso respectivamente demostrando de este modo la influencia positiva de la intervención experimental.
- c. Según la percepción y resultados de los docentes encuestados se confirma que: la aplicación de las TIC, ha optimizado significativamente la dimensión de los recursos tecnológicos académico en el proceso de enseñanza – aprendizaje de los docentes de secundaria de la IE "NIÑO DIOS", afirmación que se deduce de la diferencia de 16,19 en la media aritmética producto de la comparación del pos test respecto al pre test, asimismo el 27.27% se encuentran en nivel destacado, el 68.18% en el nivel satisfactorio y solo el 4.55% se encuentra en el nivel en proceso, demostrando de este modo la influencia positiva de la intervención experimental.

d. Según la percepción y resultados de los docentes encuestados se confirma que: la aplicación de las TIC, ha optimizado significativamente la dimensión estrategias pedagógicas en el proceso de enseñanza – aprendizaje de los docentes de secundaria de la IE "NIÑO DIOS", afirmación que se deduce de la diferencia de 12.14 en la media aritmética producto de la comparación del pos test respecto al pre test, asimismo el 86.36% y el 13.64% se encuentran en nivel en proceso y el nivel insatisfactorio respectivamente, demostrando de este modo la influencia positiva de la intervención experimental.

## **9.2 RECOMENDACIONES**

De acuerdo a los resultados y las conclusiones se elaboran las siguientes recomendaciones:

- 1. Expandir la investigación científica realizada a los docentes del nivel inicial y primario de la institución educativa.
- 2. Expandir la investigación científica realizada a otras instituciones educativas que pertenecen a la congregación oblatos de San José.
- 3. Es conveniente que las autoridades educativas de la Institución Educativa "Niño Dios", tomen en cuenta los resultados de la investigación en el sentido de que es necesario se utilice las TIC en el proceso de enseñanzaaprendizaje, ya que es la mejor mezcla para llevar a cabo una educación de calidad y significativa.
- 4. Recomendar a los docentes su permanente actualización para un mejor desempeño.
- 5. La institución educativa debería impulsar un programa de capacitación permanente en el uso de TIC educativas.

# **10. REFERENCIAS BIBLIOGRÁFICAS**

- Barberá, Mauri y Onrubia. (2008). *Como valorar la calidad de la enseñanza basada en las TIC*. Barcelona: Grao
- Bustos, S. y Coll C. (2010). *Los entornos virtuales como espacios de enseñanza y aprendizaje. Una perspectiva psicoeducativa para su caracterización y análisis*. Revista mexicana de investigación educativa, 164.
- Coll, C. (1997). *Qué es el constructivismo.* Buenos Aires: Magisterio del río de la plata.
- Coll, C. (2004). *Psicología de la educación y prácticas educativas mediadas por las tecnologías de la información y la comunicación. Una mirada constructivista*. Recuperado de[:](http://portal.iteso.mx/portal/) [http://portal.iteso.mx/portal/.](http://portal.iteso.mx/portal/)../portal/.../25%20Cesar%20Coll-Separata.pdf
- Cubero (2008). *Perspectivas constructivistas. La inserción entre el significado, la interacción y el discurso*. Barcelona: Grao
- EDUTEKA: Presentaciones multimedia. 2005. Publicación en febrero 5 de 2005. Recuperado d[e](http://www.eduteka.org/HerramientasCurrículo2.php) [http://www.eduteka.org/HerramientasCurrículo2.php.](http://www.eduteka.org/HerramientasCurrículo2.php)
- Espinoza, M. y Guevara S. (2012). *Diseño y aplicación de un programa basado en el uso de las TICs y su influencia en el desempeño docente laboral de los docentes de la Institución Educativa 80034 "María Socorro" del distrito de Huanchaco, 2012* Facultad de Educación de la UCV
- Gonzales, L. (2012). *Estrategias para optimizar el uso de las TICS en la práctica docente que mejoren el proceso de aprendizaje,* Facultad de Educación Bucaramanga, Santander. Colombia,
- González, A. (1989). *Proyecto docente. Didáctica y Organización escolar*. Barcelona: Departamento de Pedagogía. Universidad de Barcelona
- Hernández L. y Muñoz L. (2012). *Usos de las Tecnologías de la Información y la Comunicación (TIC) en un proceso formal de enseñanza y aprendizaje en la educación básica,* Facultad Ciencias de la Educación de Pereira,
- Hernández, R., Fernández, C. y Baptista, P. (1997).*Metodología de la investigación.* México D.F: Mc Graw Hill Interamericana.
- Hernández, R., Fernández, C. y Baptista, P. (2010).*Metodología de la investigación. 5ta*.Edición. México D.F: Mc Graw Hill Interamericana
- Hinostroza, J. (2004). *Diseño de estrategias de innovación y TIC para el desarrollo de la educación. Innovar en la enseñanza y enseñar a innovar*. Recuperado de[:](http://www.expansiva.cl/media/en_foco/documentos/0505200421160m) [http://www.expansiva.cl/media/en\\_foco/documentos/0505200421160m](http://www.expansiva.cl/media/en_foco/documentos/0505200421160m) 7.pdf
- Levis, D. (2011) *Formación Docente En Tic: ¿El Huevo O La Gallina?* Revista Razón y palabra. Número 63. México. Recuperado de[:](http://www.razonypalabra.org.mx/n63/dlevis.html) <http://www.razonypalabra.org.mx/n63/dlevis.html>
- López, M. (2008). *Universidad Complutense de Madrid Facultad de Educación Departamento de didáctica de las ciencias experimentales. Los laboratorios virtuales aplicados a la biología en la enseñanza secundaria.* Una evaluación basada en el modelo cipp. Recuperado de[:](http://eprints.ucm.es/8800/) <http://eprints.ucm.es/8800/>.
- Mallar, J. (2001). *Didáctica: concepto, objeto y finalidades. En Didáctica para psicopedagogos*. Madrid: Uned.
- Marqués, P. (2008). *La pizarra digital.* Recuperado de http://www. peremarques. net/
- Mason, R. (1991). *Moderating Education Computer Conferencing*.
- Mendoza, J. (2014). *Uso de las tecnologías de información y comunicación (TIC) como estrategias metodológicas el proceso de enseñanzaaprendizaje en el IAES. 2014* Instituto Americano de Educación Superior de San Salvador
- Oyarce, M. (2016). *Tecnologías de información y comunicación, TIC y su relación con el desempeño docente con calidad en la Escuela Académica Profesional de Comunicación Social de la Universidad Nacional Mayor de San Marcos, 2015-* LIMA
- Pérez, A. (1992) *Comprender y transformar la enseñanza*. Ediciones Morata. Primera Edición
- Sánchez C. y Reyes M. (2006). *Metodología y diseños en investigación científica*. Edit. Visión Universitaria. Lima
- Vega, C. (2017). *Uso de las TICS y su influencia con la enseñanza – aprendizaje del idioma inglés en los estudiantes del I y II ciclo de la Escuela Académico Profesional de la Facultad de Educación UNMSM-*Lima

# **11. APÉNDICES Y ANEXOS**

# **ANEXO Nº 01**

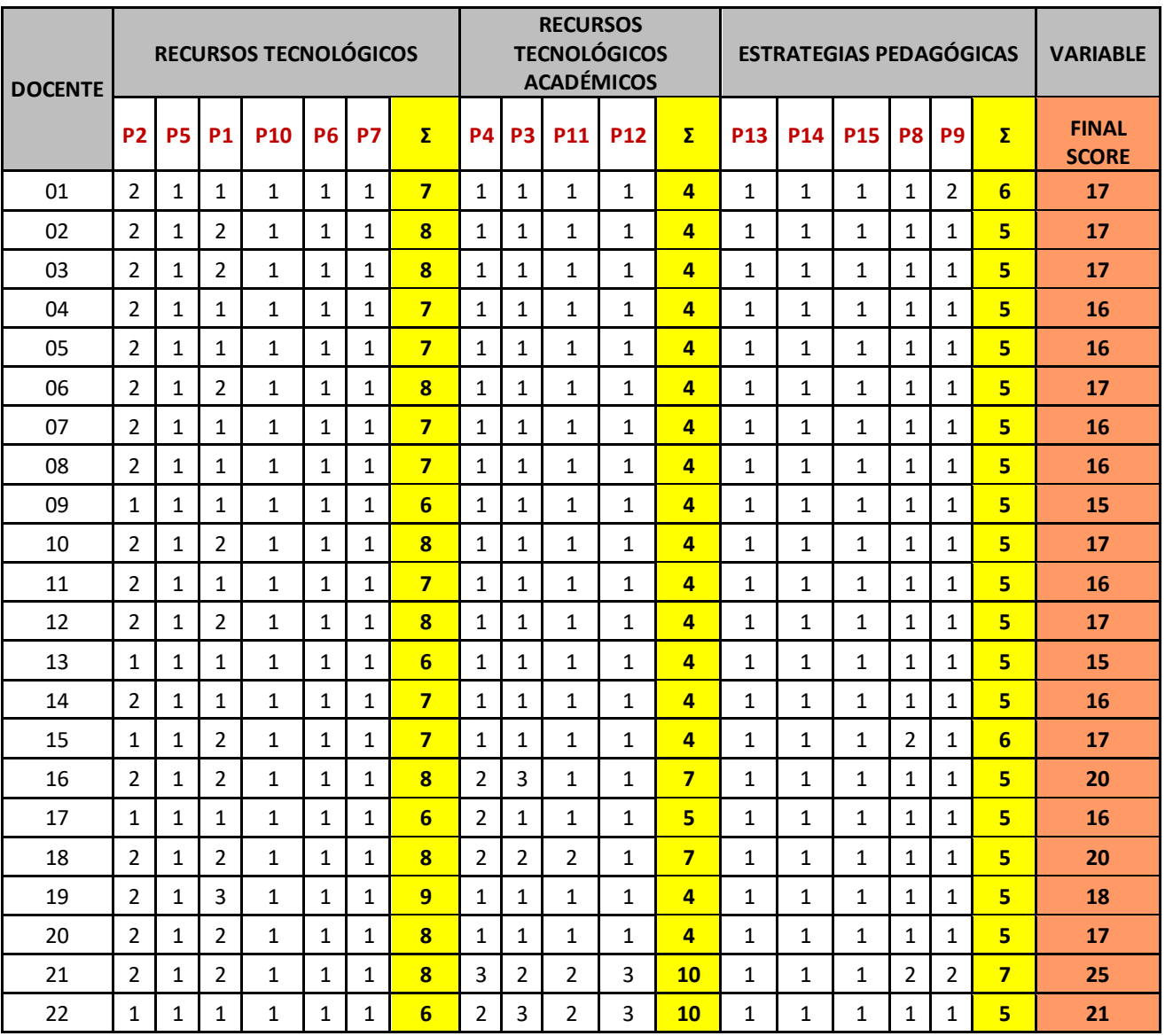

## **BASE DE DATOS DEL PRE TEST**

# **ANEXO Nº 02**

## **BASE DE DATOS DEL POS TEST**

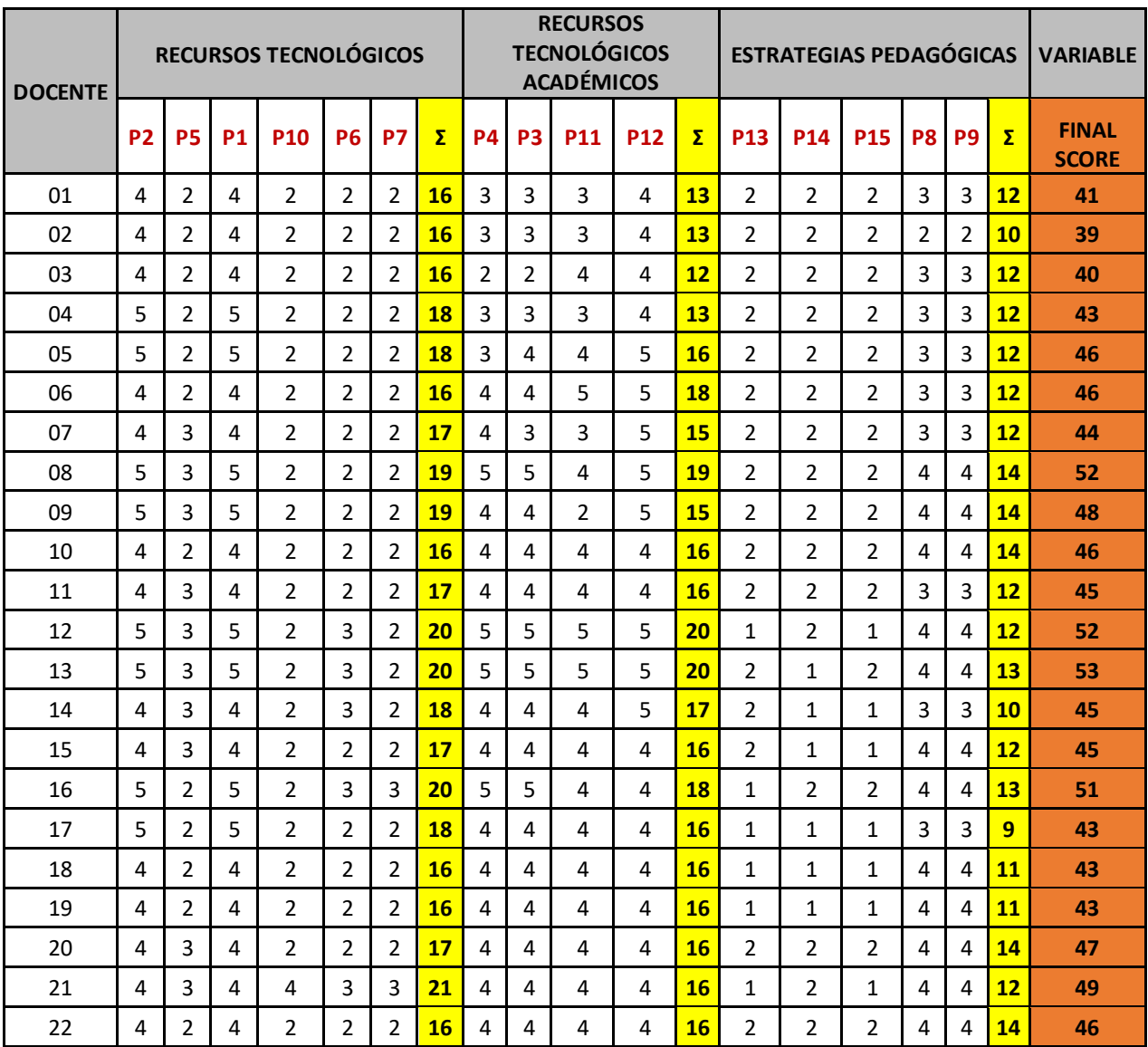

## **ANEXO Nº 03**

![](_page_46_Picture_1.jpeg)

#### UNIVERSIDAD SAN PEDRO FACULTAD DE EDUCACION Y HUMANIDADES SECCIÓN DE POSGRADO EN EDUCACIÓN

#### **CUESTIONARIO SOBRE EL USO Y APLICACIÓN DE TIC EN EL PROCESO ENSEÑANZA – APRENDIZAJE**

Estimado docente, el presente cuestionario pretende recoger información acerca del uso y aplicación de diversas herramientas tecnológicas dentro del proceso de enseñanza – aprendizaje que realiza en la institución educativa. Te pedimos que leas detenidamente las afirmaciones que se te presentan y marques la opción que más se ajuste a tu desempeño. La encuesta es totalmente anónima y no repercutirá en tu labor.

**Instrucciones:** De acuerdo a las escalas marque con una "X" solo el número que mejor describa su experiencia en cada una de las preguntas. El significado de cada número es el siguiente.

![](_page_46_Picture_731.jpeg)

#### **5 = Siempre 4 = Casi Siempre 3 = Medianamente 2 = Pocas Veces 1= Nunca**

# **PUNTAJES SEGÚN CADA DIMENSIÓN**

![](_page_47_Picture_135.jpeg)

![](_page_47_Picture_136.jpeg)

# **ESTRATEGIAS PEDAGÓGICAS**

![](_page_47_Picture_137.jpeg)

![](_page_47_Picture_138.jpeg)

![](_page_47_Picture_139.jpeg)

## **ANEXO Nº 04**

## **PROPUESTA PEDAGÓGICA**

## *Propuesta de talleres en la aplicación de las TIC para optimizar el proceso enseñanza - aprendizaje*

## **1. FUNDAMENTACIÓN TEÓRICA DE LA PROPUESTA**

Según Levis (2011), la presencia de Tecnologías de la Información y la Comunicación (TIC) en casi todas las actividades se han convertido en un desafío para la educación, ante este suceso la escuela debe cambiar porque la sociedad cambia, pero nos encontramos con el caso de instituciones muy modernas porque tienen muchos computadores y acceso a internet, pero al mirar en sus aulas los procesos siguen siendo los mismos de antes.

La institución educativa "NIÑO DIOS" no es ajena a lo mencionado en el párrafo anterior, actualmente las aulas del nivel secundario se encuentra implementadas con pizarras interactivas, laptos, proyectores y parlantes. Sin embargo son pocos los docentes que hacen uso de dichos equipos por desconocimiento en el uso de TIC dentro del proceso enseñanza – aprendizaje, por tal motivo nuestra propuesta pedagógica se sustenta en la realización de talleres donde el docente aprenderá a elaborar actividades educativas mediante diferentes herramientas TIC, las cuales posteriormente podrán ser ejecutadas en sus sesiones de clase. De esta manera los docentes serán capaces de crear sus propios materiales digitales a través de las herramientas TIC aprendidas y enriquecerán e innovarán en sus estrategias pedagógicas.

### **2. OBJETIVOS**

#### **Objetivo General**

Orientar al docente sobre la aplicación práctica de las herramientas propuestas que aportan las TIC para el proceso de enseñanza.

## **Específicos**

- **1.** Sensibilizar a los docentes sobre la importancia del conocimiento y aplicación de las herramientas que aportan las TIC para los procesos de enseñanza y aprendizaje
- **2.** Describir las herramientas pedagógicas que aportan las TIC al campo educativo.
- **3.** Aplicar las herramientas basadas en las TIC que contribuyan al fortalecimiento del desempeño del docente durante el proceso de enseñanza – aprendizaje.

## **3. DISEÑO DE LA PROPUESTA PEDAGÓGICA**

![](_page_50_Figure_1.jpeg)

## **4. DESCRIPCIÓN DEL DISEÑO**

#### **a) Identificación del nivel de conocimiento (DIAGNÓSTICO)**

Para identificar el nivel de conocimiento sobre TIC y su uso dentro de sus sesiones de clases se aplicó como instrumento un cuestionario (Pre test).

#### **b) Selección de los software educativos**

Teniendo en cuenta las características físicas de los equipos informáticos y las necesidades de los docentes de las diferentes áreas se realizó la selección de los siguientes software: Cmaptools, Freemind, Power Point, Prezi, Smart notebook, Cuadernia.

#### **c) Selección de la información pertinente sobre los software educativos**

Consistió en la elaboración de los manuales de los diferente software educativos a trabajar. Estos manuales explican de manera clara y precisa el funcionamiento de los principales botones que tienen cada uno de los programas seleccionados.

#### **d) Planificación de las sesiones**

Las sesiones de aprendizaje tuvieron por finalidad enseñar a los docentes a utilizar diversos software educativos que les permitan elaborar material audiovisual para sus diferentes sesiones de clase.

### **Taller Nº 01.**

La ejecución de la primera sesión tuvo como finalidad que los docentes aprendan a utilizar herramientas online que le permitan realizar descargas de documentos y archivos multimedia útiles para sus sesiones de clase.

#### **Taller Nº 02.**

La ejecución de la segunda sesión tuvo por finalidad que los docentes aprendan a elaborar presentaciones educativas en el programa de Power Point y Prezzi.

#### **Taller Nº 03.**

La ejecución de la tercera sesión tuvo por finalidad que los docentes interactúen en la plataforma SIEWEB – INTRANET la cual les permitirá que realicen diversas actividades educativas.

#### **Taller Nº 04.**

La ejecución de la cuarta sesión tuvo por finalidad que los docentes interactúen en la plataforma SIEWEB – ACADÉMICO la cual les permitirá el registro académico de los estudiantes durante todo el año escolar.

#### **Taller Nº 05.**

La ejecución de la quinta sesión tuvo por finalidad que los docentes identifiquen páginas web y portales educativos con contenidos de utilidad para sus diferentes sesiones.

#### **Taller Nº 06 y 07**

En la sexta sesión se trabajó el software SMART NOTEBOOK el cual tuvo como finalidad elaborar diferentes actividades educativas que permitan a los estudiantes interactuar con la pizarra digital.

#### **Taller Nº 08 y 09**

La séptima sesión tuvo por finalidad elaborar actividades educativas e interactivas a través de las múltiples herramientas que tiene el software educativo CUADERNIA.

## **Taller Nº 10**

En esta sesión los docentes aprendieron a utilizar el software de CMAOTOOLS Y FREEMIND para que elaboren sus organizadores gráficos como mapas conceptuales, mapas mentales, etc.

#### **e) Ejecución de los talleres**

Se realizó de dos a tres veces por semana, con una duración de dos horas por cada taller, los cuales consistieron en aprender el funcionamiento del software y la creación de actividades educativas.

#### **f) Evaluación de los talleres**

Para la evaluación de las sesiones desarrolladas en los diferentes talleres se utilizó como instrumento una lista de cotejo, la cual permitía verificar si los docentes asimilaron los conocimientos brindados.

## **5. MONITOREO Y EVALUACIÓN DE LA PROPUESTA**

El proceso del monitoreo, entendido como el recojo de información sobre los logros y dificultades de la ejecución de la propuesta, estuvo a cargo de la investigadora. Nos permitió constatar y reorientar las actividades de las sesiones de aprendizaje para lograr los objetivos que nos hemos propuesto. Así mismo, se efectuó durante el desarrollo de las sesiones de aprendizaje.

En cuanto a la evaluación de la propuesta, señalamos que se efectuó al inicio, durante su ejecución y al final de la aplicación de la propuesta, la cual estuvo a cargo de la investigadora.

A modo de ejemplo, presentamos el diseño de algunas sesiones de aprendizaje del programa.

# **ANEXO Nº 05: SESIONES**

# **TALLER Nº 01 / APLICACIÓN DE TIC**

## **1. TITULO:**

"Utilizando herramientas online"

![](_page_54_Picture_4.jpeg)

## **2. OBJETIVO DEL TALLER:**

Descargar video y audios de YouTube.

Descargar actividades interactivas en el formato de flash (\*.swf)

 Descargar archivos educativos en diferentes formatos como \*.doc, \*.pdf, etc.

## **3. PARTICIPANTES:**

Los 22 docentes del nivel secundaria de la I.E "NIÑO DIOS"

## **4. SECUENCIA DEL TALLER:**

![](_page_54_Picture_649.jpeg)

# **TALLER Nº 02 / APLICACIÓN DE TIC**

## **1. TITULO:**

"Aprendiendo a elaborar presentaciones digitales"

### **2. OBJETIVO DEL TALLER:**

Elaborar presentaciones educativas en el programa de Power Point y Prezzi.

#### **3. PARTICIPANTES:**

Los 22 docentes del nivel secundaria de la I.E "NIÑO DIOS"

## **4. SECUENCIA DEL TALLER:**

![](_page_55_Picture_651.jpeg)

# **TALLER Nº 03 / APLICACIÓN DE TIC**

## **1. TITULO:**

"Utilizando el aula virtual - I"

#### **2. OBJETIVO DEL TALLER:**

Publicar actividades y/o materiales educativos en el sistema del SIEWEB – INTRANET.

Realizar la mensajería instantánea dentro del SIEWEB.

#### **3. PARTICIPANTES:**

Los 22 docentes del nivel secundaria de la I.E "NIÑO DIOS"

### **4. SECUENCIA DEL TALLER:**

![](_page_56_Picture_755.jpeg)

# **TALLER Nº 04 / APLICACIÓN DE TIC**

## **1. TITULO:**

"Utilizando el aula virtual - II"

#### **2. OBJETIVO DEL TALLER:**

Registrar los indicadores y capacidades de evaluación en el SIEWEB – ACADÉMICO.

#### **3. PARTICIPANTES:**

Los 22 docentes del nivel secundaria de la I.E "NIÑO DIOS"

## **4. SECUENCIA DEL TALLER:**

![](_page_57_Picture_739.jpeg)

# **TALLER Nº 05 / APLICACIÓN DE TIC**

## **1. TITULO:**

"Las páginas web como recurso educativo"

#### **2. OBJETIVO DEL TALLER:**

Buscar y seleccionar páginas web o portales educativos con contenido de relevancia.

### **3. PARTICIPANTES:**

Los 22 docentes del nivel secundaria de la I.E "NIÑO DIOS"

## **4. SECUENCIA DEL TALLER:**

![](_page_58_Picture_648.jpeg)

## **TALLER Nº 06 y 07 / APLICACIÓN DE TIC**

## **1. TITULO:**

"Aprendiendo a utilizar el software SMART NOTEBOOK"

## **2. OBJETIVO DEL TALLER:**

Elaborar diferentes actividades educativas e interactivas a través del software.

## **3. PARTICIPANTES:**

Los 22 docentes del nivel secundaria de la I.E "NIÑO DIOS"

## **4. SECUENCIA DEL TALLER:**

![](_page_59_Picture_576.jpeg)

# **TALLER Nº 08 y 09 / APLICACIÓN DE TIC**

**DURACIÓN** 180 min.

## **1. TITULO:**

"Aprendiendo a utilizar el software CUADERNIA"

## **2. OBJETIVO DEL TALLER:**

Elaborar variedad de actividades educativas e interactivas a través del software.

## **3. PARTICIPANTES:**

Los 22 docentes del nivel secundaria de la I.E "NIÑO DIOS"

## **4. SECUENCIA DEL TALLER:**

![](_page_60_Picture_572.jpeg)

# **TALLER Nº 10 / APLICACIÓN DE TIC**

## **1. TITULO:**

"Aprendiendo a utilizar el software CMAPTOOL Y FREEMIND"

## **2. OBJETIVO DEL TALLER:**

Elaborar diferentes tipos de organizadores gráficos como mapas conceptuales, mentales y otros.

### **3. PARTICIPANTES:**

Los 22 docentes del nivel secundaria de la I.E "NIÑO DIOS"

## **4. SECUENCIA DEL TALLER:**

![](_page_61_Picture_521.jpeg)

## **ANEXO Nº 06: INSTRUMENTOS**

## **TALLER Nº01 - LISTA DE COTEJO**

## **5. TITULO:**

"Utilizando herramientas online"

#### **6. OBJETIVO DEL TALLER:**

Descargar video y audios de YouTube.

Descargar actividades interactivas en el formato de flash (\*.swf)

 Descargar archivos educativos en diferentes formatos como \*.doc, \*.pdf, etc.

- 1. Ingresa adecuadamente al explorador de GOOGLE
- 2. Utiliza la búsqueda avanzada de GOOGLE
- 3. Realiza la descarga de archivos y programas.
- 4. Descarga audios y videos a través de páginas online.
- 5. Descarga audios y videos a través del programa atube cátcher.

![](_page_62_Picture_274.jpeg)

# **TALLER Nº02 - LISTA DE COTEJO**

## **A. TITULO:**

"Aprendiendo a elaborar presentaciones digitales"

#### **B. OBJETIVO DEL TALLER:**

Elaborar presentaciones educativas en el programa de Power Point y Prezzi.

- 1. Guarda y exporta sus presentaciones digitales
- 2. Muestra orden y creatividad en el diseño de sus presentaciones digitales
- 3. Aplica a sus textos un formato creativo y legible
- 4. Inserta recursos (imágenes, video) atractivos y significativos.
- 5. Demuestra facilidad para interactuar con el software.

![](_page_63_Picture_242.jpeg)

# **TALLER Nº03 - LISTA DE COTEJO**

## **A. TITULO:**

"Utilizando el aula virtual - I"

#### **B. OBJETIVO DEL TALLER:**

 Publicar actividades y/o materiales educativos en el sistema del SIEWEB – INTRANET.

Realizar la mensajería instantánea dentro del SIEWEB.

- 1. Edita el perfil de su cuenta.
- 2. Personaliza su firma automática.
- 3. Publica frecuentemente actividades para los estudiantes.
- 4. Realiza el envió de mensajes a sus grupos establecidos.
- 5. Interactúa con la plataforma frecuentemente.

![](_page_64_Picture_257.jpeg)

# **TALLER Nº04 - LISTA DE COTEJO**

## **A. TITULO:**

"Utilizando el aula virtual - II"

#### **B. OBJETIVO DEL TALLER:**

 Registrar los indicadores y capacidades de evaluación en el SIEWEB – ACADÉMICO.

- 1. Registra sus capacidades e indicadores en el sistema.
- 2. Realiza el llenado de sus calificaciones bimestrales.
- 3. Realiza el llenado de las observaciones conductuales de los estudiantes.
- 4. Exporta sus registros auxiliares para su respectiva impresión.
- 5. Realiza la copia de criterios de evaluación entre los diferentes grados y secciones.

![](_page_65_Picture_245.jpeg)

# **TALLER Nº05 - LISTA DE COTEJO**

## **A. TITULO:**

"Las páginas web como recurso educativo"

## **B. OBJETIVO DEL TALLER:**

Buscar y seleccionar páginas web o portales educativos con contenido de relevancia.

- 1. Ingresa adecuadamente la dirección de las páginas web en la barra de direcciones
- 2. Selecciona páginas web acorde a su área y contenidos
- 3. Emplea los recursos de las páginas web en sus sesiones de clase
- 4. Realiza el intercambio de información a través del correo electrónico
- 5. Utiliza algunas páginas web para crear grupos de debates (foros, wikis)

![](_page_66_Picture_280.jpeg)

# **TALLER Nº06 -07 - LISTA DE COTEJO**

#### **A. TITULO:**

"Aprendiendo a utilizar el software SMART NOTEBOOK"

## **B. OBJETIVO DEL TALLER:**

Elaborar diferentes actividades educativas e interactivas a través del software.

- 1. Guarda y exporta las actividades realizadas en elsoftware
- 2. Muestra creatividad en el diseño de sus diversas actividades
- 3. Aplica a sus textos un formato creativo y legible.
- 4. Inserta recursos (imágenes, video) atractivos y significativos.
- 5. Demuestra organización y fácil acceso en su trabajo final.

![](_page_67_Picture_259.jpeg)

# **TALLER Nº08 -09 - LISTA DE COTEJO**

## **A. TITULO:**

"Aprendiendo a utilizar el software CUADERNIA"

## **B. OBJETIVO DEL TALLER:**

Elaborar variedad de actividades educativas e interactivas a través del software.

- 1. Guarda y exporta las actividades realizadas en elsoftware
- 2. Muestra creatividad en el diseño de sus diversas actividades
- 3. Aplica a sus textos un formato creativo y legible.
- 4. Inserta recursos (imágenes, video) atractivos y significativos.
- 5. Demuestra organización y fácil acceso en su trabajo final.

![](_page_68_Picture_259.jpeg)

# **TALLER Nº 10 - LISTA DE COTEJO**

### **A. TITULO:**

"Aprendiendo a utilizar el software CMAPTOOL Y FREEMIND"

### **B. OBJETIVO DEL TALLER:**

- Elaborar diferentes tipos de organizadores gráficos como mapas conceptuales, mentales y otros.

- 1. Guarda y exporta su mapa conceptual y mental en distintos formatos.
- 2. Muestra creatividad en el diseño del mapa conceptual y mental
- 3. Aplica a sus textos un formato creativo y contrastable.
- 4. Inserta recursos a sus mapas elaborados.
- 5. Demuestra facilidad para interactuar con elsoftware.

![](_page_69_Picture_262.jpeg)

# **ANEXO Nº 07: INSTRUMENTO DE SEGUIMIENTO DE LA VARIABLE**

# **APLICACIÓN DE TIC EN EL PROCESO DE ENSEÑANZA - APRENDIZAJE**

![](_page_70_Picture_211.jpeg)

## **FICHA DE MONITOREO**

## **LEYENDA:**

### **Indicadores**

- I1= **Demuestra dominio de los diferentes software aprendidos.**
- I2= **Realiza la creación de actividades creativas y originales.**
- I3= **Utiliza las actividades creadas en sus sesiones de aprendizaje.**

## **NIVELES DE DESEMPEÑO**

- B: Bajo
- M: Medio
- A: Alto
# **ANEXO Nº 08**

# **MANUALES (EJEMPLOS)**

# MANUAL DE CMAPTOOLS

Ш ш Ħ

ш Ħ

T

ш Ħ

I Ш Ш Т

Ш

I

Ш Ш m

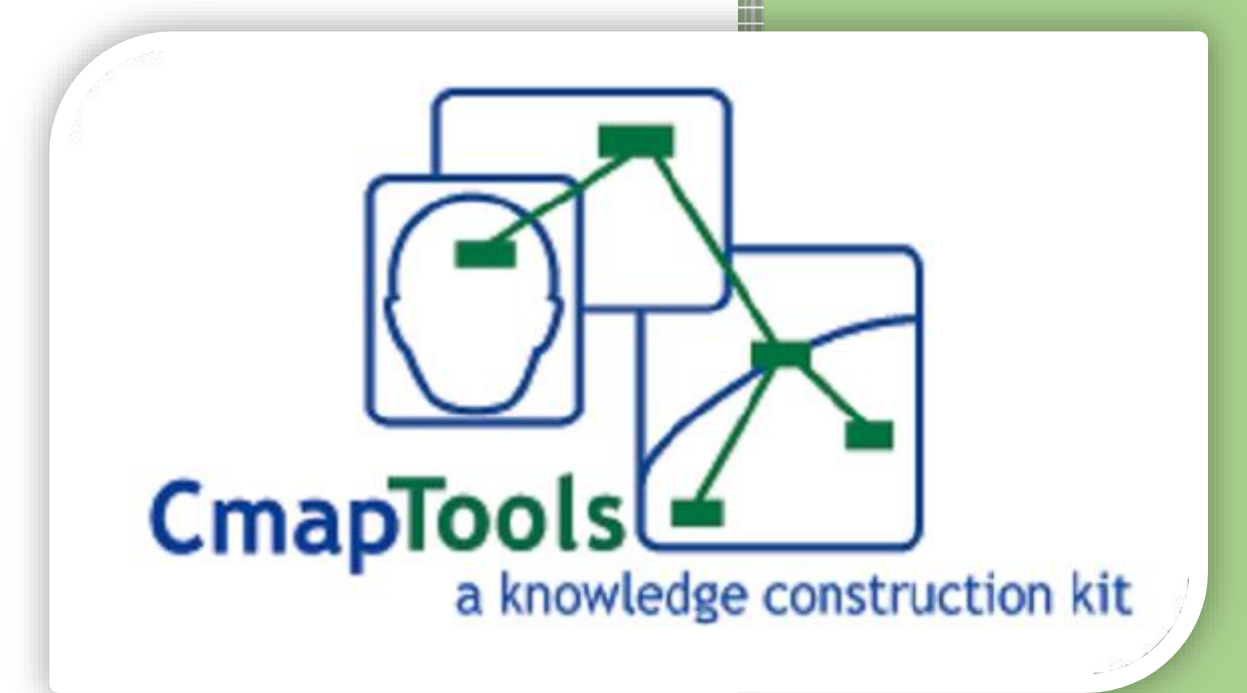

# **1. INSTALACIÓN DE CMAPTOOLS**

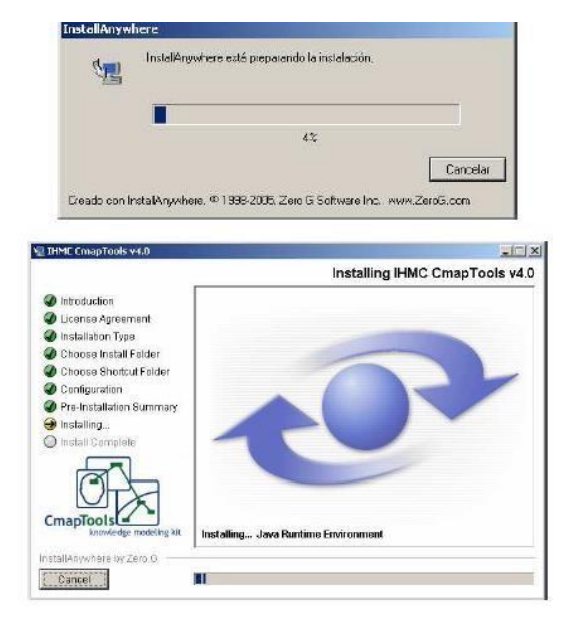

 Clic sobre el instalador. Presionar **SIGUIENTE** y **Aceptar** el contrato, nuevamente **SIGUIENTE** hasta terminar con la instalación.

# **2. ABRIENDO CMAPTOOLS**

Para inicial elprograma Cmaptools es necesario ir al menú **Inicio/ Todos los programas/ Carpeta IHMC Cmaptools/ Cmaptools.**

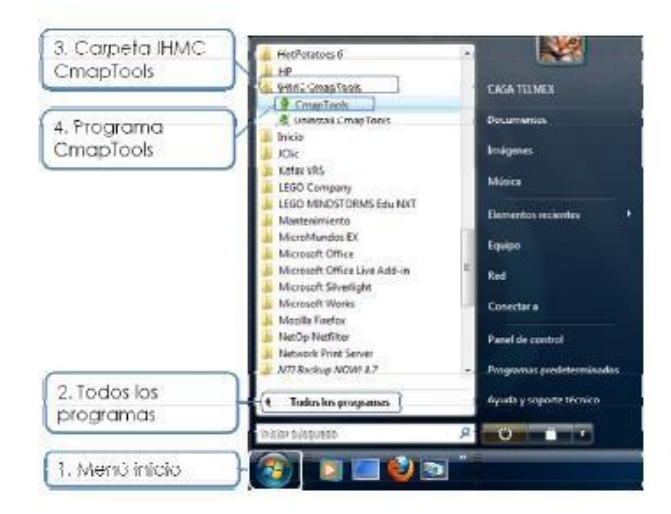

Otra opción es abrir el programa desde el escritorio a través del acceso directo dando doble clic sobre el icono.

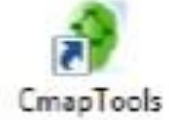

# **3. INTERFAZ DE CMAPTOOLS**

Al iniciar CmapTools se abren 2 ventanas; Vistas y Sin Título.

La ventana Vistas muestra toda la organización de herramientas de CmapTools. Desde esta ventana podemos organizar los mapas y los recursos en carpetas.

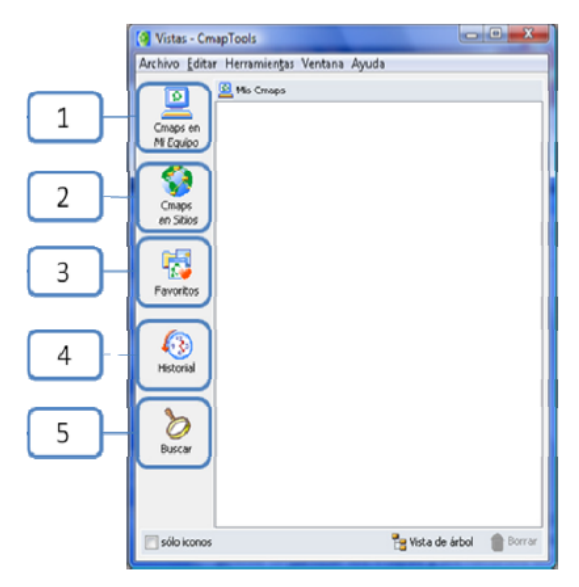

La ventana Vistas contiene cuatro botones en el lado izquierdo de la ventana. Dando un clic sobre estos botones tendrás acceso a diferentes localizaciones de Cmaps y Recursos que se mostrarán en el lado derecho de la ventana. Cuando CmapTools inicia, el botón Cmaps en mi equipo (1) aparece automáticamente seleccionado.

Esta localización contiene todos los mapas y recursos aloiados localmente en su computador.

Usted puede crear mapas aquí, y moverlos más tarde a Cmaps en Sitios (2).

Los mapas en sitios son guardados y compartidos de forma remota en servidores de CmapTools y son fácilmente visibles y editables por usuarios de CmapTools alrededor del mundo. Los mapas guardados aquí también generan automáticamente una página web y pueden ser observados por cualquier usuario solo utilizando un explorador de internet. Puedes guardar tus mapas en este sitio si quieres que todo el mundo los pueda observar.

El botón Favoritos (3) muestra el contenido previamente seleccionado, como son Mapas y Recursos.

El botón Historial (4) despliega un registro de los mapas que has editado o visitado.

El botón Buscar (5) podemos realizar búsqueda de Mapas y Recursos.

# **4. CREANDO UN CMAP**

 En la ventana **Vistas – Cmaptools**, seleccionamos **Archivo** y presionamos un clic en **Nuevo Cmap**.

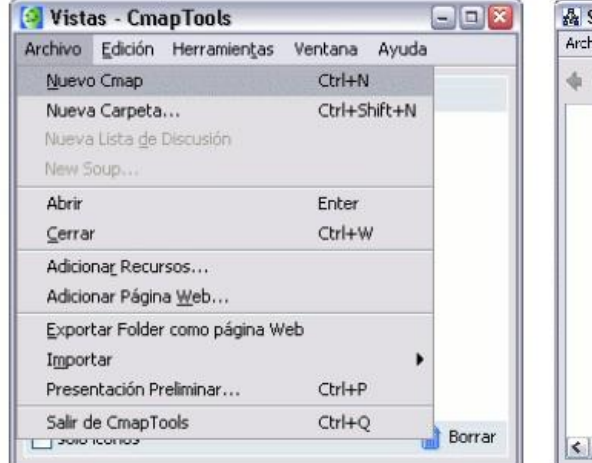

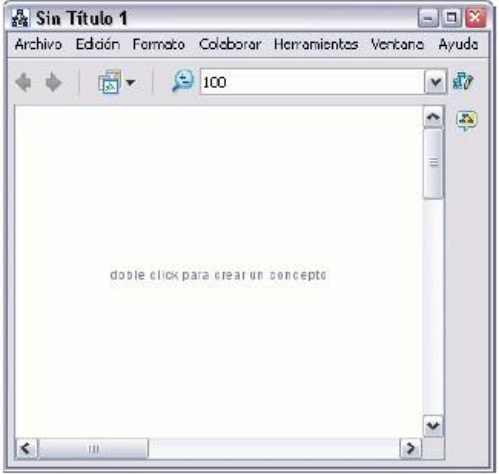

Sobre el recuadro en el que escribiremos el nexo o palabra enlace también hay flechas para añadir rar conceptos a la proposición con el mismo nexo.

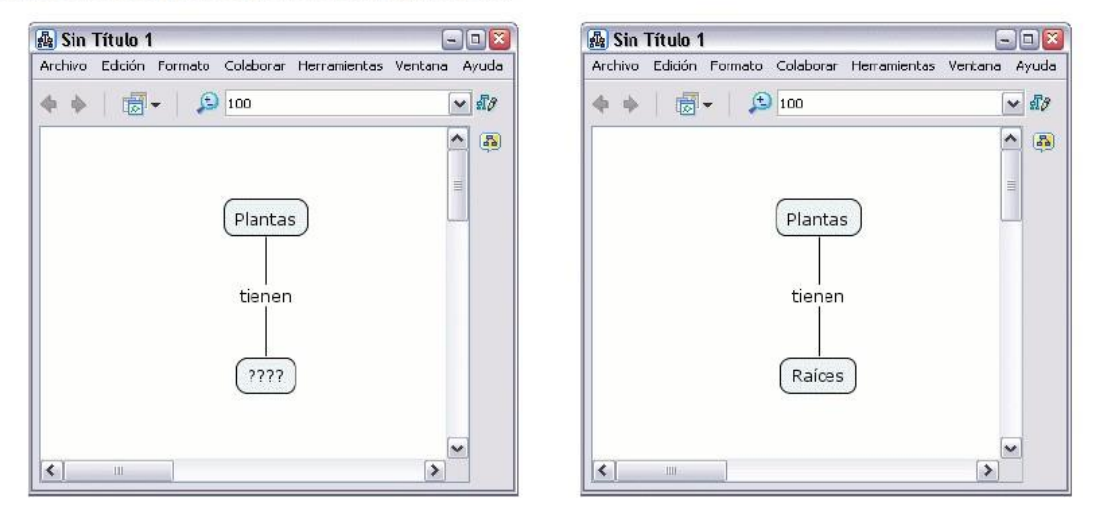

Para iniciar es necesario dar doble clic en el área de trabajo, así nos aparecerá un nuevo concepto

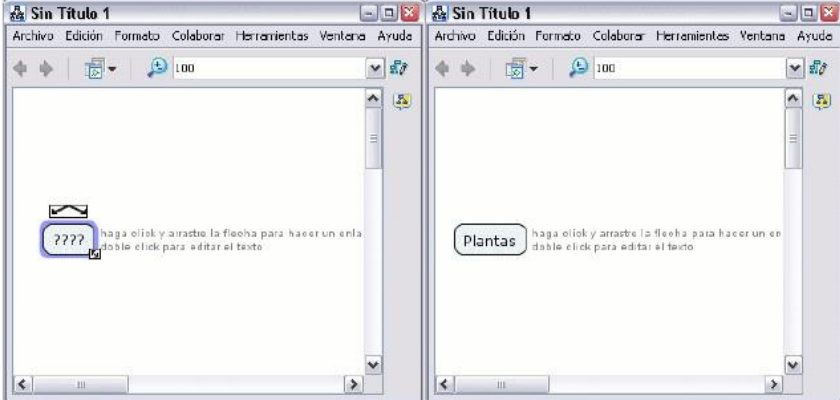

Ahora solo tiene que hacer clic con el botón izquierdo del ratón sobre la forma y podrá modificar su contenido e introducir el nuevo concepto.

Damos un clic con el botón izquierdo sobre el concepto con el que queremos hacer la proposición.

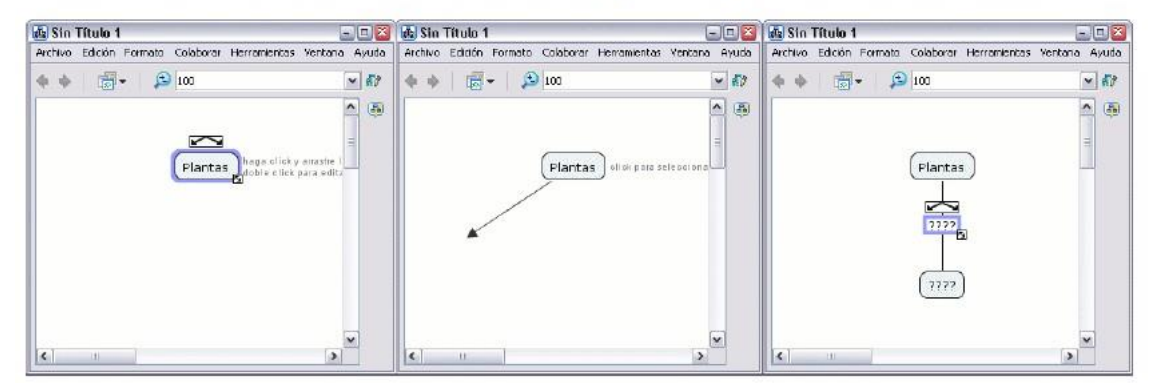

Damos un clic sobre las flechas que aparecen sobre el concepto y arrastramos, aparecerá una flecha que se desplaza según el puntero. Cuando soltemos el ratón aparecerá una nueva caja en el lugar donde hemos soltado el ratón y en mitad de la línea de enlace tendremos la posibilidad de escribir el nexo de unión o palabra enlace entre un concepto y otro.

Sobre el recuadro en el que escribiremos el nexo o palabra enlace también hay flechas para añadir conceptos a la proposición con el mismo nexo.

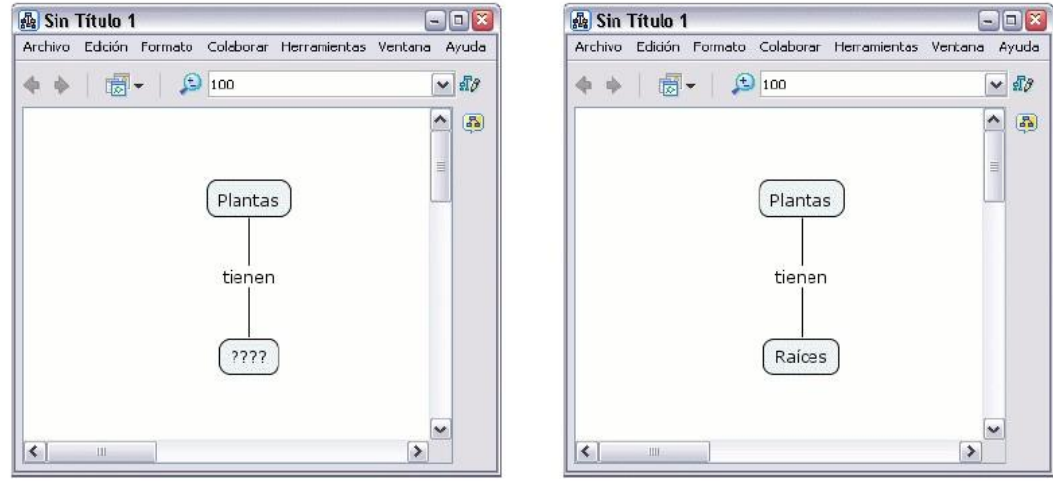

# **5. FORMATO D CONCEPTOS, LINEAS Y ENLACES**

Para cambiar la fuente y tamaño del texto, seleccione cualquier número de conceptos o enlaces de frases. Presione un clic en el botón derecho sobre lo seleccionado, y clic en **Formato de estilos**, en el submenú que aparece escoja **Fuente, objeto o línea**.

 $\overline{\mathbf{x}}$ 

 $\checkmark$ 

Margen

 $\overline{a}$ 

凹回口

Adicionar Estilo

Estilos

파

Alinea

l串 -

-<br>Expandir

Color-

I.

Sombra-

 $\blacksquare$ 

 $\Box$ 

Forma

 $\Box$ 

Sin nombre

**Estilos** 

Fuente & Tamaño

Fetile & Color

Aine Negrita

 $\equiv$ 拿  $\equiv$ 

Sin nombre

 $\mathbf{h}$  $\overline{\mathbf{z}}$ 

AvantGarde Bk BT V 16

Fuente Objeto Línea Cmap

**H**-

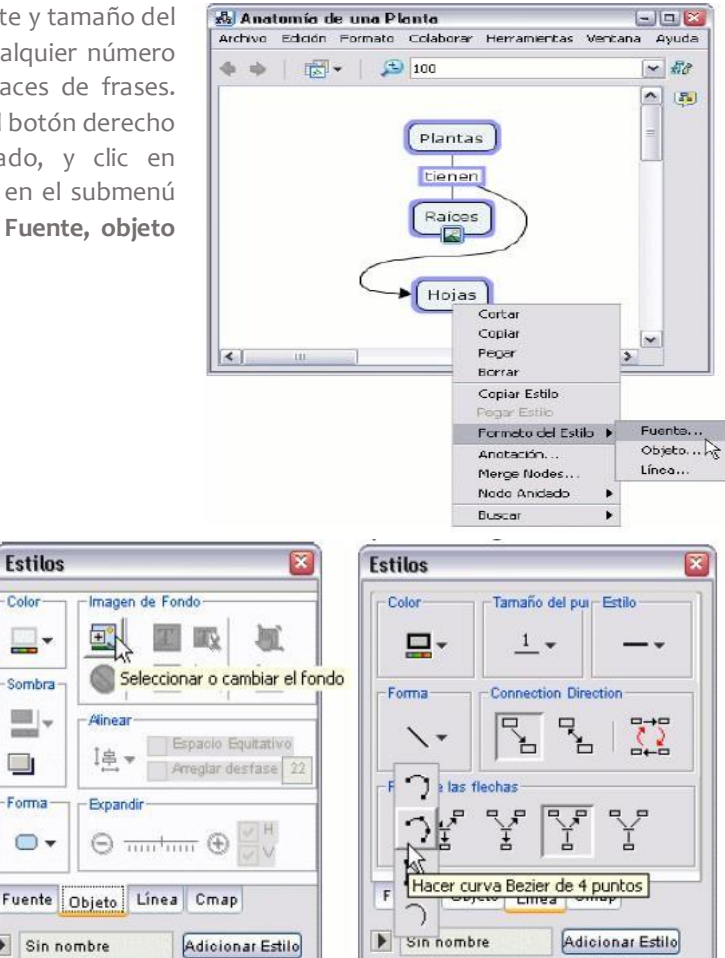

Puede modificar el formato del texto en el mapa. El **cambio de mayúscula** aparece como submenú de **formato** que se encuentra en el menú principal del programa.

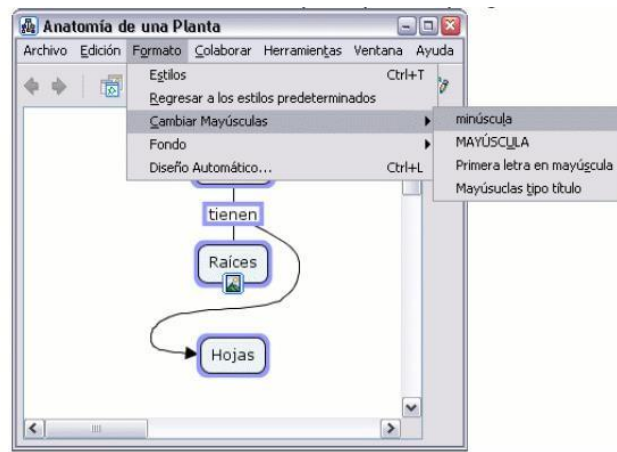

# **6. GUARDANDO UN CMAP**

A. Seleccione Archivo, Guardar Cmap si quiere guardar un mapa ya existente, o Guardar Cmap Como para guardar un nuevo mapa.

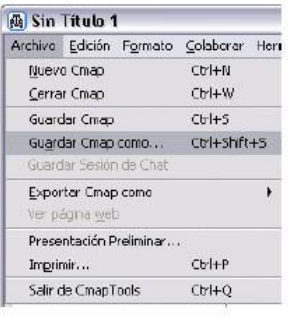

**B**: Aparecerá la ventana Guardar Cmap Como. Aquí deberá completar los diferentes campos, aunque no todos son necesarios.

C. Una vez completado los distintos campos, presione en el botón Guardar, para guardar el mapa en la carpeta Cmaps en Mi Equipo. En la ventana Guardando Cmap podrá observar el progreso de la operación.

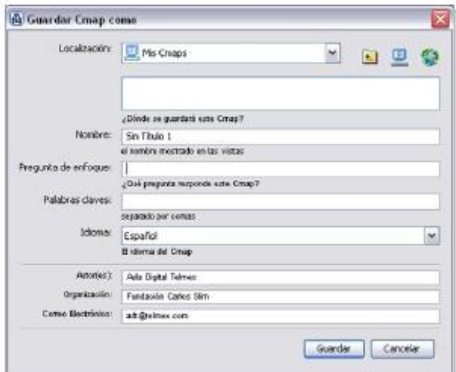

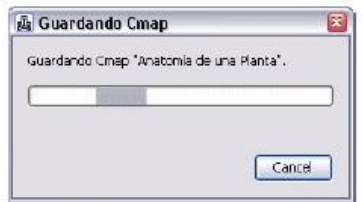

Terminando este proceso, podrá observar su Cmap en la ventana Vistas - CmapTools.

# **7. ABRIR UN CMAP**

En la ventana Vistas - CmapTools. Busque el Cmap que desee abrir y de doble clic. Al instante se abre el Cmap seleccionado.

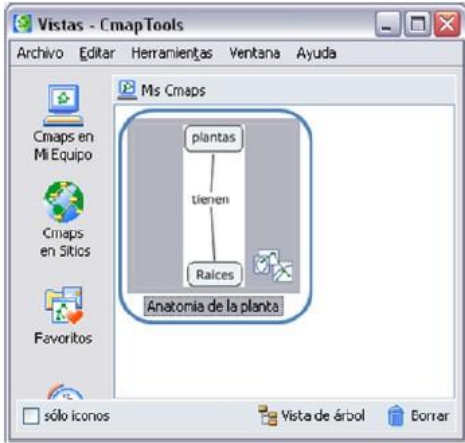

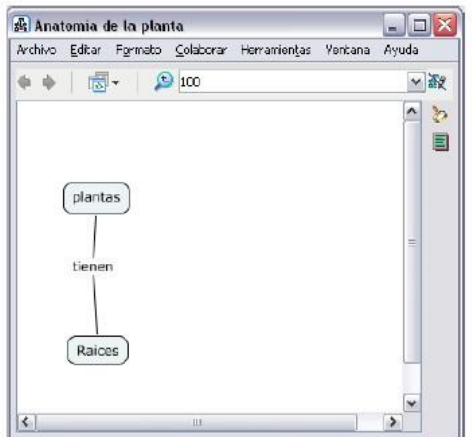

# **8. IMPORTAR RECURSOS**

Para importar un recurso, presione un clic en **Archivo** y seleccione **Agregar Recursos**.

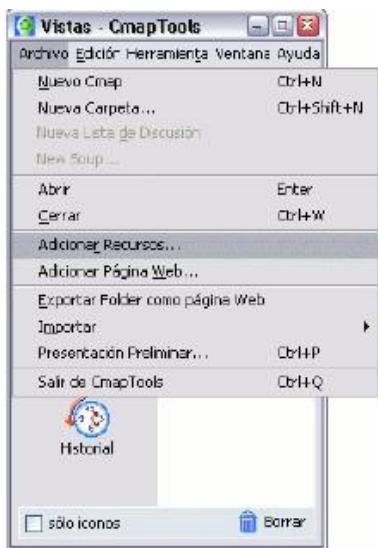

En la ventana **Agregar Recursos** puede navegar por sus carpetas para añadir los recursos que desea usar en sus mapas. Una vez encontrado el recurso que desea añadir, presione en él y luego el botón **Agregar**.

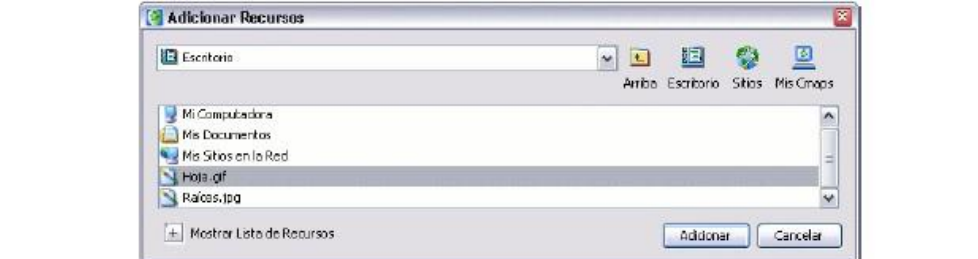

Después de presionar en el botón **Agregar**, aparecerá la ventana **Editar propiedades del recurso**. Una vez terminado de describir el enlace al recurso, presionamos en el botón **Aceptar, e**l recurso añadido aparecerá ahora en la lista de la ventana **Vistas – Cmaptools.**

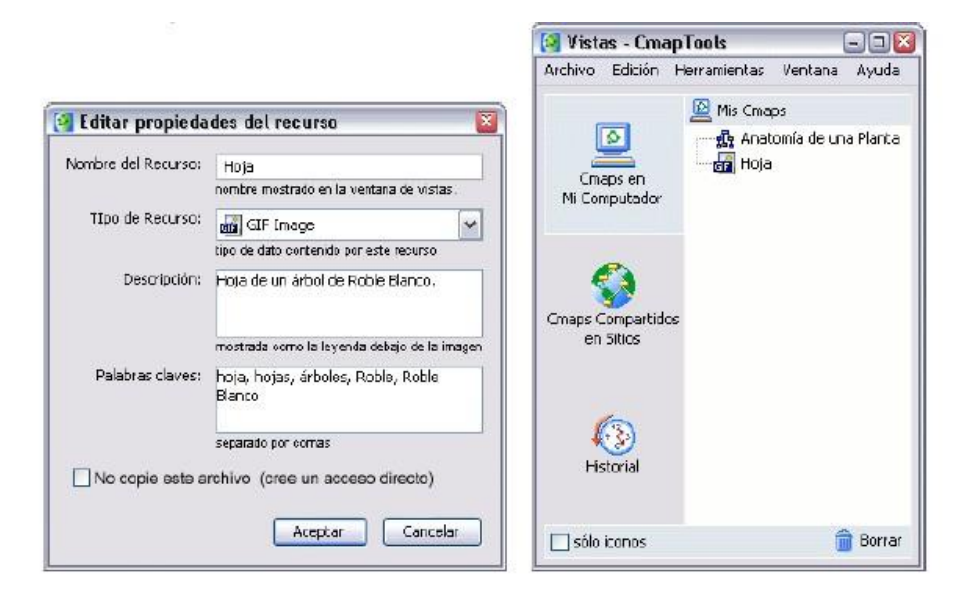

# **9. IMPRIMIR UN CMAP**

Para imprimir un mapa, de un clic en Archivo, Presentación Preliminar. En la siguiente ventana seleccione la forma en la cual el mapa será impreso en papel. Puede ser en forma vertical u horizontal como lo muestra la imagen a continuación.

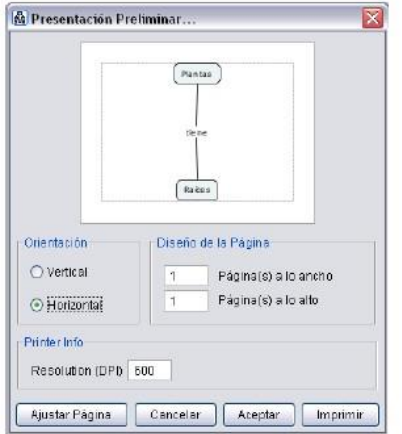

De un clic el botón Ajustar Página, para que pueda seleccionar el tamaño del Papel, Origen, Orientación y márgenes necesarios en la página a imprimir. Puede seleccionar el tipo de impresora donde desea imprimir. Luego de un clic en el botón Aceptar para proceder con la impresión en papel del mapa creado.

Una vez seleccionada la forma de impresión, de un clic en el botón Aceptar, el mapa se enviará a impresión en papel.

# MANUAL DE USUARIO

ш Ш Ш Ħ

Ш m Ħ

Ш m Ħ

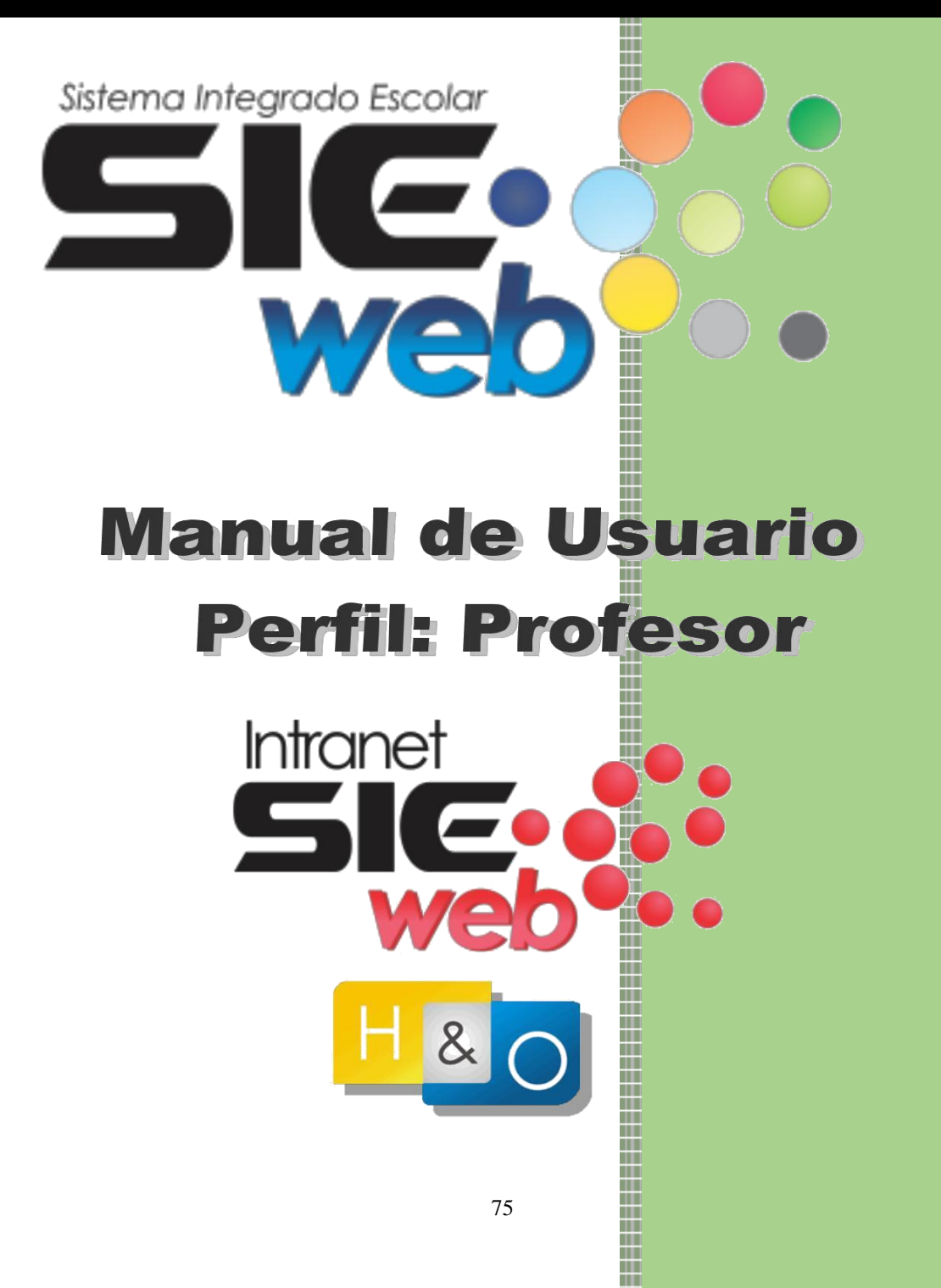

Ш Т

#### **A. PANTALLA DE INGRESO: (INDICE)**

Pantalla de ingreso al sistema SIEWEB INTRANET, ingrese su usuario y su contraseña y luego presione el botón ingresar.

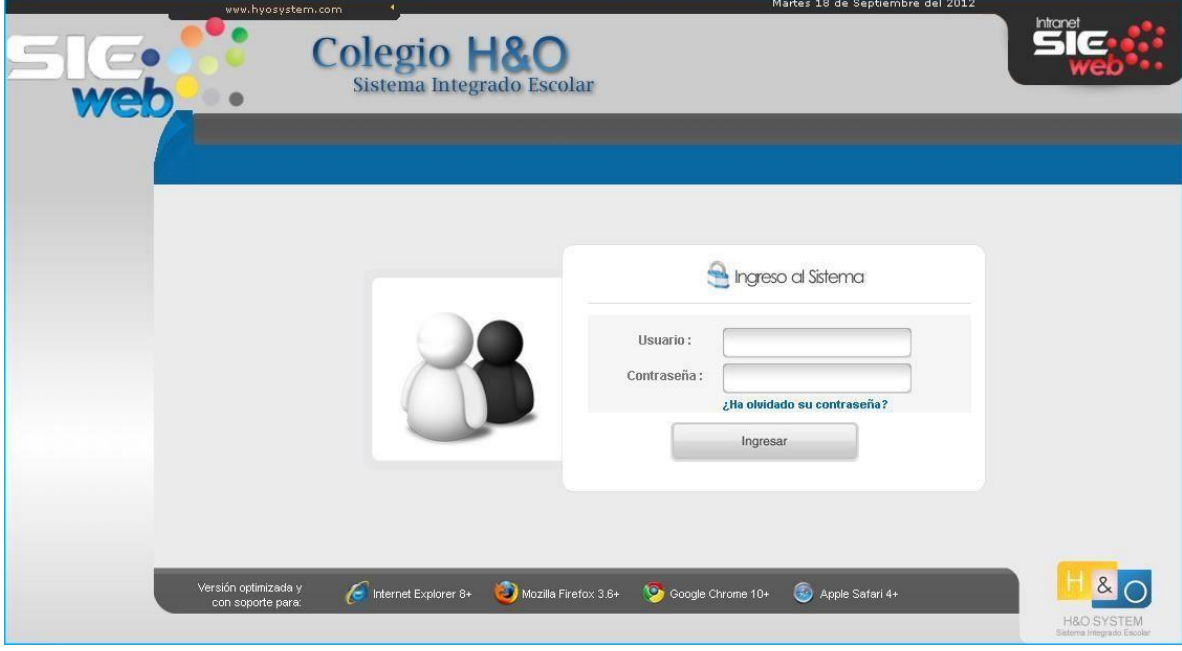

#### **B. RECUPERAR CLAVE: (INDICE)**

Podrá recuperar su clave en caso se haya olvidado

haciendo clic en. ¿Ha olvidado su contraseña? Podrá hacerlo por su Correo Registrado o por su Código de Usuario. En ambos casos le solicitará el Nº de Documento (DNI).

Clic en Enviar y la clave será enviada a su correo personal que ha sido registrado en el Menú Datos y Académico, opción "Mis Datos" que será especificado más adelante.

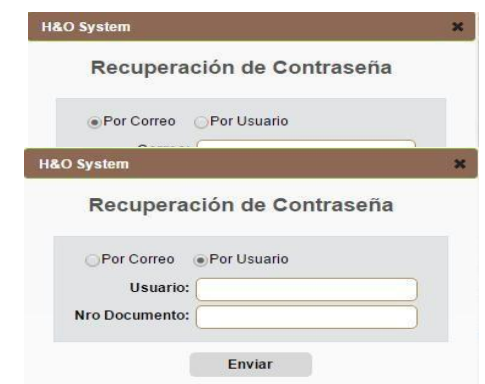

#### **C. PANTALLA DE BIENVENIDA (INDICE)**

La pantalla de bienvenida del **SIEWEB INTRANET**, muestra todas las opciones del sistema, de las cuales Procederemos a explicar las opciones.

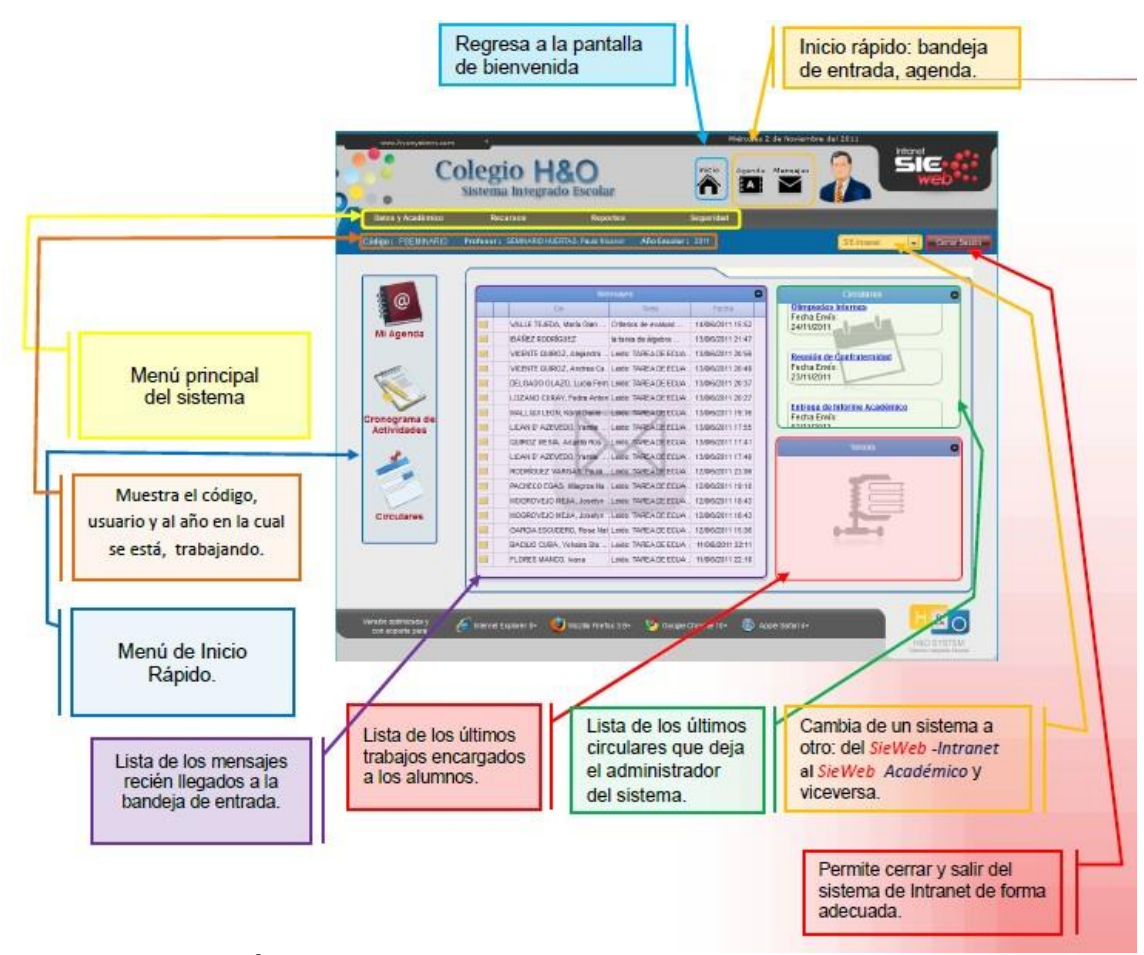

# **1. DATOS Y ACADÉMICO (INDICE)**

#### **1.1. MIS DATOS**

**NOTA**: Es muy importante actualizar sus datos para poder recuperar su clave.

Ingresando al menú "**Datos y Académico**", seleccionamos "**Mis datos**", tal y como lo muestra la siguiente imagen:

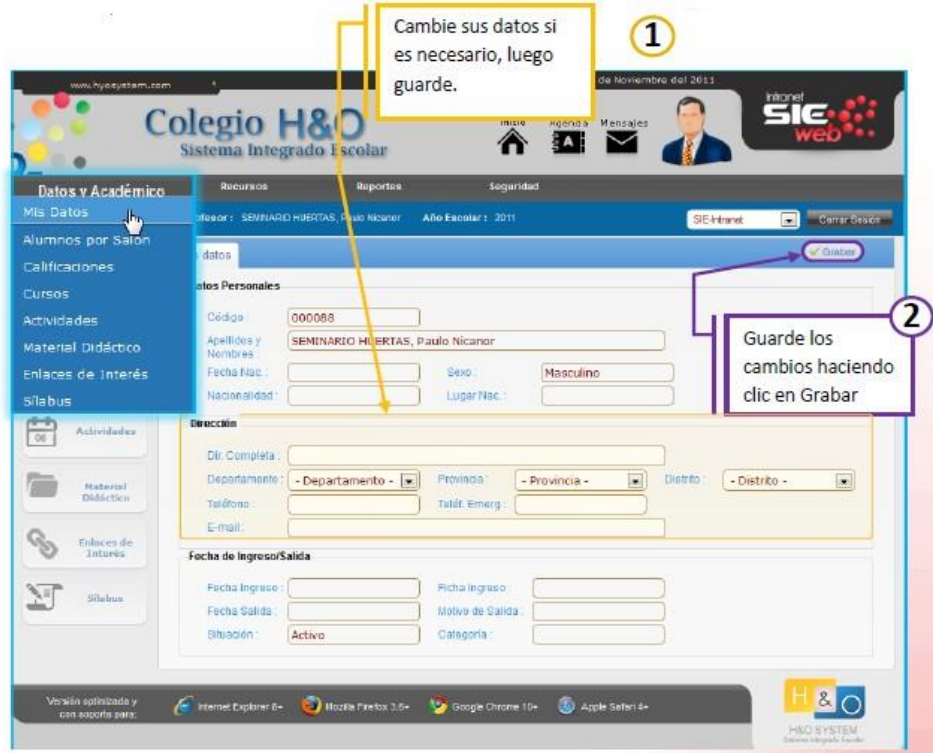

# **1.2. ALUMNOS POR SALÓN (INDICE)**

Ingresando al menú "**Datos y Académico**", seleccionamos "**Alumnos por Salón**", aparecerá una pantalla con la lista de alumnos del salón que enseña.

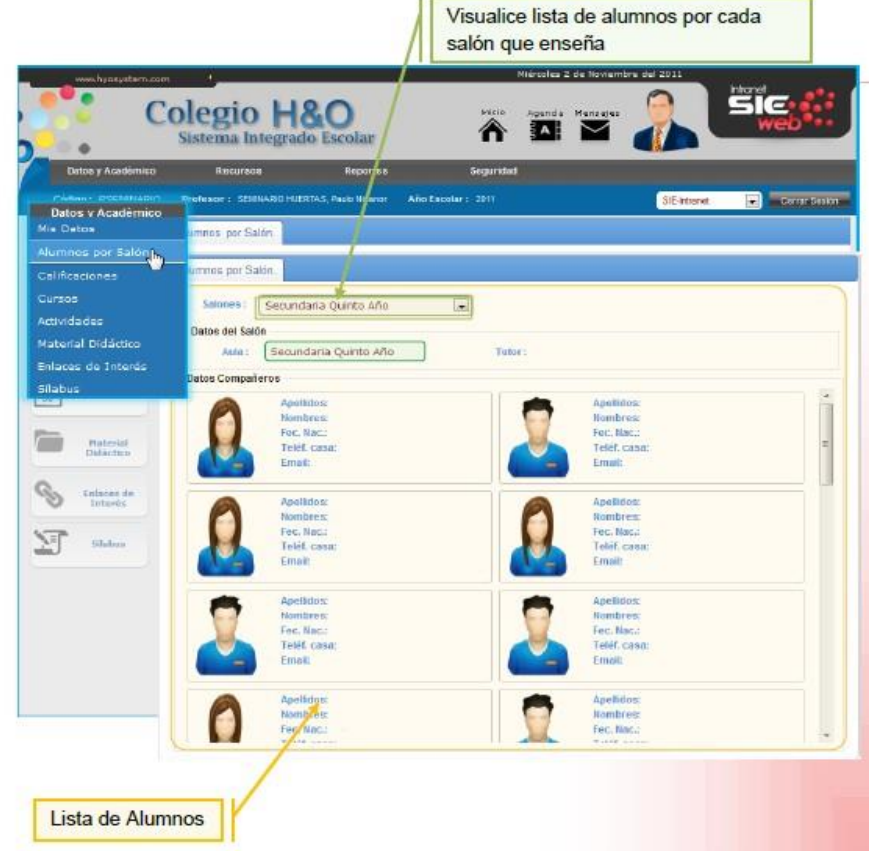

## **1.3. CURSOS (INDICE)**

Ingresando al menú "**Datos y Académico**", seleccionamos "**Cursos**", se muestra en pantalla, donde se listan los cursos que enseña el profesor con sus respectivos salones.

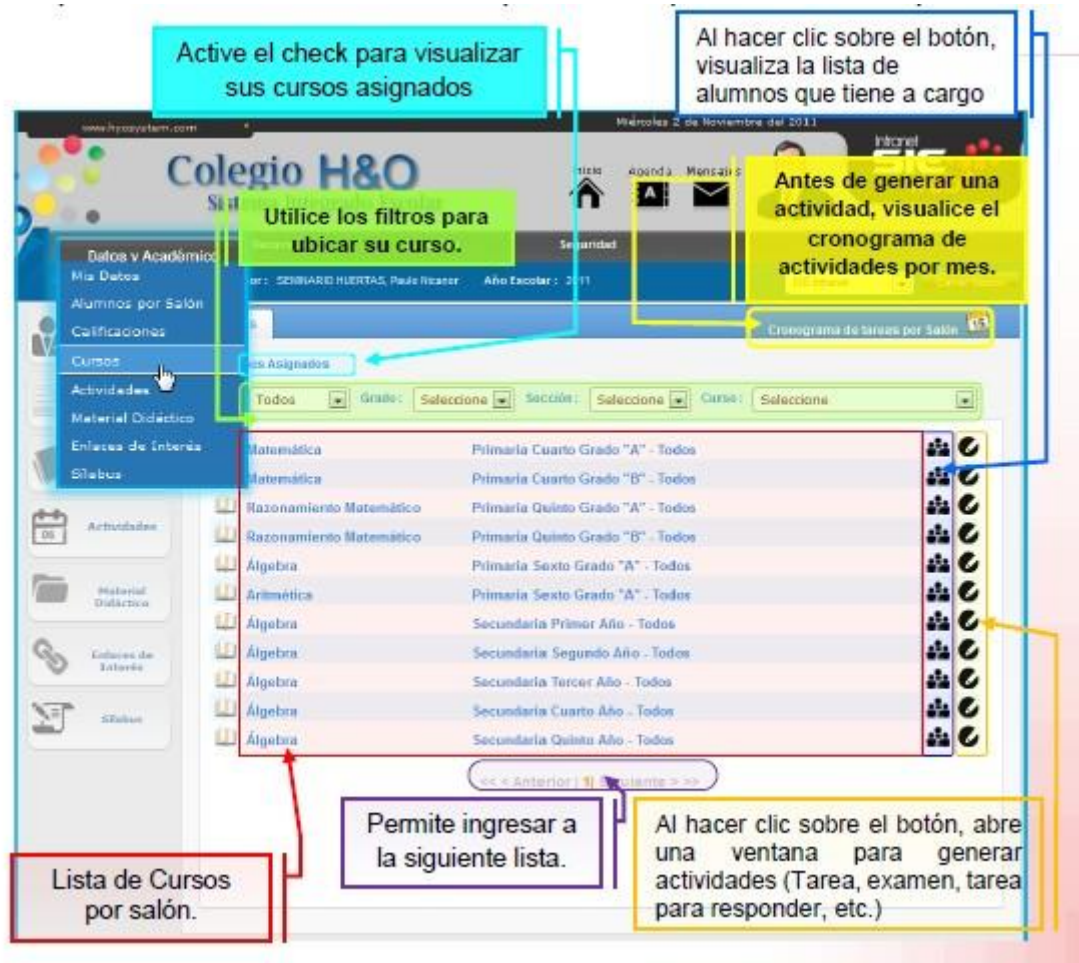

Al hacer clic en el cono "**Generar Actividad**" , se abrirá la ventana (**Generar Actividad Adicional**).

# **1.4. ACTIVIDADES (INDICE)**

Lista las actividades que ha encargado el profesor.

Grupo de Filtros: Agilizan la visualización de: Cursos: Muestra los cursos que el docente enseña. Mostrar: De las actividades visualiza, los últimos publicados, vencidos, sin vencer, no respondidos, respondidos. Tipo: Visualiza las actividades (Tarea, Examen,

Tarea para responder, Visita de estudio, recordatorio).

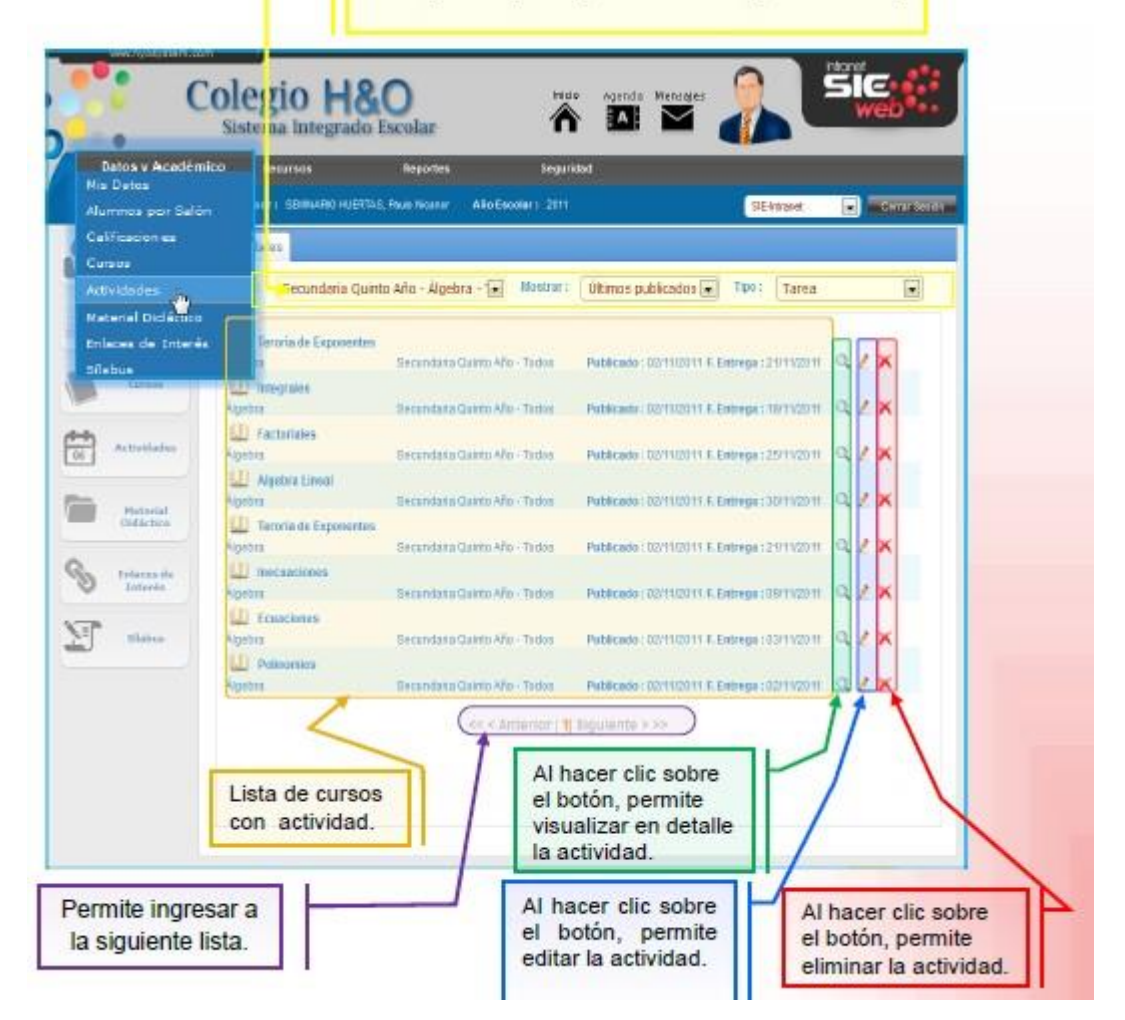

#### **1.5. MATERIAL DIDÁCTICO (INDICE)**

Lista los materiales académicos, que son aquellos medios y recursos que facilitan la enseñanza y el aprendizaje, dentro de un contexto educativo. Pueden guardarse en formato:

Pdf, docx, xlsx, pptx, jpg, etc.

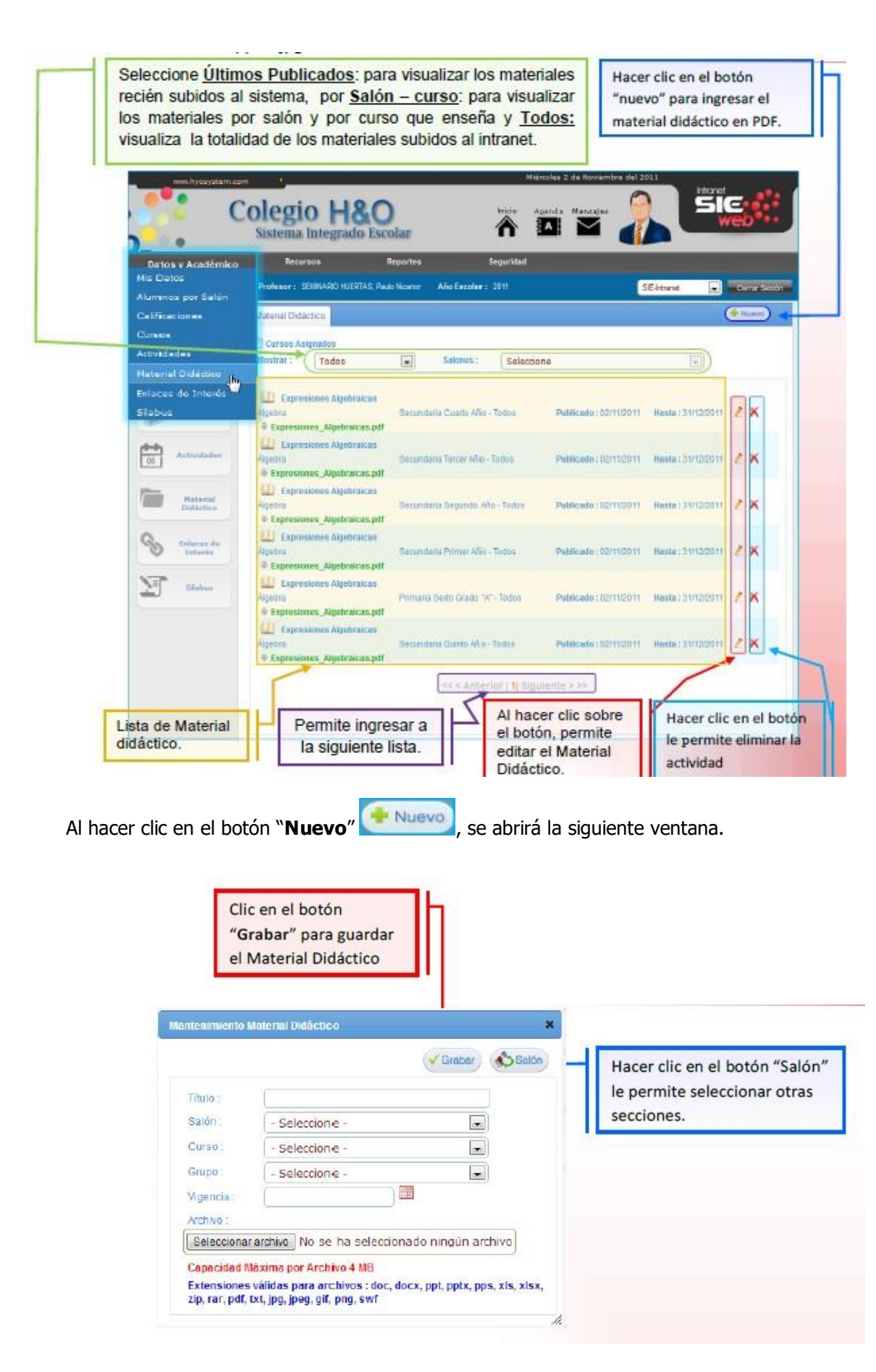

# **1.6. ENLACES DE INTERÉS (INDICE)**

Lista los enlaces de interés que generan los profesores.

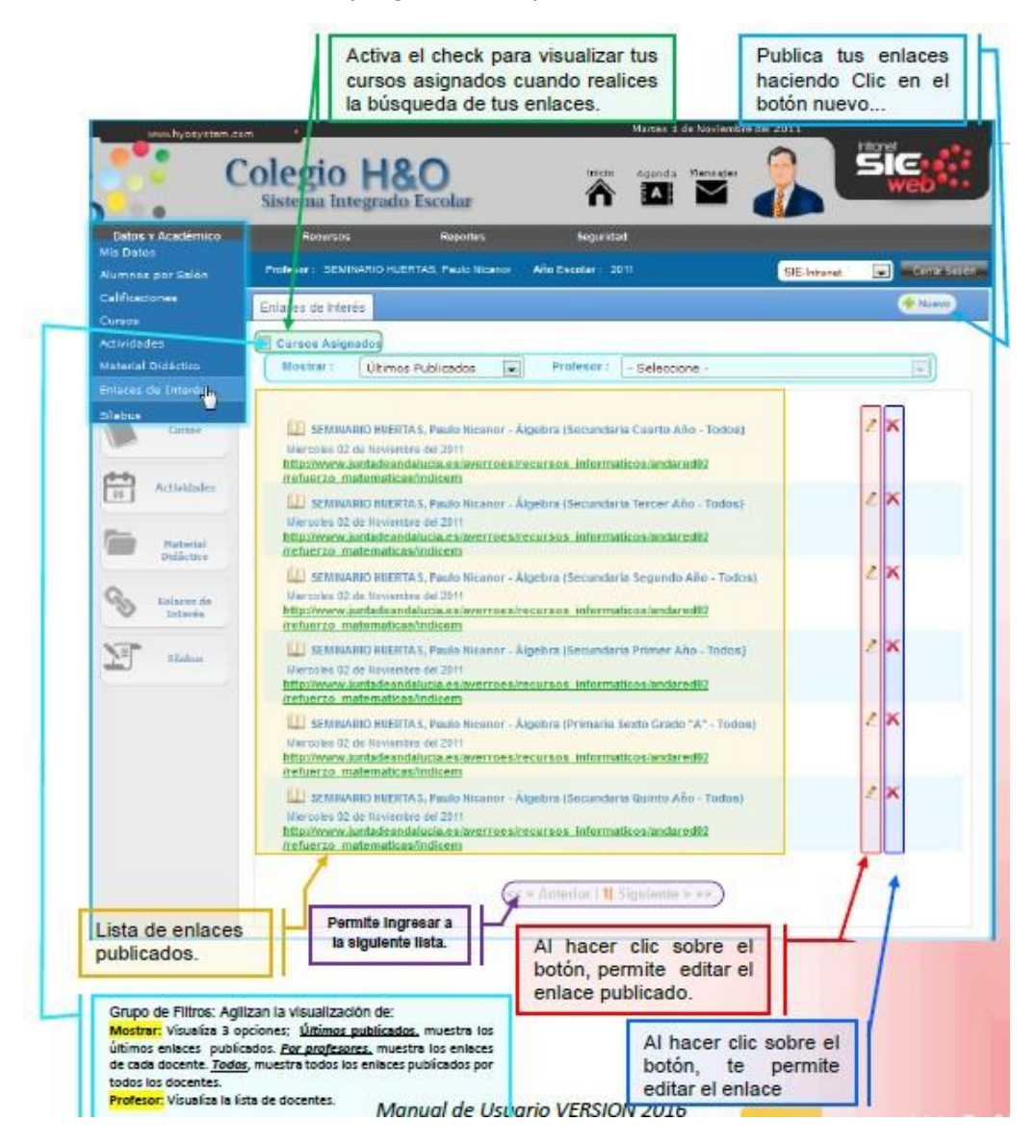

Al hacer clic, sobre el botón **Nuevo** se abrirá la siguiente ventana para agregar un enlace de interés.

**Salón: Lista** los salones que el profesor enseña **Curso:** Lista la relación de curso del salón. **URL:** La dirección web, que se desea compartir, con sus alumnos del salón, o con todos los profesores.

**Descripción:** El detalle de lo que se trata la página

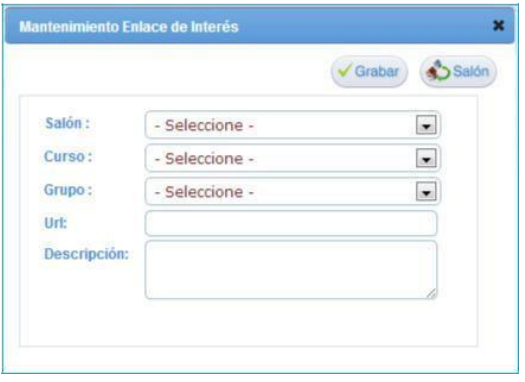

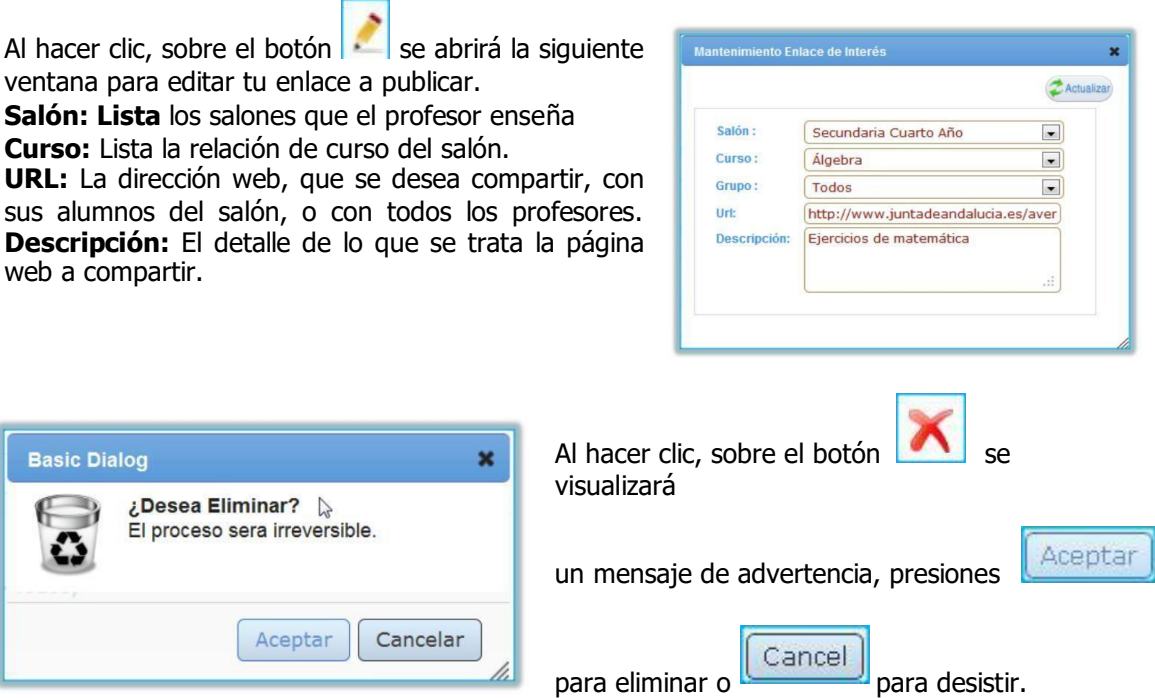

# **1.7. SÍLABUS (INDICE)**

Ingresando al menú "**Datos y Académico**", seleccionamos "**Sílabus**", aparecerá una pantalla con la lista de sílabos por bimestre o trimestre para cada curso.

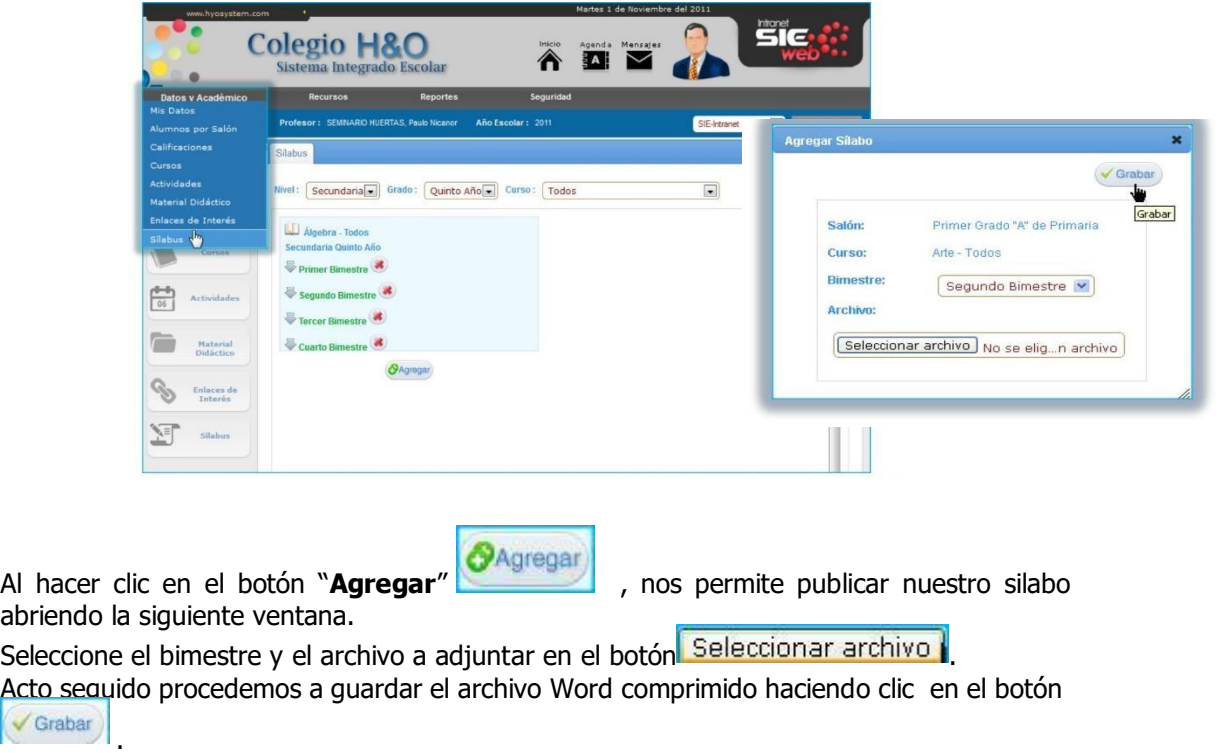

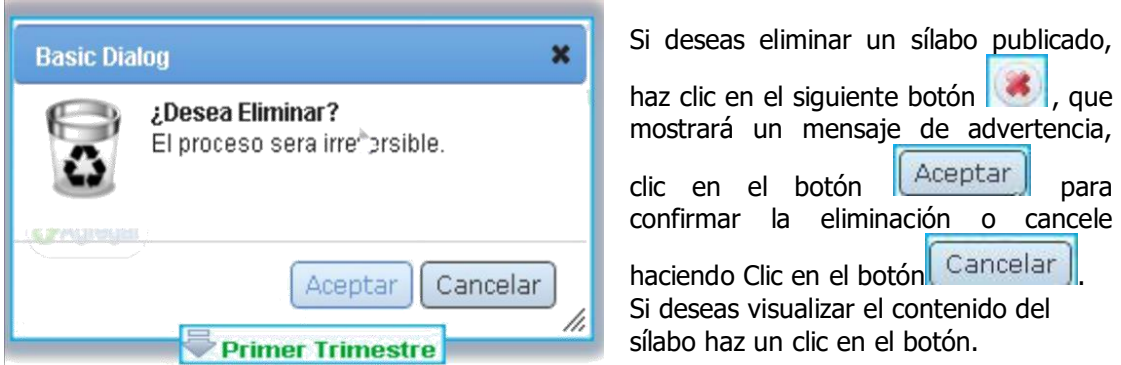

#### **2. RECURSOS (INDICE)**

#### **2.1 MI AGENDA**

Ingresando al menú "**Recursos**", seleccionamos "**Mi Agenda**", Es utilizada como "Agenda Personal", y nadie puede ver más que el mismo usuario.

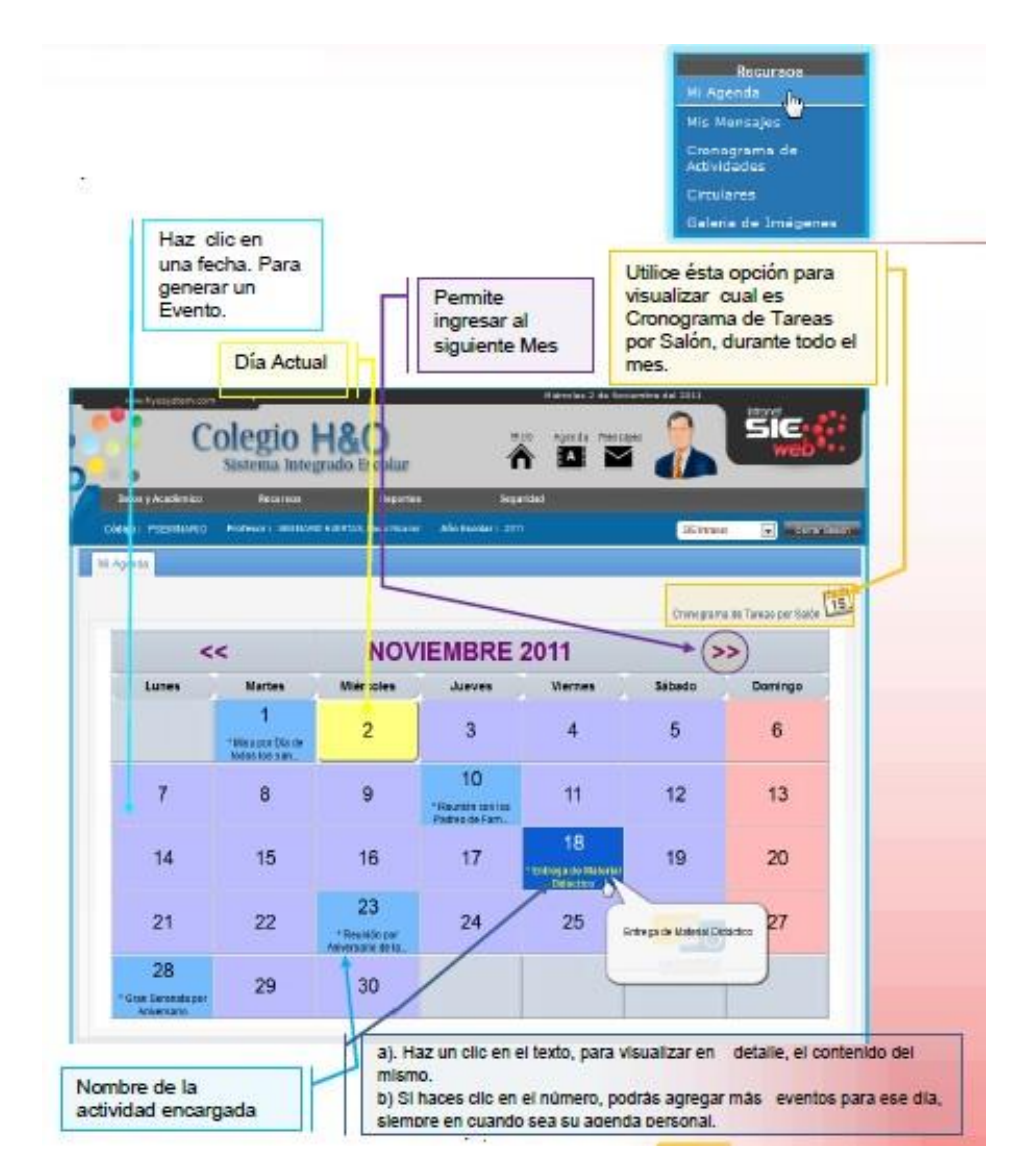

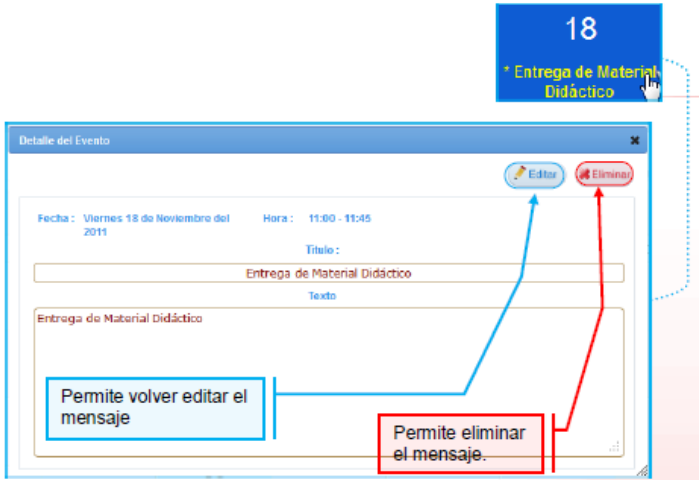

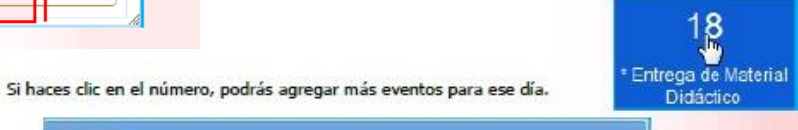

risio Texto

clic sobre el icono V Grabar

Después de colocar el título y el mensaje en<br>el cuadro de texto podrás guardar haciendo

 $C$  uni

80

Si hace clic en cualquiera de las fechas, que sean iguales o posteriores a la del día de hoy, le aparecerá una ventana para que pueda ingresar una nueva actividad a su agenda.

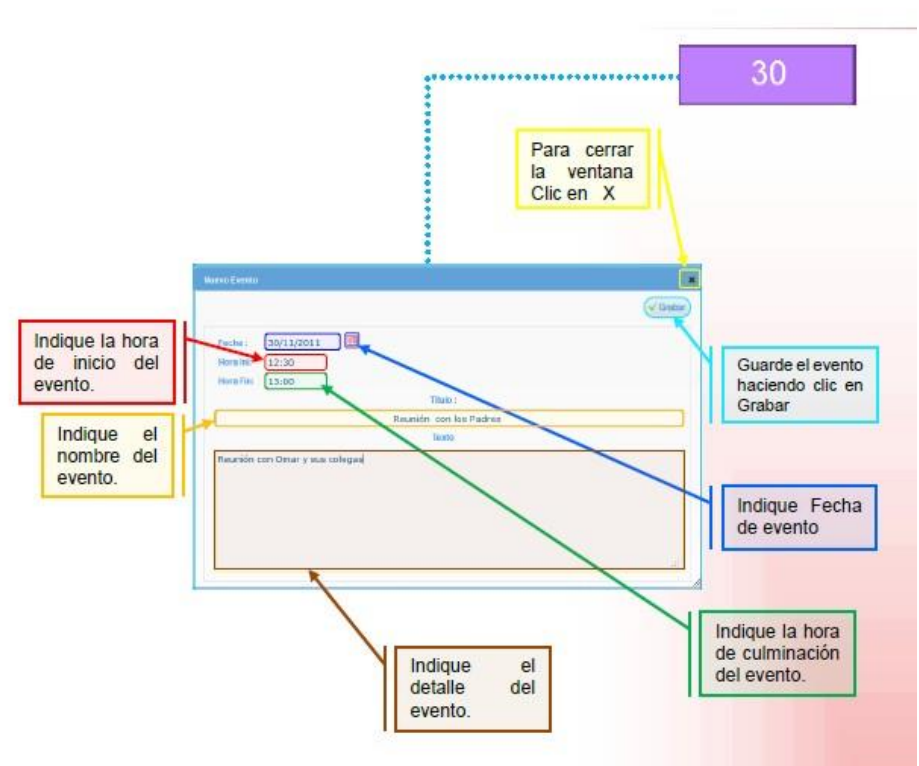

**Huevo Evento** 

Fecha: [18/11/2011 ] Hora Mil 00:00 Hora Firt 00:00

#### **2.2. MIS MENSAJES (INDICE)**

Ingrese al menú "**Recursos**", seleccione "**Mis Mensajes**", esta opción es utilizada para enviar y recepcionar mensajes.

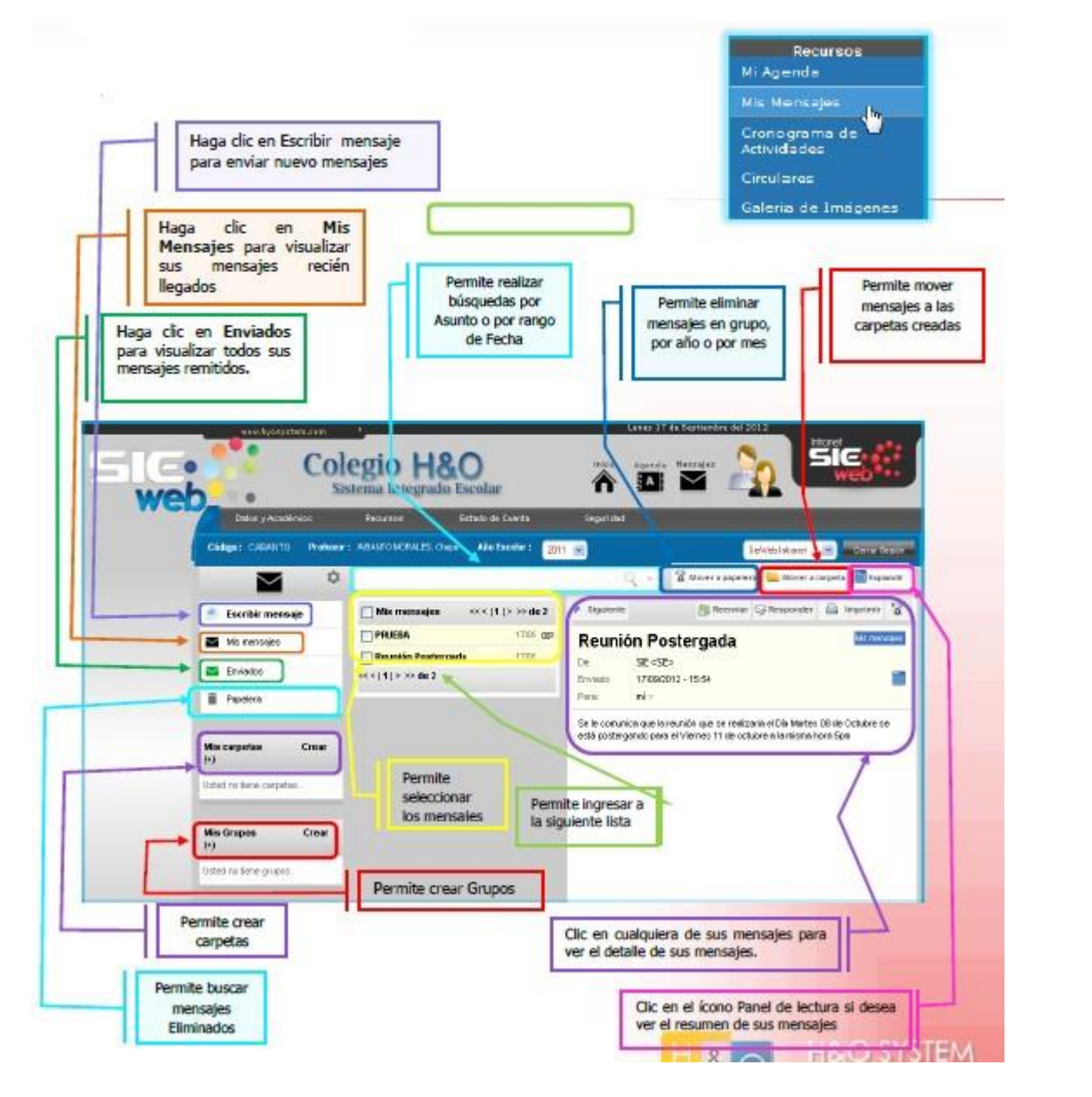

#### **CONFIGURAR CORREO**

Haciendo clic en el ícono  $\left|\mathbf{P}\right|$  le aparecerá la siguiente ventana en la cual podrá insertar la firma con la cual desea que lleguen sus mensajes que envíe.

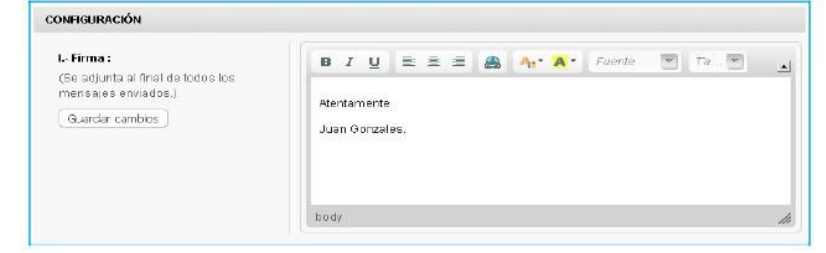

### **ESCRIBIR MENSAJES**

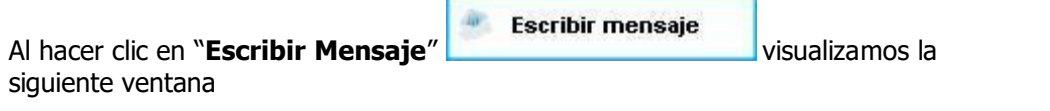

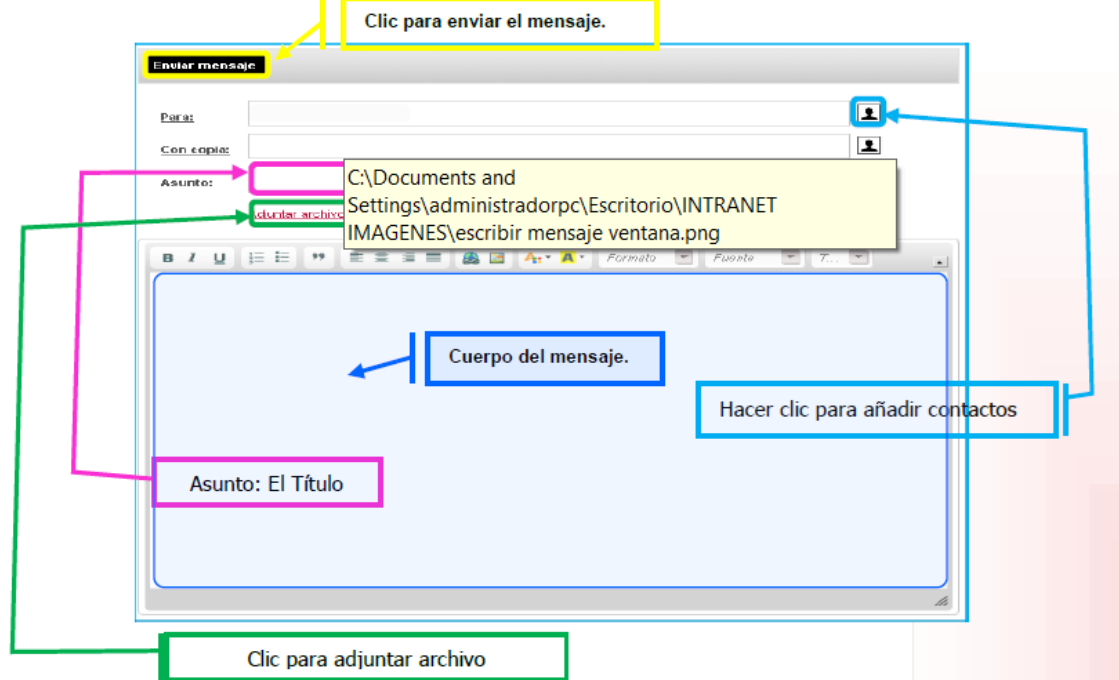

Por defecto, tendrá los contactos de alumnos y familias, si tuviera que enviar a otros contactos se tendrá que coordinar con el Administrador de Sistema.

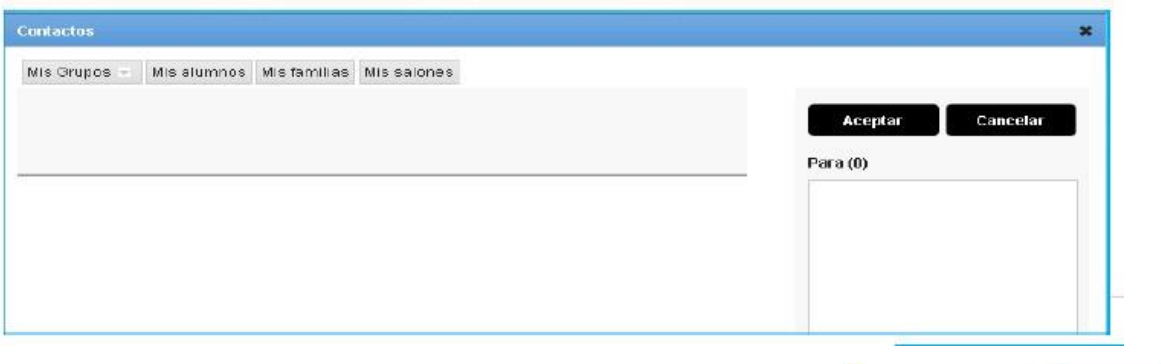

Elija "**Mis Grupos**" y seleccione a que grupo desea enviar el mensaje.

Más adelante se le detalla cómo crear Grupos.

Haciendo clic en "**Mis Alumnos**" podrá filtrar el salón a quien desea enviar el mensaje y seleccionar los alumnos.

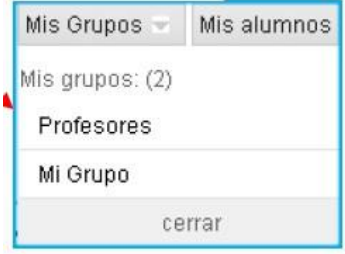

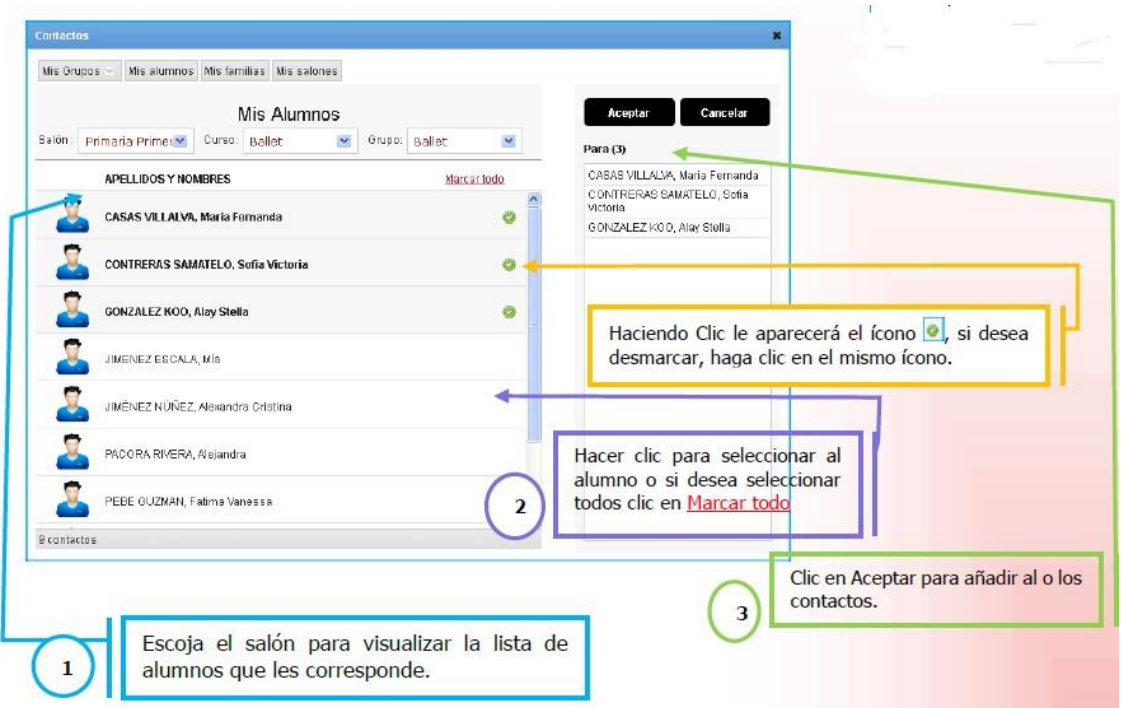

Haciendo clic en "**Mis Familias** " podrá filtrar el salón a quien desea enviar el mensaje y elegir a que Familias enviará el mensaje (este mensaje solo llegará a los padres de Familia).

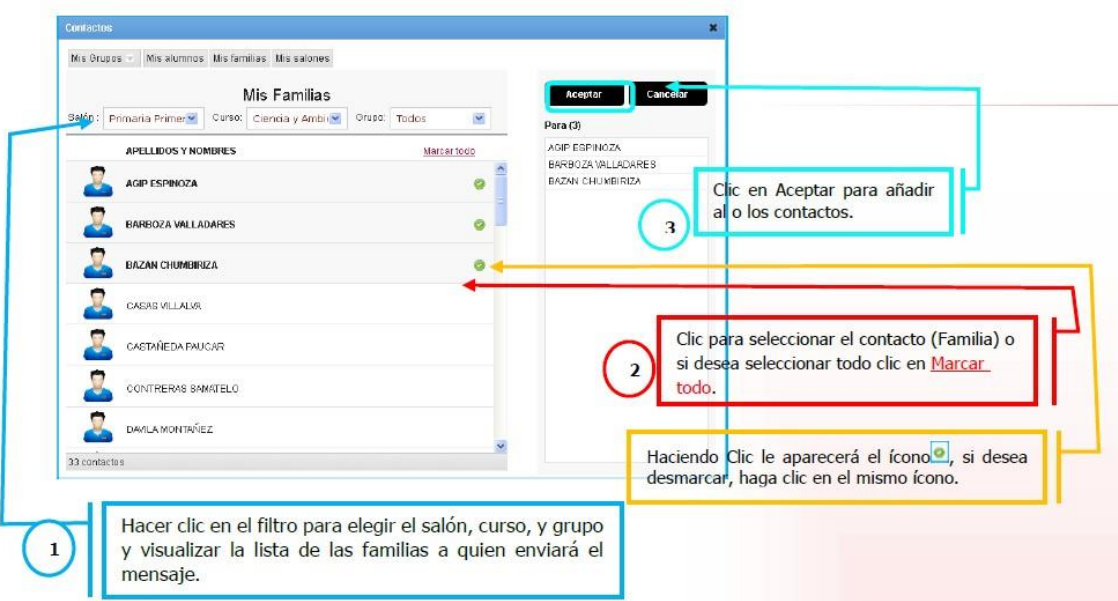

Haciendo clic en "**Mis Salones**" puede filtrar los contactos por familia o por alumno y le saldrá el nombre del salón.

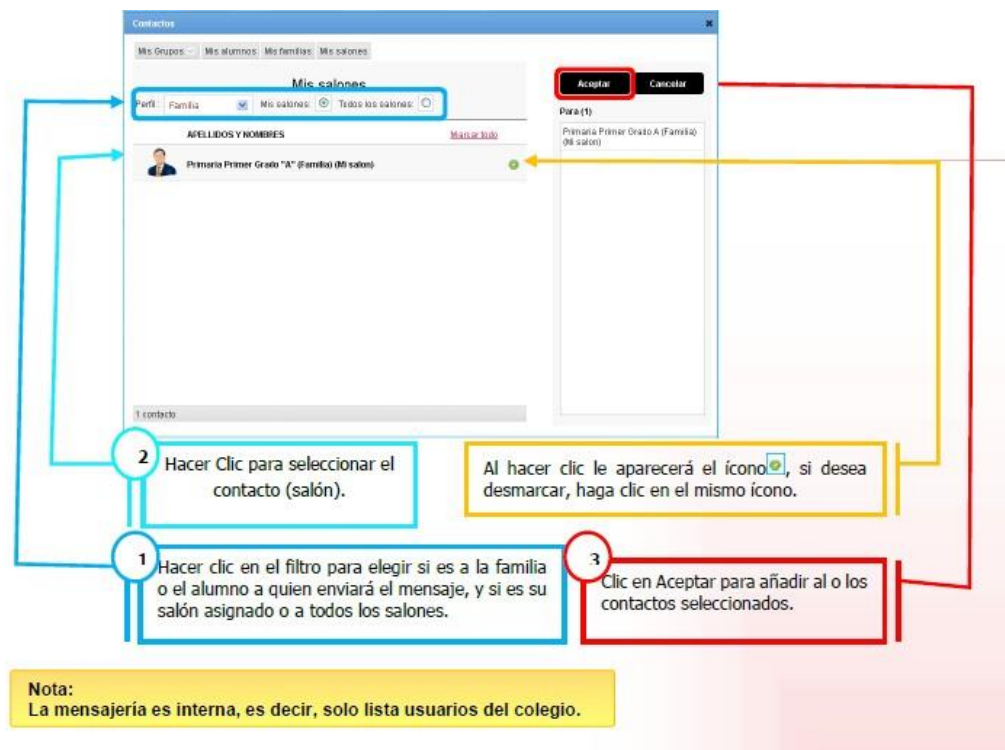

A continuación le mostraremos las principales pantallas de este módulo de mensajes:

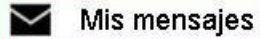

#### **Podrá revisar sus mensajes recibidos.**

#### **DETALLE DE MENSAJE:**

Seleccionando cualquiera de los mensajes que ha recibido, usted puede observar el detalle del mensaje, puede visualizar si lo enviaron a mas contactos haciendo clic en ver detalle, también puede visualizar si lo enviaron con copia a alguien más.

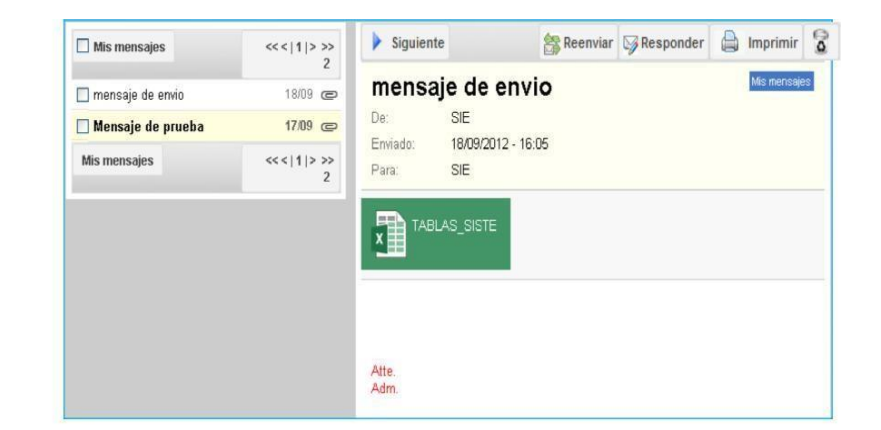

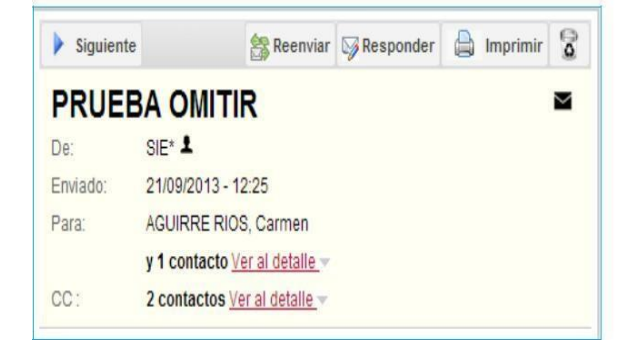

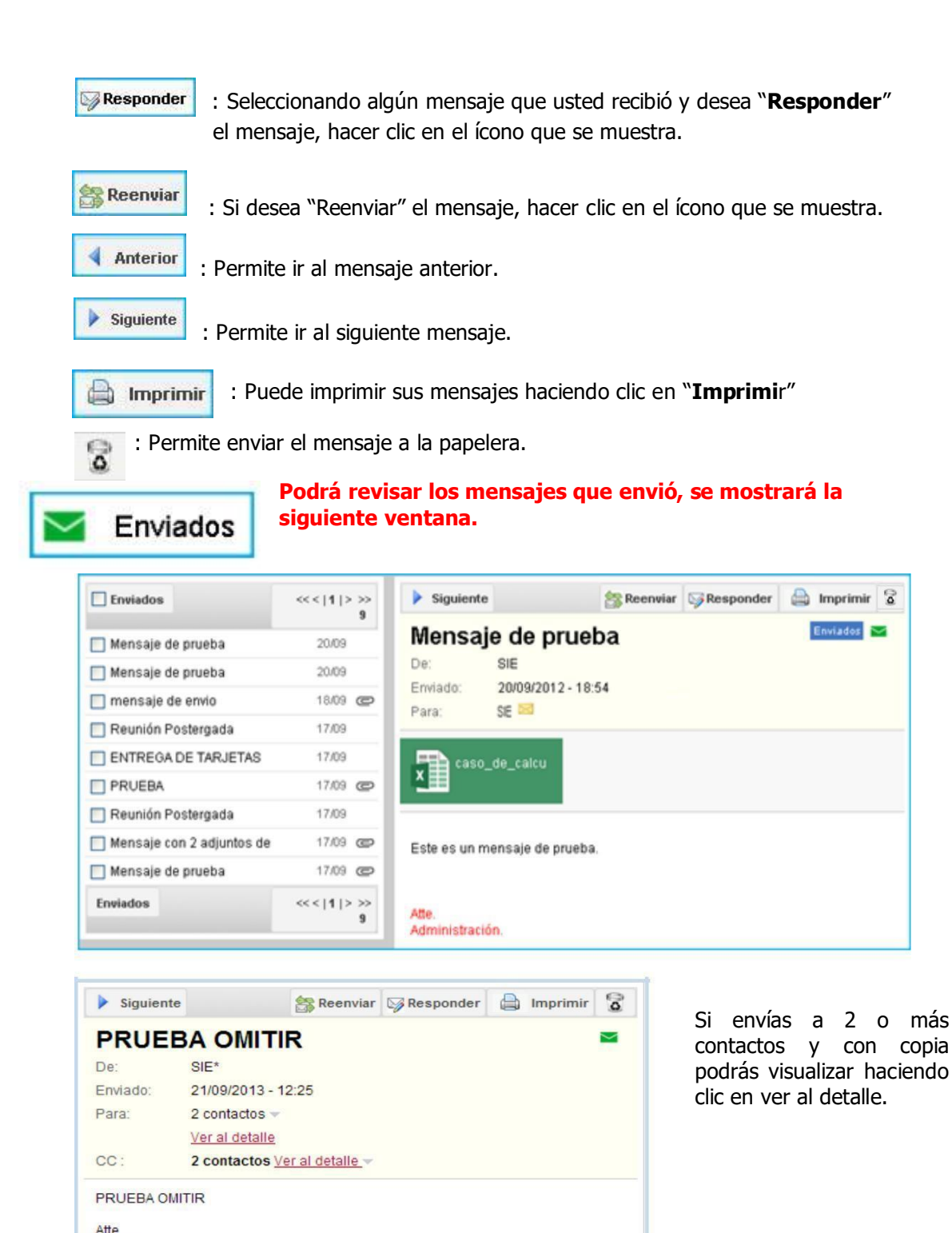

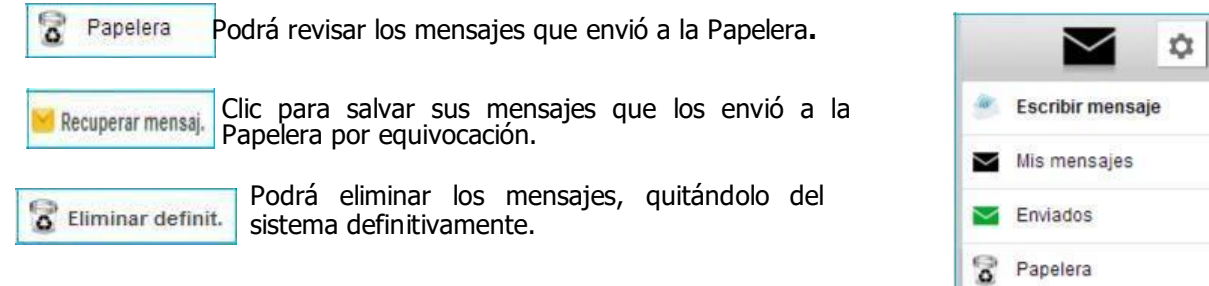

# **CREAR CARPETAS:**

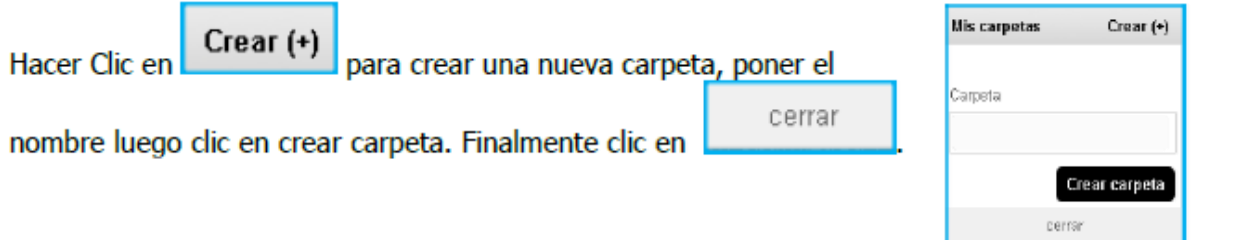

# **CREAR GRUPOS:**

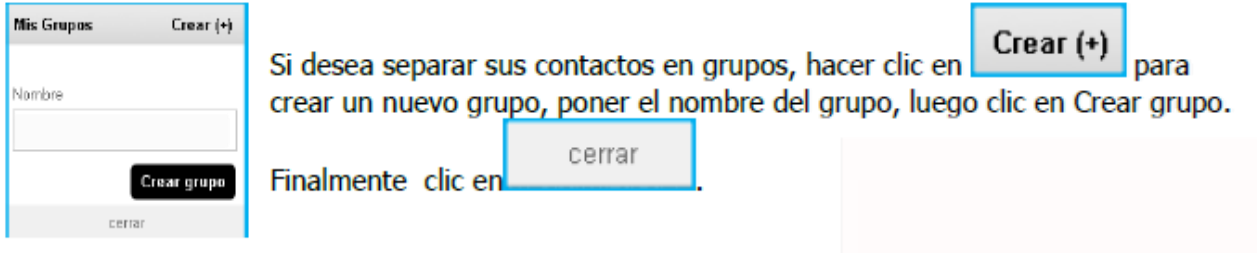

**AS** Profesores Clic en el grupo creado para añadir los contactos que conformarán el grupo.

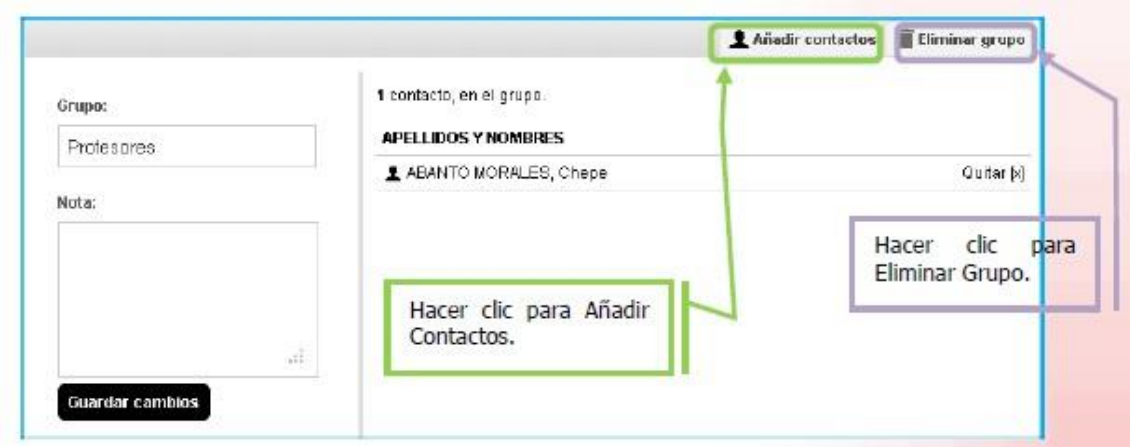

#### **MOVER CARPETA:**

Para mover sus mensajes a las carpetas creadas, seleccionar el mensaje luego clic en el ícono verá **la Movera carpeta** la siguiente ventana Clic en la carpeta creada, aparecerá el siguiente mensaje ñ

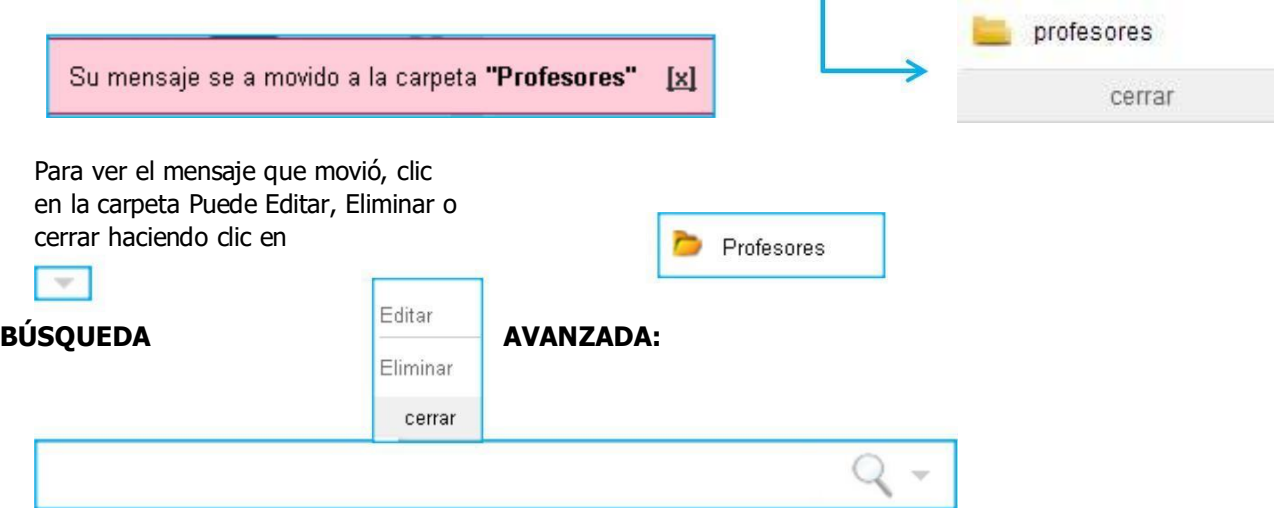

Mediante esta opción podrá buscar sus mensajes por palabras, rango de fechas y que contengan archivos adjuntos, Clic en **par que se muestre la siguiente ventana.** 

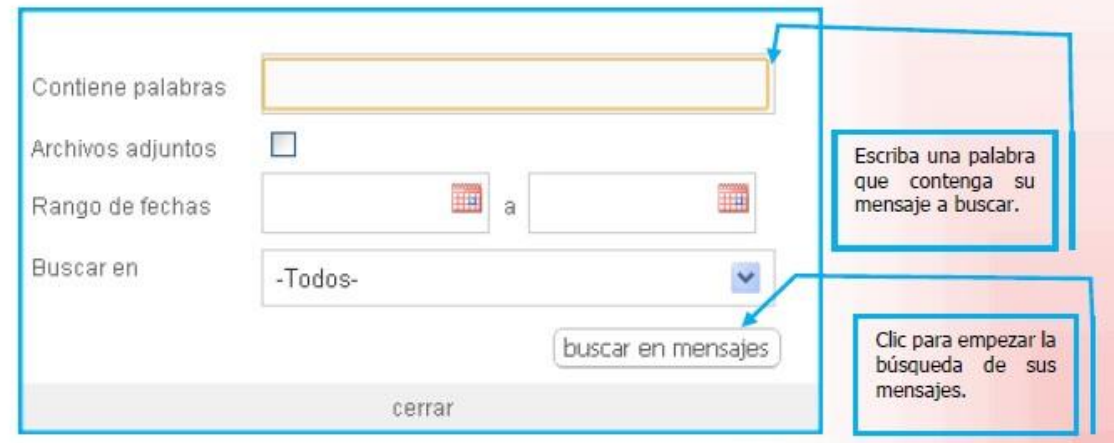

#### **ELIMINAR MENSAJES:**

Si desea eliminar seleccionar el mensaje y hacer clic en Le mostrará la siguiente ventana y luego clic en Aceptar: Estos mensajes se enviarán a la Papelera, en la cual revisará si los quita definitivamente del sistema o no Si eliminó un mensaje por equivocación ir a la papelera, seleccionar el mensaje y hacer clic en salvar mensajes.

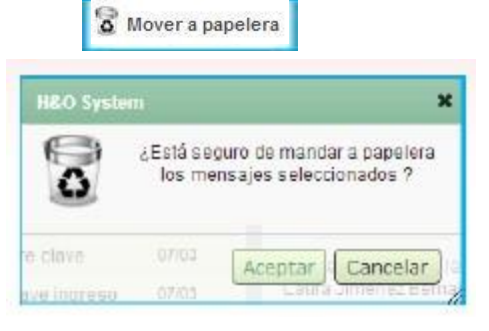

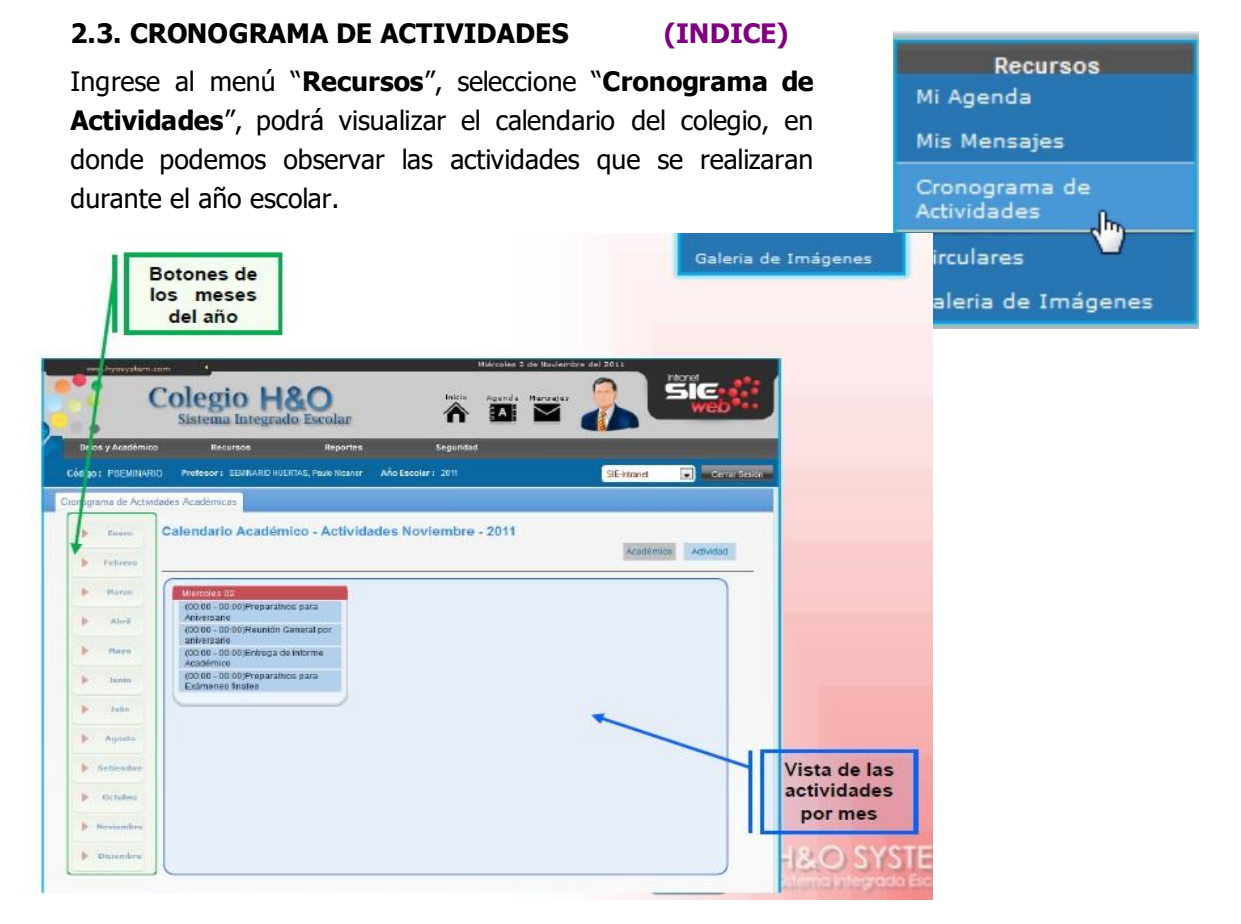

## **3. SEGURIDAD (INDICE)**

#### **3.1. CAMBIO DE CLAVE**

Ingresando al menú "**Seguridad**", seleccionamos "**Cambio de Clave**". En esta opción, podemos cambiar la contraseña por una nueva, por motivos de seguridad.

Seguridad Cambio de Clavedin

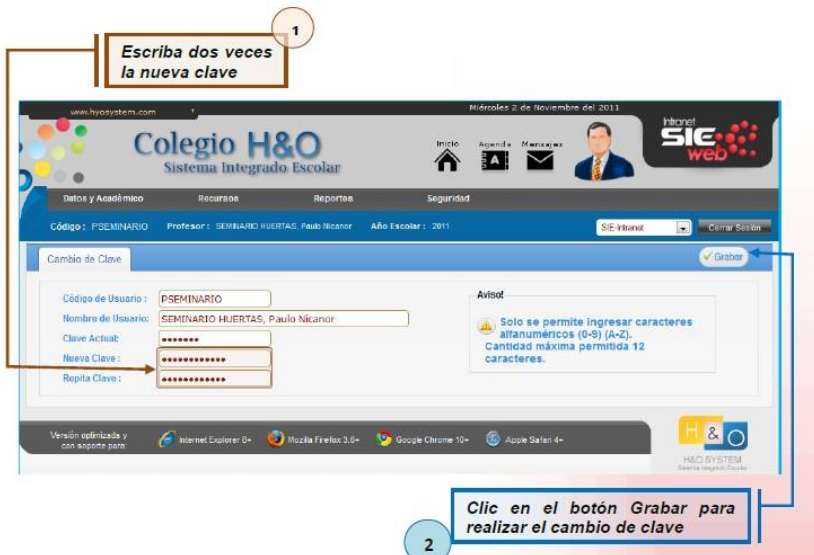